# AmpFℓSTR™ Identifiler™ Direct PCR Amplification Kit **USER GUIDE**

for use with: 200 reaction kit 1000 reaction kit

Catalog Numbers 4467831 and 4408580 Publication Number 4415125 Revision K

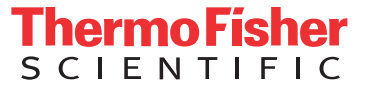

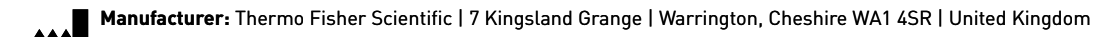

#### The information in this guide is subject to change without notice.

DISCLAIMER: TO THE EXTENT ALLOWED BY LAW, THERMO FISHER SCIENTIFIC INC. AND/OR ITS AFFILIATE(S) WILL NOT BE LIABLE FOR SPECIAL, INCIDENTAL, INDIRECT, PUNITIVE, MULTIPLE, OR CONSEQUENTIAL DAMAGES IN CONNECTION WITH OR ARISING FROM THIS DOCUMENT, INCLUDING YOUR USE OF IT.

#### **Revision history:** Pub. No. 4415125

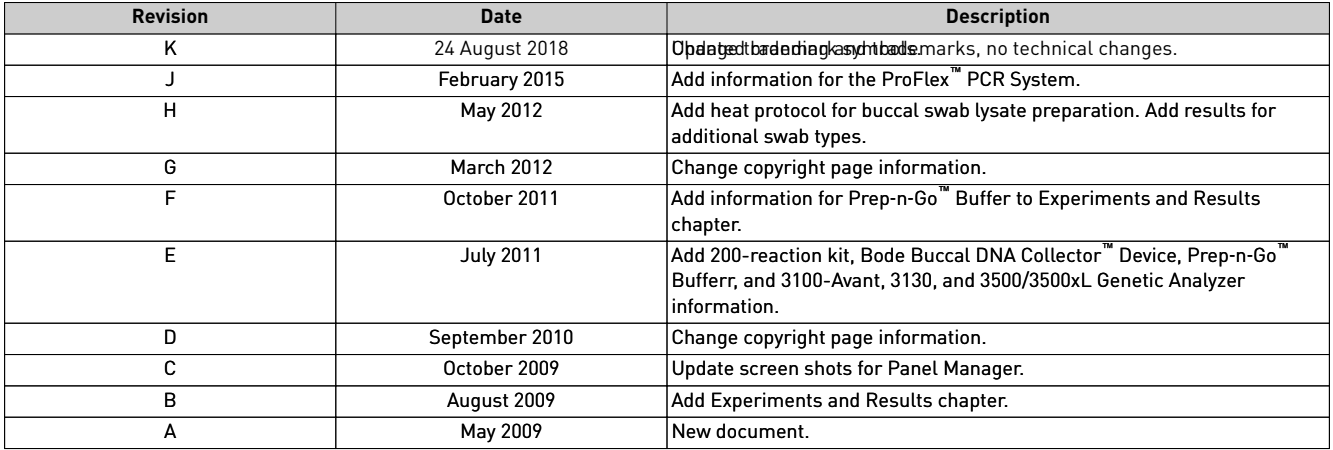

**Important Licensing Information**: These products may be covered by one or more Limited Use Label Licenses. By use of these products, you accept the terms and conditions of all applicable Limited Use Label Licenses.

**Trademarks**: All trademarks are the property of Thermo Fisher Scientific and its subsidiaries unless otherwise specified. AmpliTaq Gold is a trademark of Roche Molecular Systems, Inc. Windows and Windows Vista are trademarks of Microsoft Corporation. FTA and Whatman are trademarks of Whatman International Ltd. Buccal DNA Collector is a trademark of Bode Technology Group, Inc. NUCLEIC-CARD and FLOQSwabs are trademarks of Copan Italia S.P.A.

©2018 Thermo Fisher Scientific Inc. All rights reserved.

# **Contents**

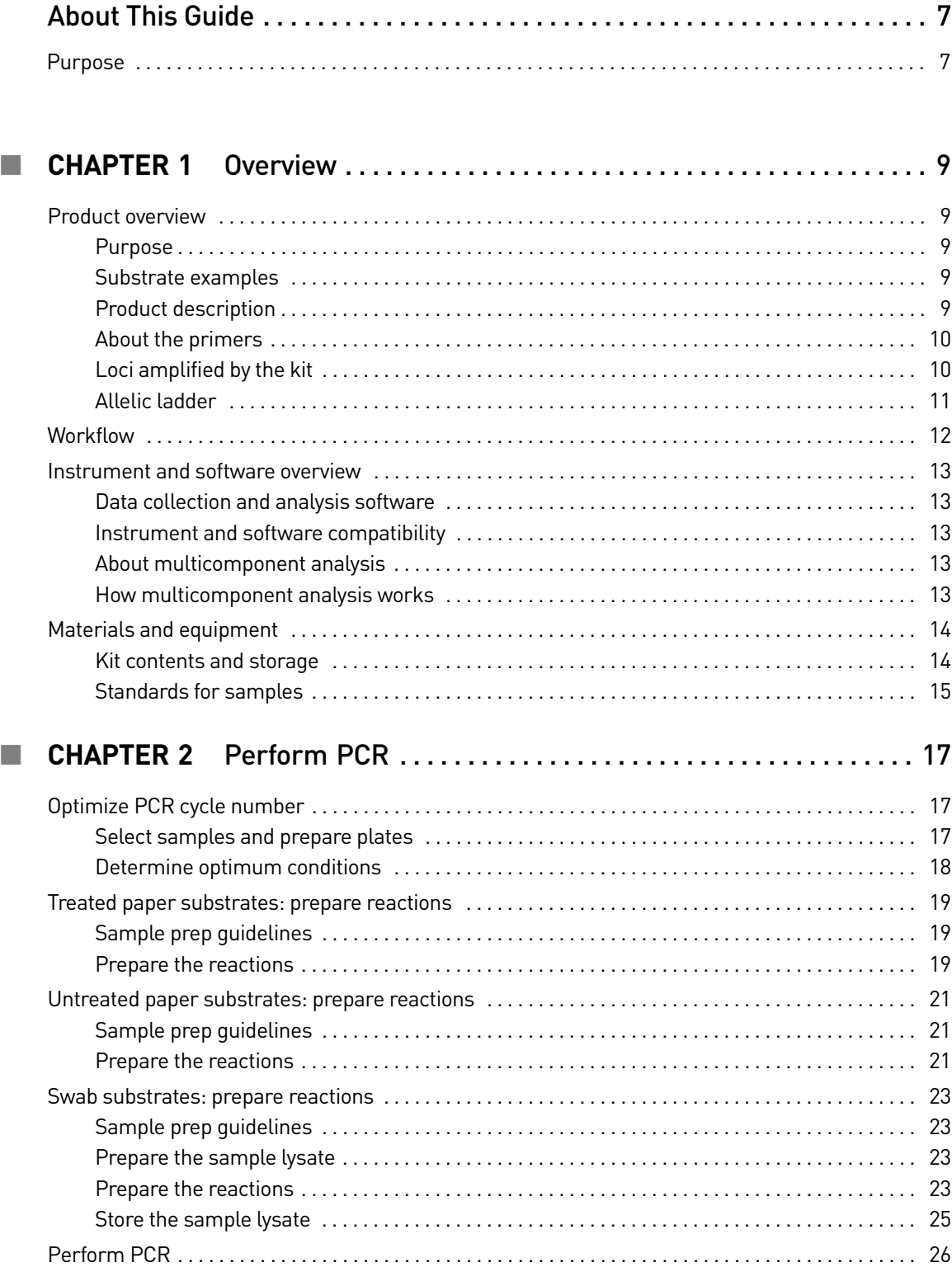

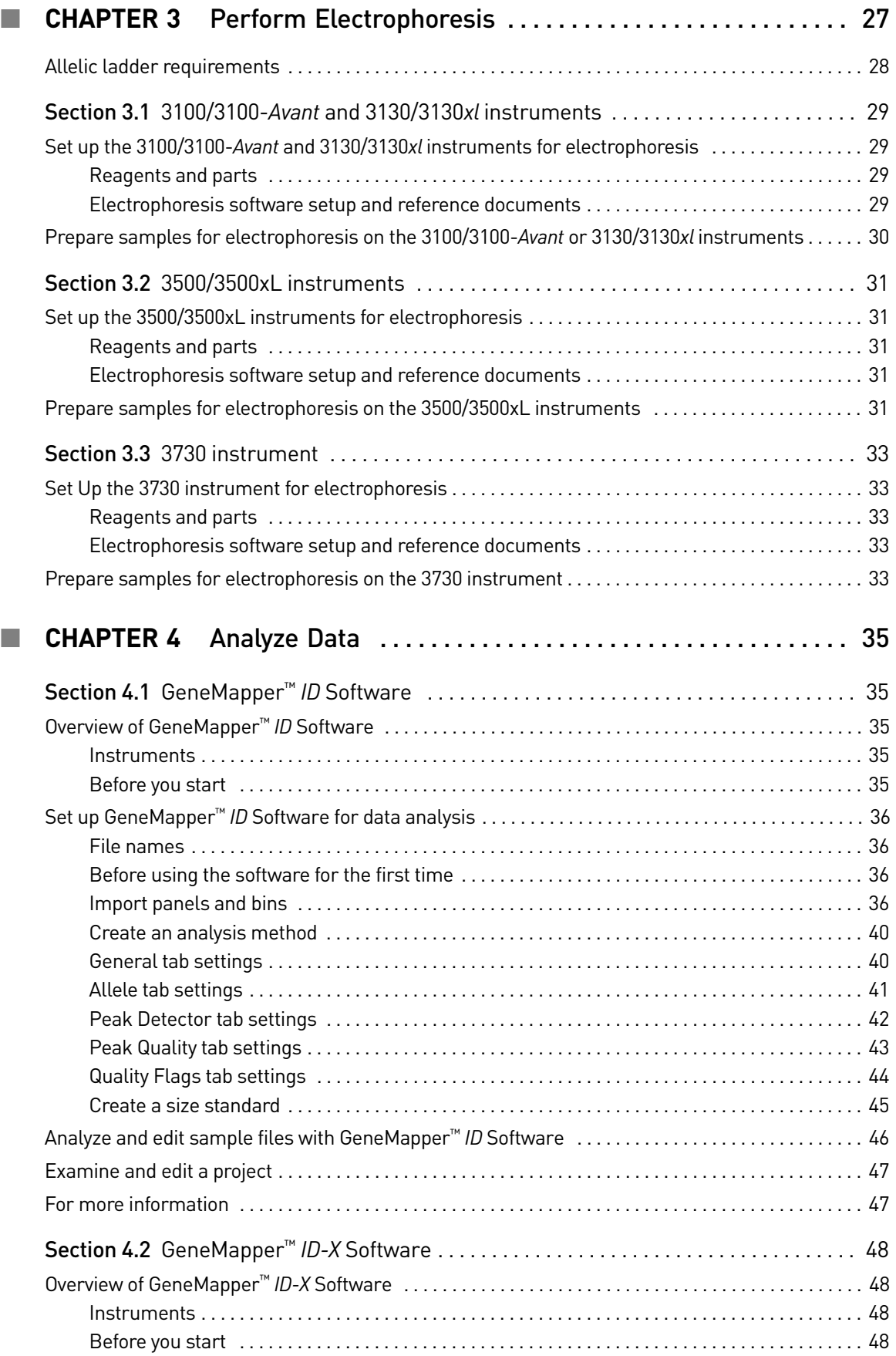

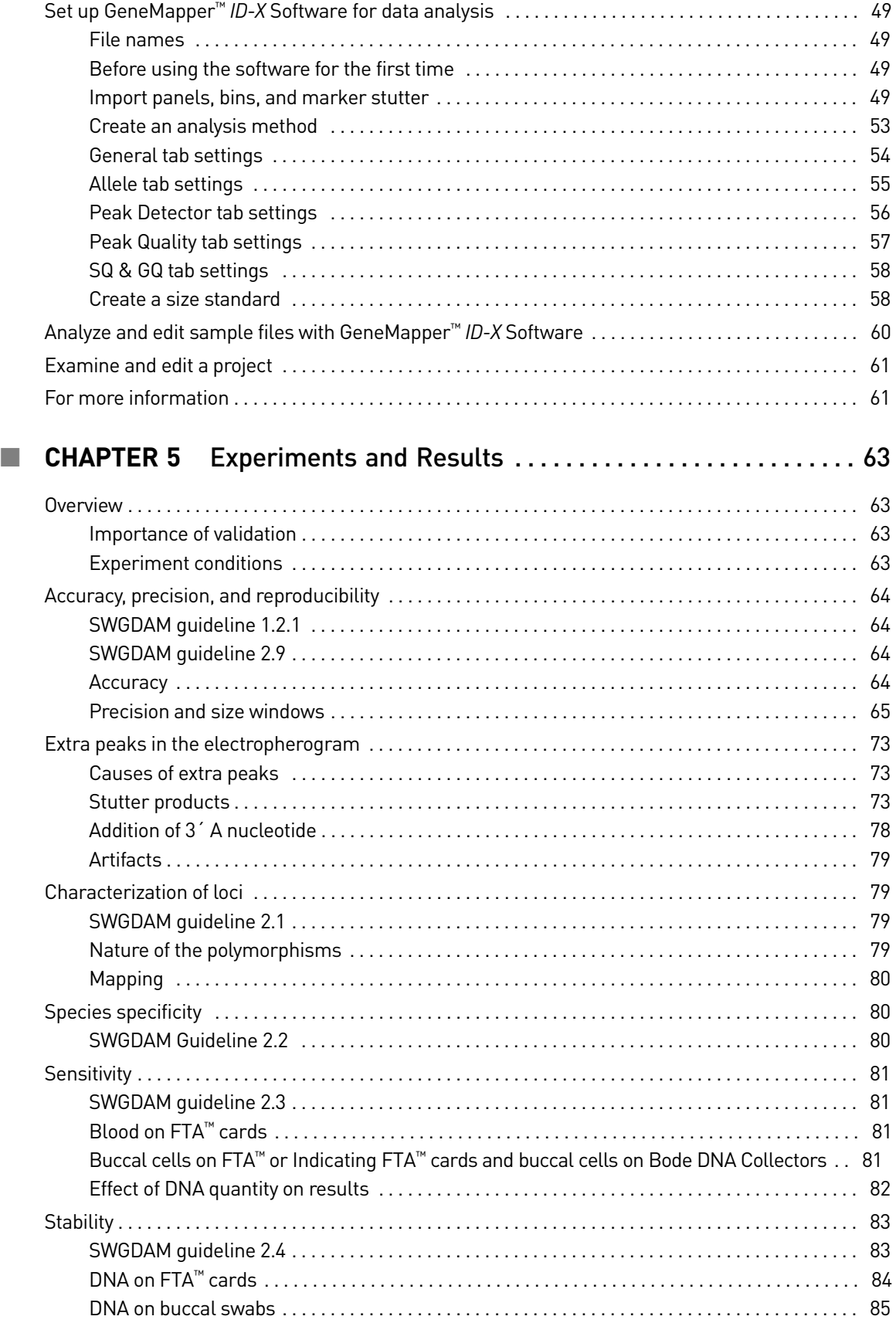

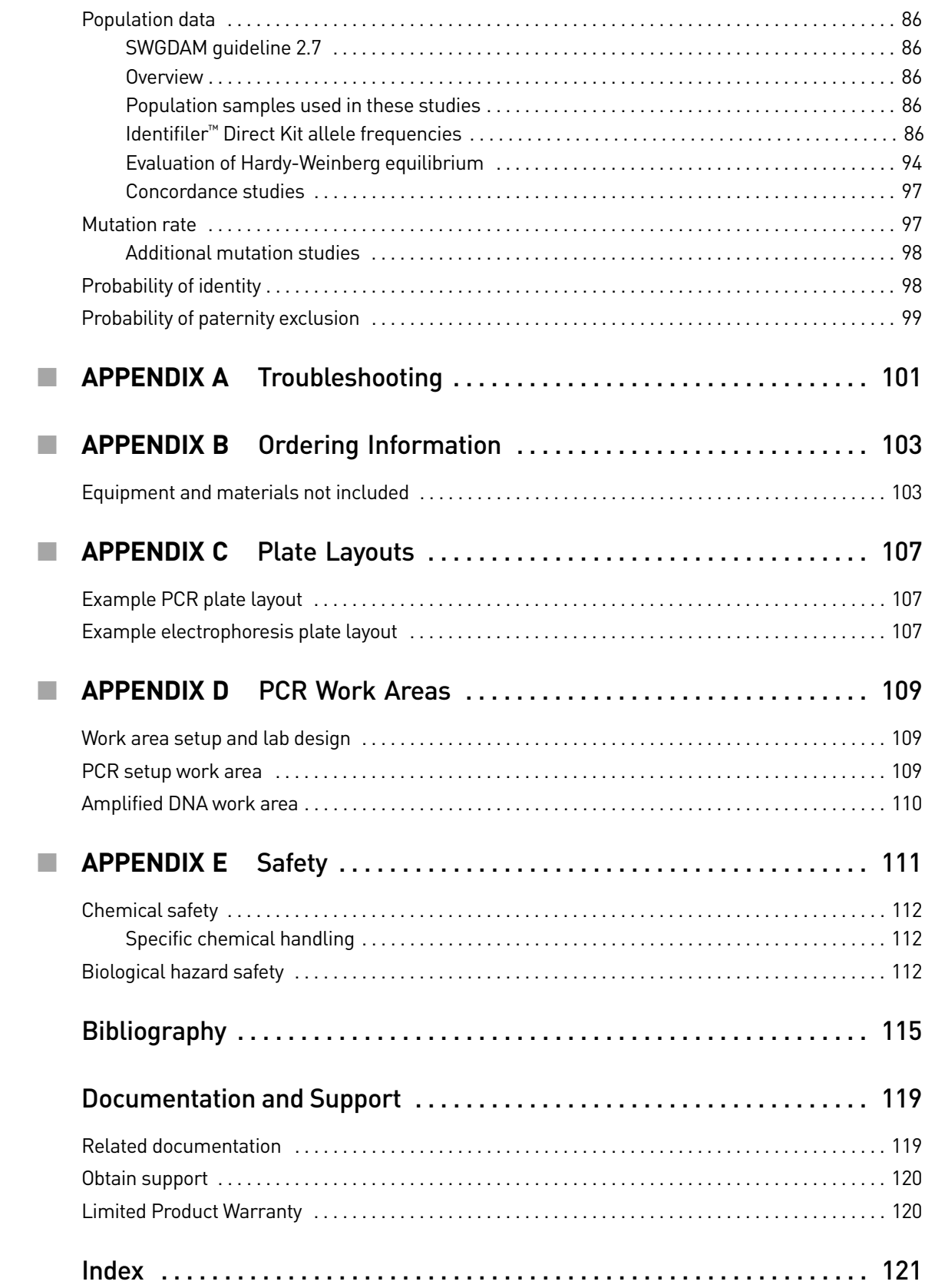

# About This Guide

<span id="page-6-0"></span>IMPORTANT! Before using this product, read and understand the information the "Safety" appendix in this document.

#### **Purpose**

<span id="page-6-1"></span>The *AmpF*l*STR™ Identifiler™ Direct PCR Amplification Kit User Guide* provides information about our instruments, chemistries, and software associated with the AmpFLSTR™ Identifiler<sup>™</sup> Direct PCR Amplification Kit.

About This Guide *Purpose*

# <span id="page-8-0"></span>1 Overview

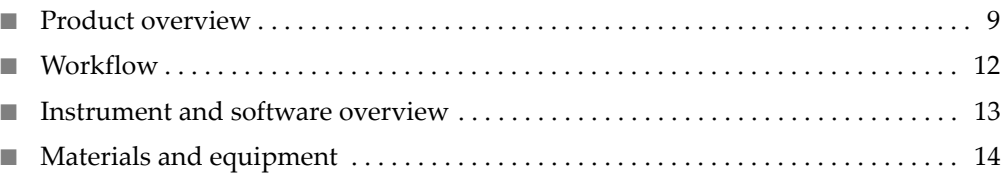

## <span id="page-8-1"></span>**Product overview**

<span id="page-8-4"></span><span id="page-8-3"></span><span id="page-8-2"></span>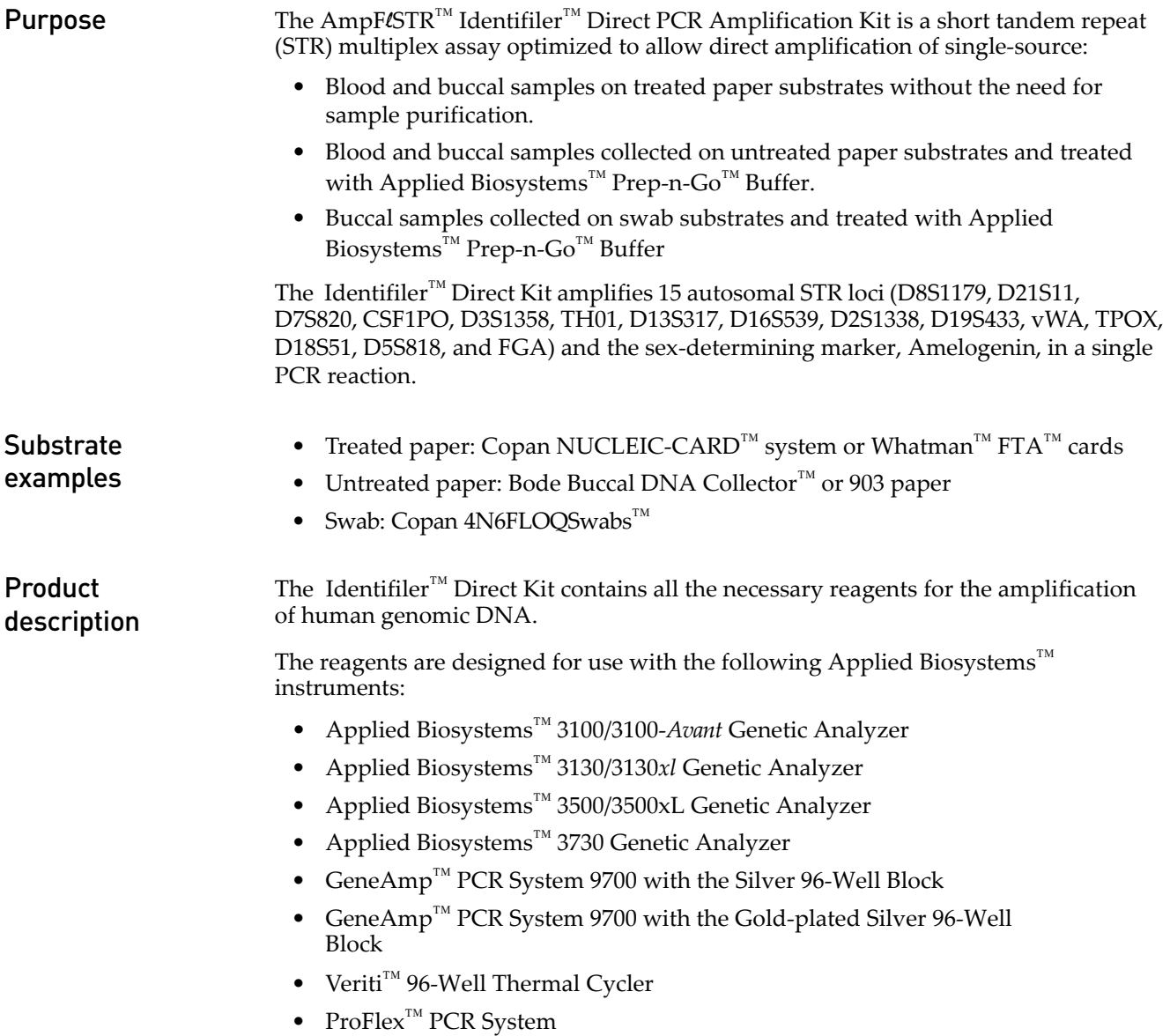

<span id="page-9-0"></span>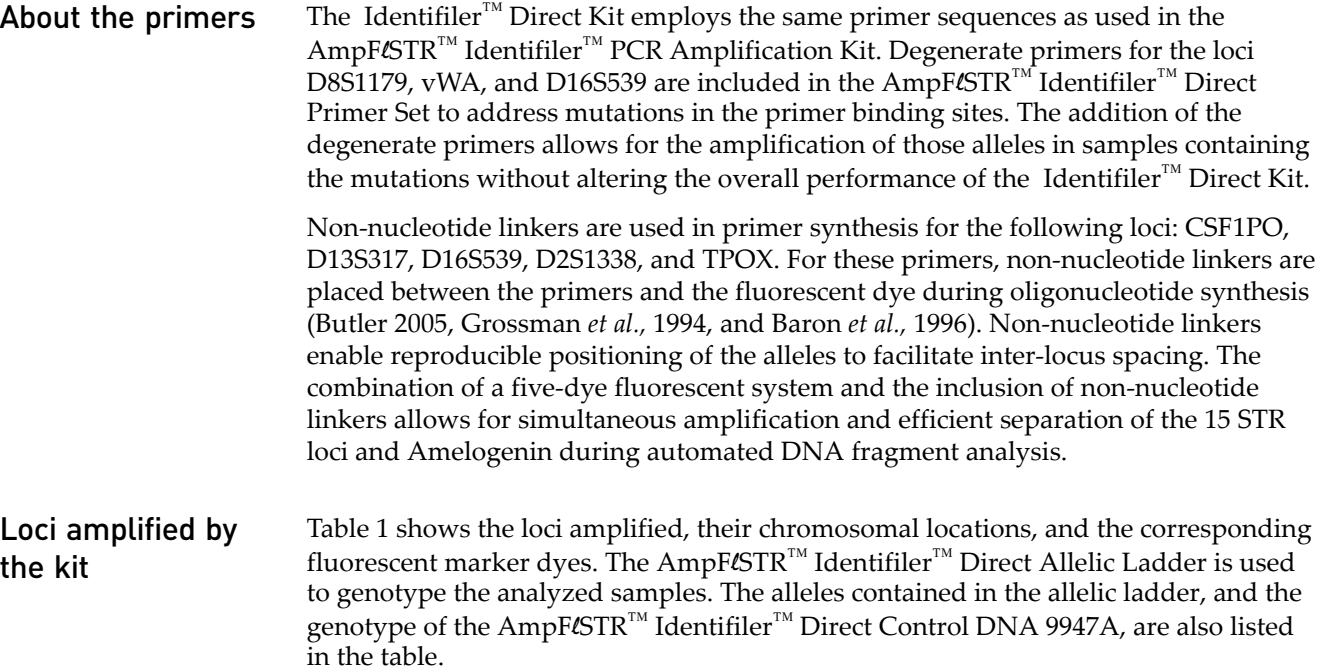

<span id="page-9-1"></span>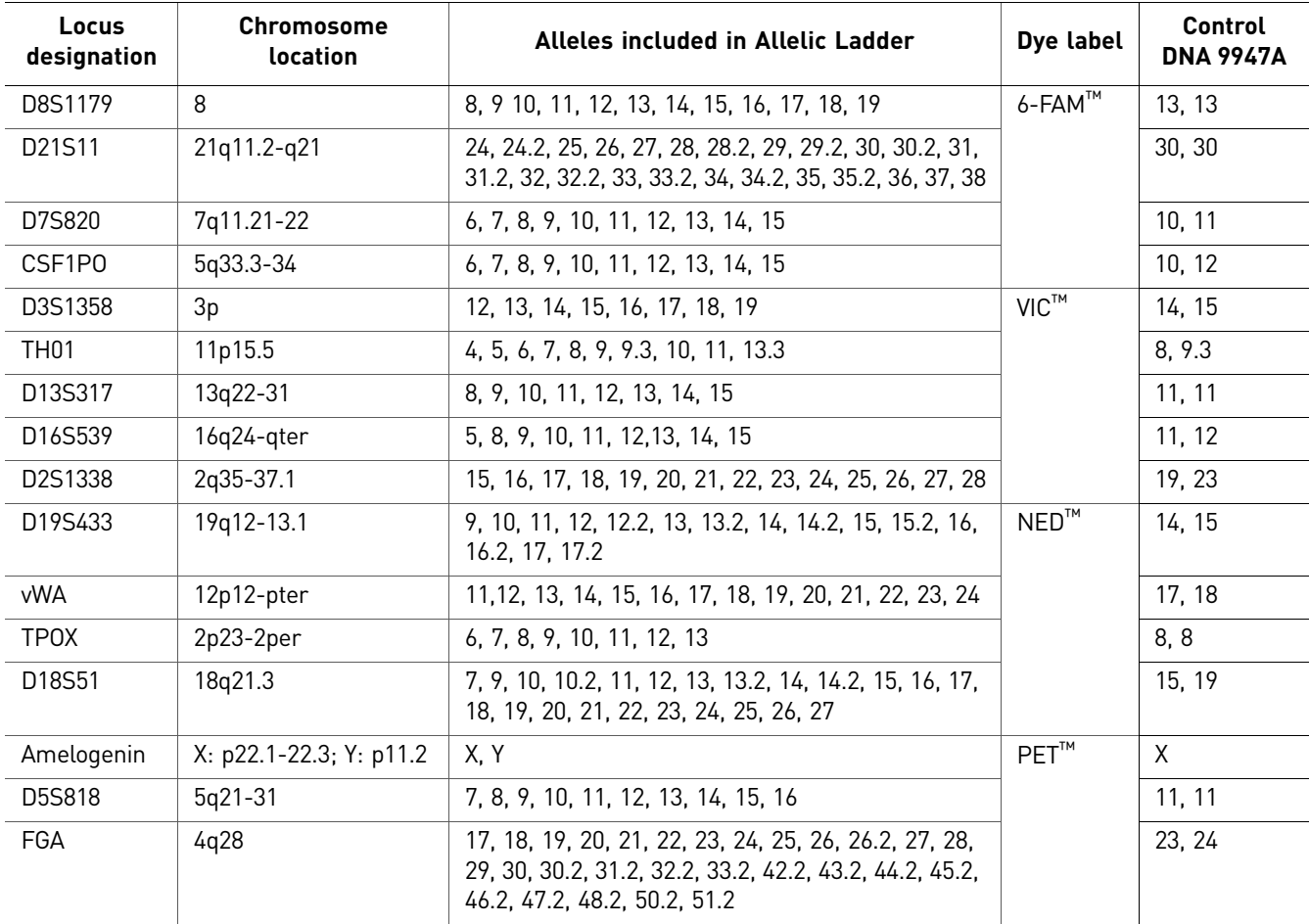

<span id="page-9-2"></span>Table 1 AmpFLSTR™ Identifiler<sup>™</sup> Direct PCR Amplification Kit loci and alleles

#### <span id="page-10-0"></span>Allelic ladder [Figure 1](#page-10-1) shows the allelic ladder for the Identifiler<sup>™</sup> Direct Kit. See "Allelic ladder [requirements" on page 28](#page-27-1) for information on ensuring accurate genotyping.

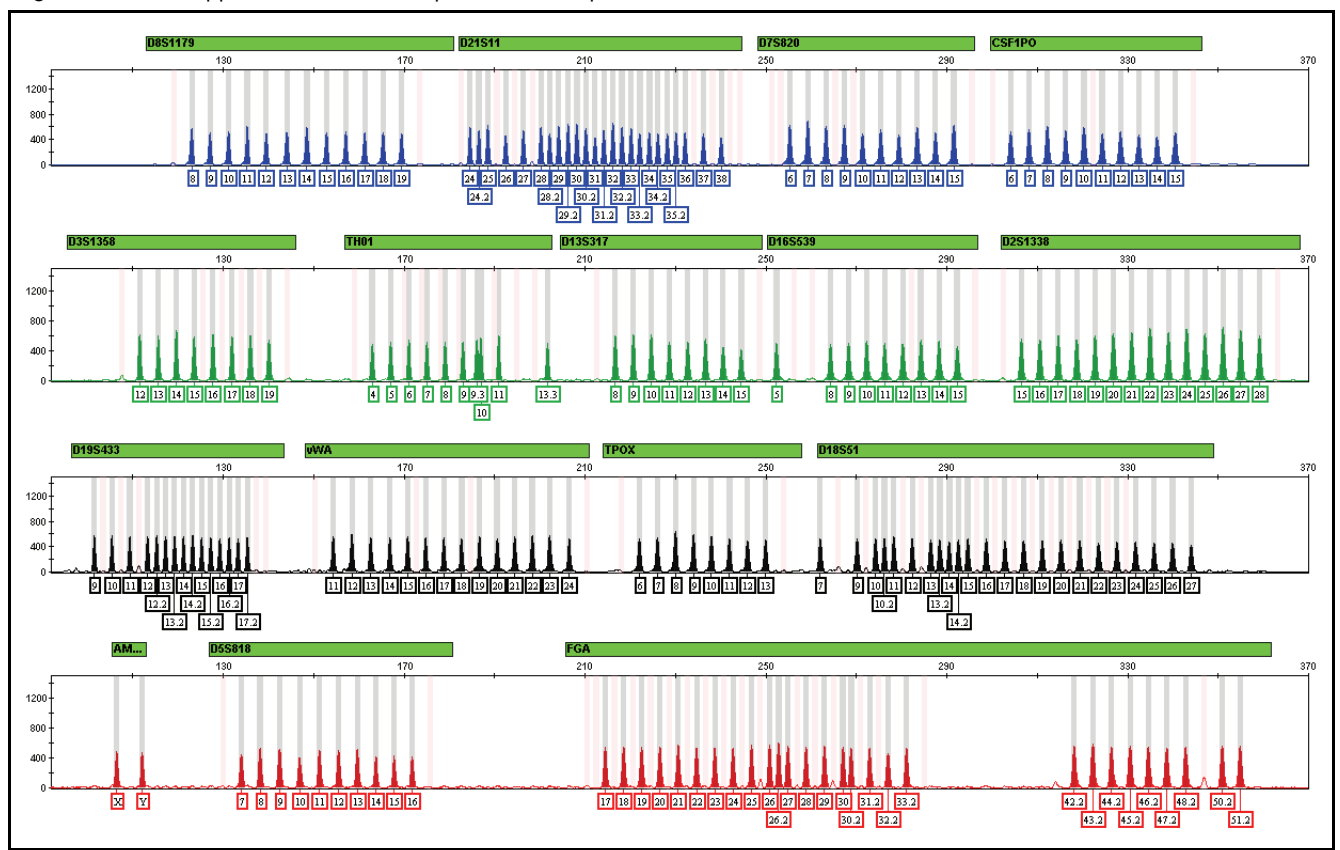

<span id="page-10-1"></span>Figure 1 GeneMapper<sup>™</sup> *ID-X* Software plot of the AmpFLSTR<sup>™</sup> Identifiler<sup>™</sup> Direct Allelic Ladder

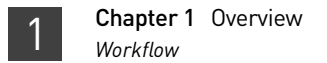

#### <span id="page-11-0"></span>**Workflow**

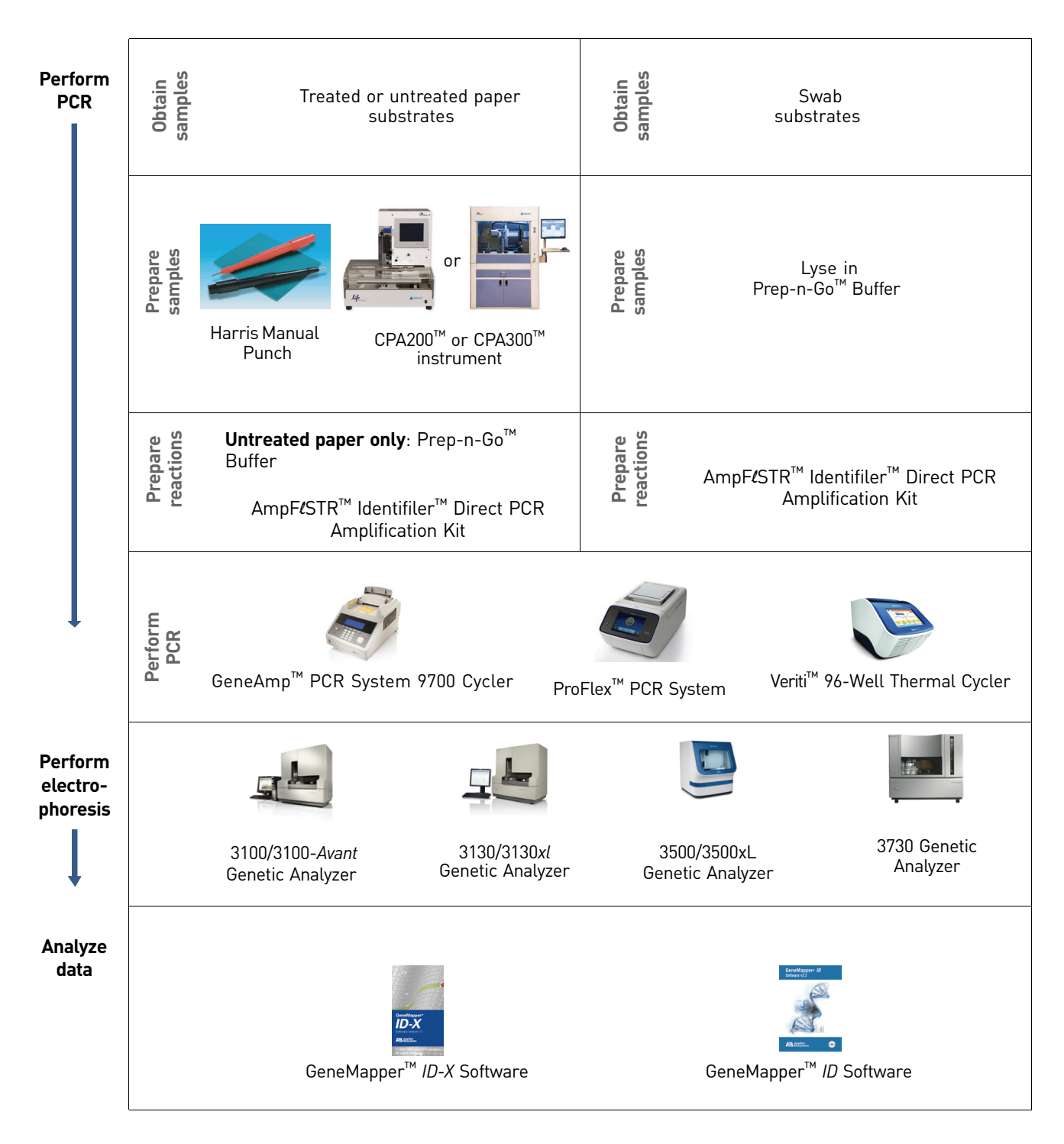

#### <span id="page-12-6"></span><span id="page-12-0"></span>**Instrument and software overview**

<span id="page-12-2"></span>Instrument and

software compatibility

```
This section provides information about the data collection and analysis software 
versions required to run the Identifiler™ Direct Kit on specific instruments.
```
<span id="page-12-1"></span>Data collection and analysis software The data collection software provides instructions to firmware running on the instrument and displays instrument status and raw data in real time. As the instrument measures sample fluorescence with its detection system, the data collection software collects the data and stores it. The data collection software stores information about each sample in a sample file (.fsa files for 31xx and 3730 instruments and .hid files for 3500 instruments), which is then analyzed by the analysis software.

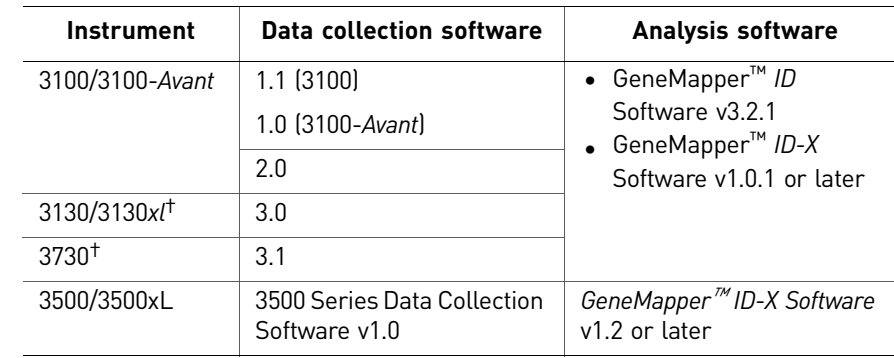

<span id="page-12-5"></span>† We conducted validation studies for the Identifiler™ Direct Kit using these configurations.

<span id="page-12-4"></span><span id="page-12-3"></span>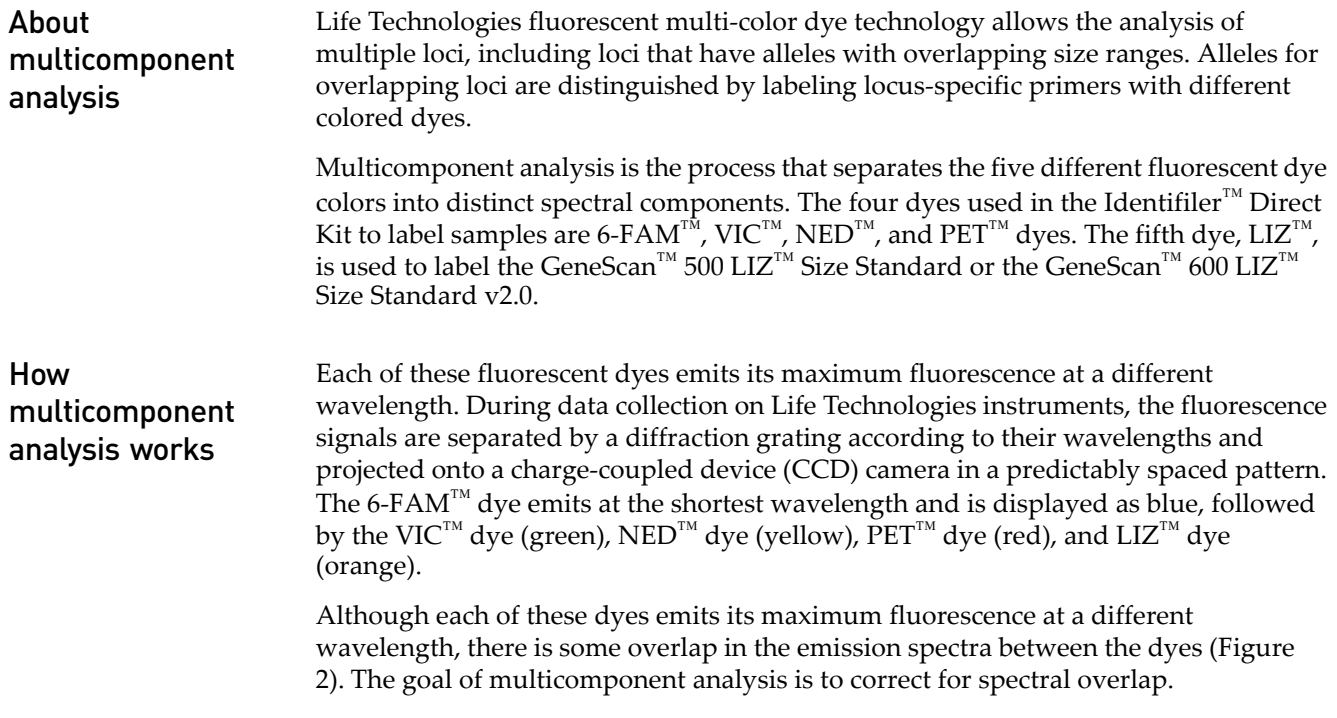

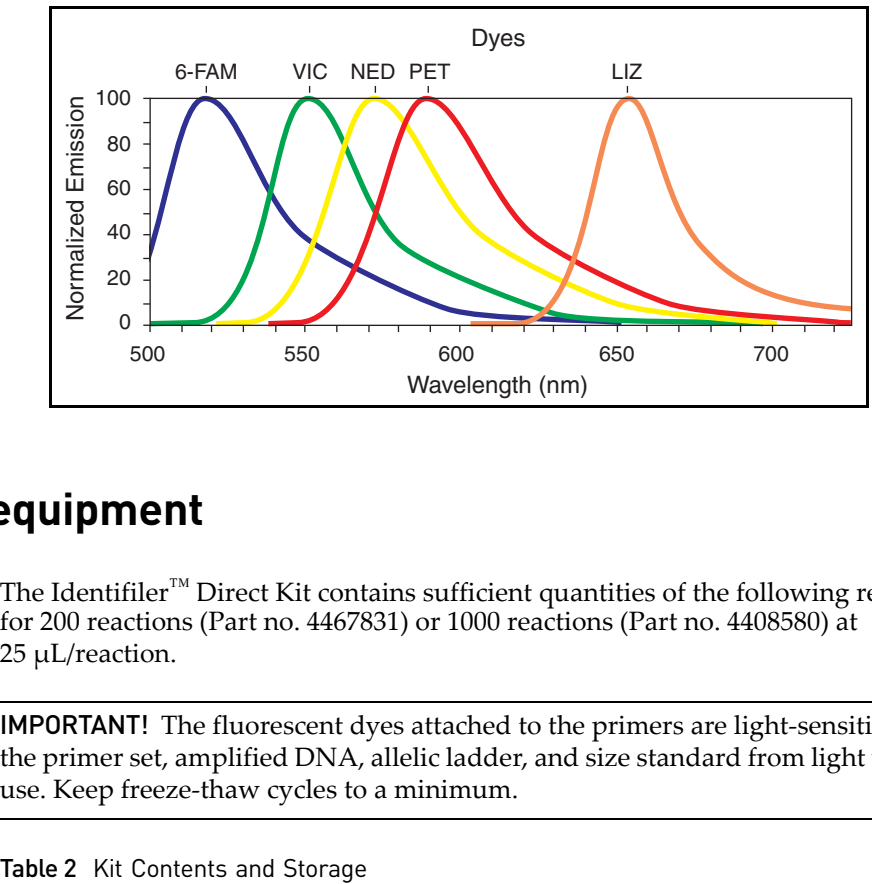

<span id="page-13-2"></span>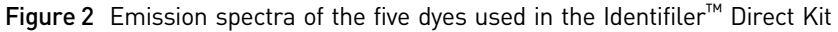

#### <span id="page-13-0"></span>**Materials and equipment**

#### <span id="page-13-1"></span>Kit contents and storage

The Identifiler™ Direct Kit contains sufficient quantities of the following reagents for 200 reactions (Part no. 4467831) or 1000 reactions (Part no. 4408580) at 25 µL/reaction.

IMPORTANT! The fluorescent dyes attached to the primers are light-sensitive. Protect the primer set, amplified DNA, allelic ladder, and size standard from light when not in use. Keep freeze-thaw cycles to a minimum.

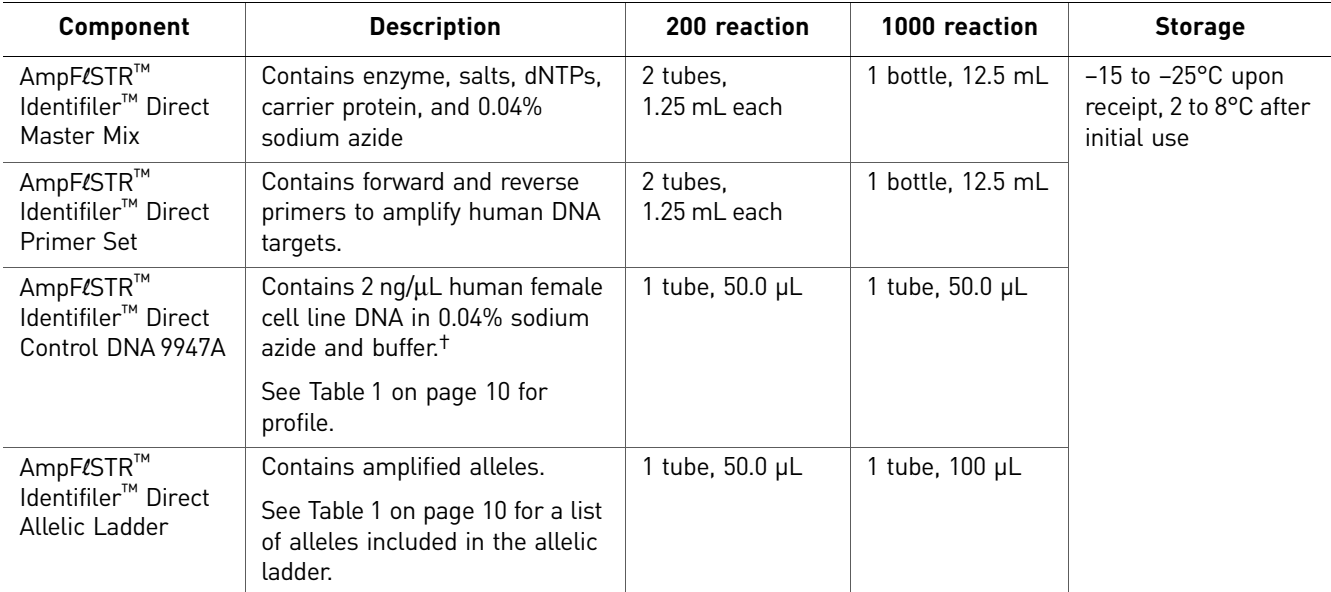

† The Control DNA 9947A is included at a concentration appropriate to its intended use as an amplification control (i.e., to provide confirmation of the capability of the kit reagents to generate a profile of expected genotype). The Control DNA 9947A is not designed to be used as a DNA quantitation control and laboratories may expect to see variation from the labelled concentration when quantitating aliquots of the Control DNA 9947A.

<span id="page-14-0"></span>Standards for samples For the Identifiler<sup>™</sup> Direct Kit, the panel of standards needed for PCR amplification, PCR product sizing, and genotyping are:

- **AmpF**l**STR™ Identifiler™ Direct Control DNA 9947A** A positive control for evaluating the efficiency of the amplification step and STR genotyping using the AmpFlSTR™ Identifiler™ Direct Allelic Ladder.
- **GeneScan™ 500 LIZ™ Size Standard or GeneScan™ 600 LIZ™ Size Standard v2.0** – Used for obtaining sizing results. These standards, which have been evaluated as internal size standards, yield precise sizing results for Identifiler<sup>™</sup> Direct Kit PCR products. Order the GeneS $\bar{\rm c}$ an™ 500 LIZ™ Size Standard (Part no. 4322682) or the GeneScan<sup>™</sup> 600 LIZ<sup>™</sup> Size Standard v2.0 (Part no. 4408399) separately.
- **AmpF**l**STR™ Identifiler™ Direct Allelic Ladder** Developed for accurate characterization of the alleles amplified by the Identifiler<sup>™</sup> Direct Kit. The Allelic Ladder contains most of the alleles reported for the 15 autosomal loci. Refer to [page](#page-9-2) 10 for a list of the alleles included in the Allelic Ladder.

Chapter 1 Overview *Materials and equipment*

# <span id="page-16-0"></span>2 Perform PCR

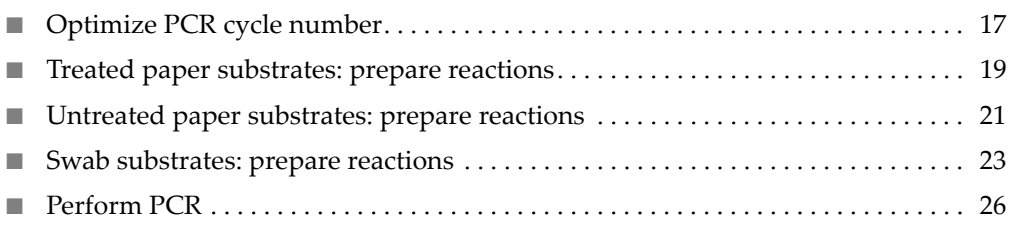

#### <span id="page-16-1"></span>**Optimize PCR cycle number**

Before using the Identifiler<sup>™</sup> Direct Kit for the first time, perform a single initial sensitivity experiment to determine the appropriate cycle number to use during internal validation studies and operational use of the Identifiler™ Direct Kit. This experiment accounts for instrument-to-instrument and sample-to-sample variations. If you are processing multiple sample type and substrate combinations (for example, buccal samples on treated paper and buccal samples on swabs), perform separate sensitivity experiments for each sample type and substrate to be used for testing.

The Identifiler<sup>™</sup> Direct Kit is optimized to amplify unpurified:

- Single-source blood samples on treated paper or untreated paper
- Buccal samples on treated paper, untreated paper, or swabs

When amplifying single-source, unpurified samples using the Identifiler<sup>™</sup> Direct Kit, you should expect to see greater variation in peak height from sample to sample than is expected with purified samples. Careful optimization of the cycle number will help to minimize this variation.

<span id="page-16-2"></span>Select samples and prepare plates 1. Select 26 of each sample+substrate type. Ensure the selected samples represent a "typical" range of samples analyzed in your laboratory.

> IMPORTANT! The number of samples recommended for this study has been chosen to allow you to complete electrophoresis using a single 96-well plate, thus minimizing the impact of run-to-run variation on the results. Examples of PCR and electrophoresis plate layouts are provided [on page 107.](#page-106-3)

- 2. Prepare the samples and the reactions as described in the protocols later in this chapter. Prepare sufficient PCR reagents to complete amplification of three replicate plates.
- 3. Create three identical PCR plates (see [page 107](#page-106-3) for a suggested plate layout).
- 4. Amplify each plate using a different cycle number to determine the optimum conditions for use in your laboratory. Suggested cycle numbers for different sample type and substrate combinations are listed below:

 $\overline{a}$ 

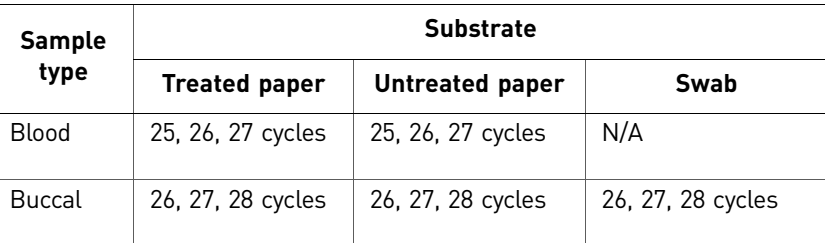

Note: Our testing has not included blood samples on swab substrates. This sample type is not frequently used for the collection of database or casework reference samples.

Note: To minimize the effect of instrument-to-instrument variation, use the same thermal cycler to amplify all three plates. To maximize result quality, prepare and amplify Plate 1 then repeat for Plates 2 and 3. Do not prepare all three plates simultaneously.

- 1. Run the PCR products on the appropriate CE platform using the recommended protocol; see [Chapter 3, "Perform Electrophoresis" on page 27.](#page-26-1)
- 2. Based on the results of the sensitivity study, select the appropriate PCR cycle number for future experiments.

Our studies indicate the optimum PCR cycle number should generate profiles with the following heterozygote peak heights, with no instances of allelic dropout and minimal occurrence of off-scale allele peaks.

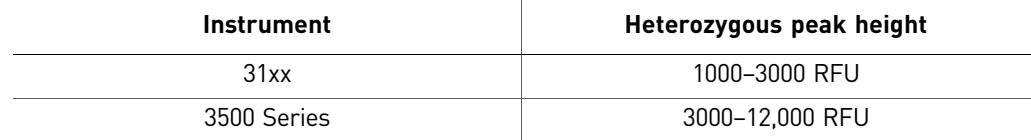

#### <span id="page-17-0"></span>Determine optimum conditions

#### <span id="page-18-0"></span>**Treated paper substrates: prepare reactions**

#### <span id="page-18-1"></span>Sample prep guidelines

- Do not add water to the wells on the reaction plate before adding the punches. If your laboratory is experiencing static issues with the paper discs, you may prepare and dispense the 25  $\mu$ L reaction mix into the wells of the reaction plate before adding the punches.
- Make the punch as close as possible to the center of the sample to ensure optimum peak intensity. Increasing the size of the punch may cause inhibition during PCR amplification.
- For manual punching: Place the tip of a 1.2 mm Harris Micro-Punch on the card, hold the barrel of the Harris Micro-Punch (do not touch the plunger), gently press and twist 1/4-turn, then eject the punch in to the appropriate well on the reaction plate.
- For automated punching: Please refer to the User Guide of your automated or semi-automated disc punch instrument for proper guidance.

#### <span id="page-18-2"></span>Prepare the reactions

1. Add samples to the reaction plate:

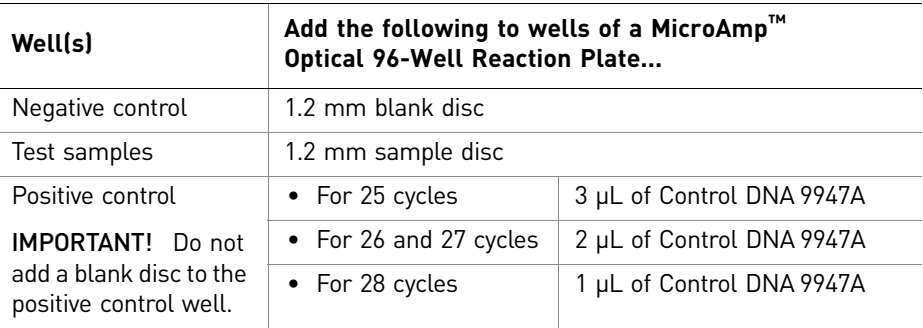

Note: The volumes of positive control are suggested amounts and may be adjusted if peak heights are too high or too low for your optimized cycle number.

2. Calculate the volume of each component needed to prepare the reactions, using the table below.

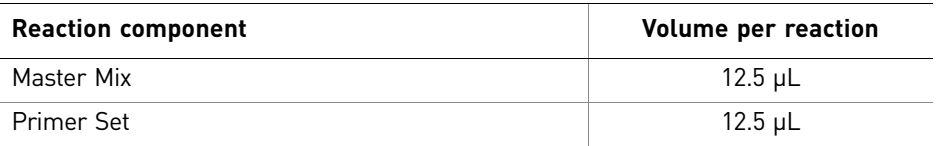

Note: Include additional reactions in your calculations to provide excess volume for the loss that occurs during reagent transfers.

**IMPORTANT!** The Identifiler<sup>™</sup> Direct Kit has been optimized for a 25-µL PCR reaction volume to overcome the PCR inhibition expected when amplifying unpurified samples. Using a lower PCR reaction volume may reduce the ability of Identifiler<sup>™</sup> Direct Kit chemistry to generate full STR profiles.

3. Prepare reagents. Thaw the Master Mix and the Primer Set, then vortex for 3 seconds and centrifuge briefly before opening the tubes or bottles.

IMPORTANT! Thawing is required only during first use of the kit. After first use, reagents are stored at 2 to 8°C and, therefore, do not require subsequent thawing. Do not refreeze the reagents.

- 4. Pipet the required volumes of components into an appropriately sized polypropylene tube.
- 5. Vortex the reaction mix for 3 seconds, then centrifuge briefly.
- 6. Dispense 25 µL of the reaction mix into each reaction well of a MicroAmp<sup>™</sup> Optical 96-Well Reaction Plate.
- 7. Seal the plate with MicroAmp<sup>™</sup> Clear Adhesive Film or MicroAmp<sup>™</sup> Optical Adhesive Film.

IMPORTANT! If using the 9700 thermal cycler with silver or gold-plated silver block and adhesive clear film instead of caps to seal the plate wells, place a MicroAmp<sup>™</sup> compression pad (Part no. 4312639) on top of the plate to prevent evaporation during thermal cycling. The Veriti™ Thermal Cycler does not require a compression pad.

- 8. Centrifuge the plate at 3000 rpm for about 20 seconds in a tabletop centrifuge with plate holders.
- 9. Amplify the samples in a GeneAmp<sup>™</sup> PCR System 9700 with the silver or gold-plated silver 96-well block or a Veriti™ 96-well Thermal Cycler or a ProFlex<sup>™</sup> PCR System as described in ["Perform PCR" on](#page-25-0) page 26.

IMPORTANT! The Identifiler™ Direct Kit is not validated for use with the GeneAmp PCR System 9700 with the aluminium 96-well block. Use of this thermal cycling platform may adversely affect performance of the Identifiler™ Direct Kit.

#### <span id="page-20-0"></span>**Untreated paper substrates: prepare reactions**

#### <span id="page-20-1"></span>Sample prep guidelines

<span id="page-20-2"></span>Prepare the reactions

- Make the punch as close as possible to the center of the sample to ensure optimum peak intensity. Increasing the size of the punch may cause inhibition during PCR amplification.
- If you are using a Bode Buccal DNA Collector<sup>™</sup>, make the punch as close as possible to the tip of the DNA collector to ensure optimum peak intensity. Increasing the size of the punch may cause inhibition during PCR amplification.
- For manual punching: Place the tip of a 1.2 mm Harris Micro-Punch on the card, hold the barrel of the Harris Micro-Punch (do not touch the plunger), gently press and twist 1/4-turn, then eject the punch in to the appropriate well on the reaction plate.
- Bode Buccal DNA Collector™
- Take punch as close to the tip as possible

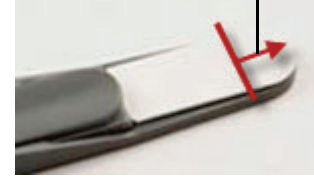

- For automated punching: Please refer to the User Guide of your automated or semi-automated disc punch instrument for proper guidance.
- 1. Add 2  $\mu$ L of Prep-n-Go<sup>™</sup> Buffer (Part no. 4467079) to the sample and negative control wells in a 96-well plate. Do not add Prep-n-Go<sup>™</sup> Buffer to the positive control wells.
	- 2. Add samples to the reaction plate:

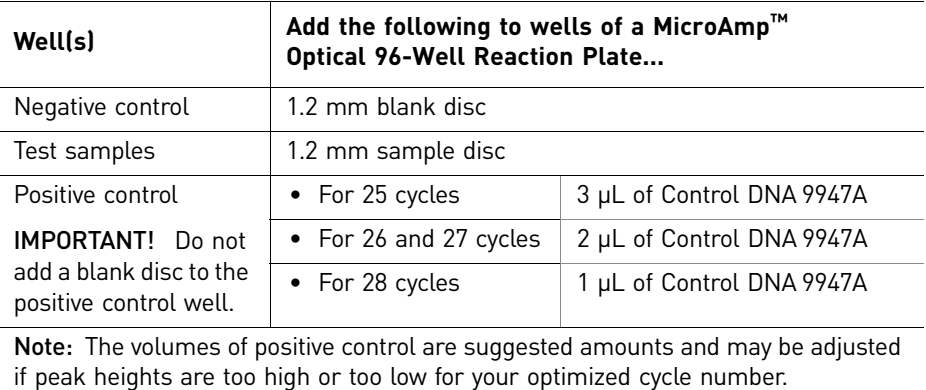

- 3. Centrifuge the plate to ensure the punches are immersed in the Prep-n-Go<sup>™</sup> Buffer.
- 4. Calculate the volume of each component needed to prepare the reactions, using the table below.

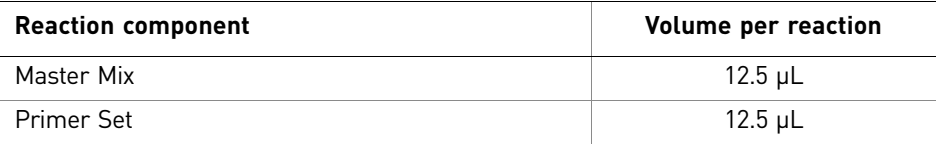

Note: Include additional reactions in your calculations to provide excess volume for the loss that occurs during reagent transfers.

**IMPORTANT!** The Identifiler<sup>™</sup> Direct Kit has been optimized for a 25-µL PCR reaction volume to overcome the PCR inhibition expected when amplifying unpurified samples. Using a lower PCR reaction volume may reduce the ability of Identifiler<sup>™</sup> Direct Kit chemistry to generate full STR profiles.

5. Prepare reagents. Thaw the Master Mix and the Primer Set, then vortex for 3 seconds and centrifuge briefly before opening the tubes or bottles.

IMPORTANT! Thawing is required only during first use of the kit. After first use, reagents are stored at 2 to 8°C and, therefore, do not require subsequent thawing. Do not refreeze the reagents.

- 6. Pipet the required volumes of components into an appropriately sized polypropylene tube.
- 7. Vortex the reaction mix for 3 seconds, then centrifuge briefly.
- **8.** Dispense 25 µL of the reaction mix into each reaction well of a MicroAmp<sup>™</sup> Optical 96-Well Reaction Plate.
- 9. Seal the plate with MicroAmp<sup>™</sup> Clear Adhesive Film or MicroAmp<sup>™</sup> Optical Adhesive Film.

IMPORTANT! If using the 9700 thermal cycler with silver or gold-plated silver block and adhesive clear film instead of caps to seal the plate wells, place a MicroAmp<sup>™</sup> compression pad (Part no. 4312639) on top of the plate to prevent evaporation during thermal cycling. The Veriti<sup>™</sup> Thermal Cycler does not require a compression pad.

- 10. Centrifuge the plate at 3000 rpm for about 20 seconds in a tabletop centrifuge with plate holders.
- 11. Amplify the samples in a GeneAmp<sup>™</sup> PCR System 9700 with the silver or gold-plated silver 96-well block or a Veriti™ 96-well Thermal Cycler or a ProFlex<sup>™</sup> PCR System as described in ["Perform PCR" on](#page-25-0) page 26.

IMPORTANT! The Identifiler™ Direct Kit is not validated for use with the GeneAmp PCR System 9700 with the aluminium 96-well block. Use of this thermal cycling platform may adversely affect performance of the AmpFlSTR™ Identifiler<sup>™</sup> Direct PCR Amplification Kit.

## <span id="page-22-0"></span>**Swab substrates: prepare reactions**

<span id="page-22-3"></span><span id="page-22-2"></span><span id="page-22-1"></span>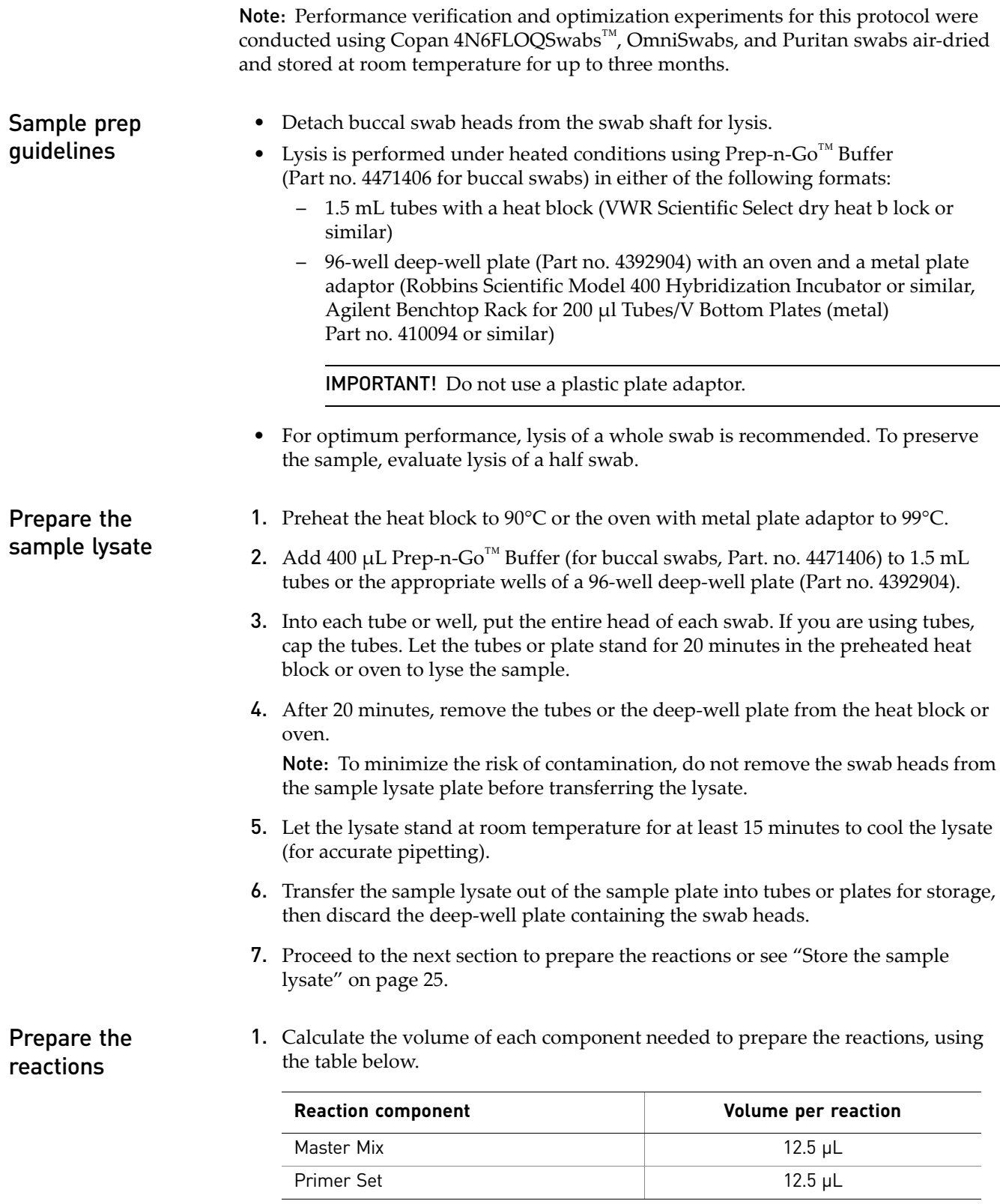

Note: Include additional reactions in your calculations to provide excess volume for the loss that occurs during reagent transfers.

IMPORTANT! This kit has been optimized for a 25-µL PCR reaction volume to overcome the PCR inhibition expected when amplifying unpurified samples. Using a lower PCR reaction volume may reduce the ability of Identifiler<sup>™</sup> Direct Kit chemistry to generate full STR profiles.

2. Prepare reagents. Thaw the Master Mix and the Primer Set, then vortex for 3 seconds and centrifuge briefly before opening the tubes or bottles.

IMPORTANT! Thawing is required only during first use of the kit. After first use, reagents are stored at 2 to 8°C and, therefore, do not require subsequent thawing. Do not refreeze the reagents.

- 3. Pipet the required volumes of components into an appropriately sized polypropylene tube.
- 4. Vortex the reaction mix for 3 seconds, then centrifuge briefly.
- 5. Dispense  $25 \mu L$  of the reaction mix into each reaction well of a MicroAmp™ Optical 96-Well Reaction Plate.

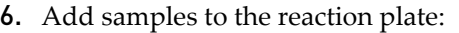

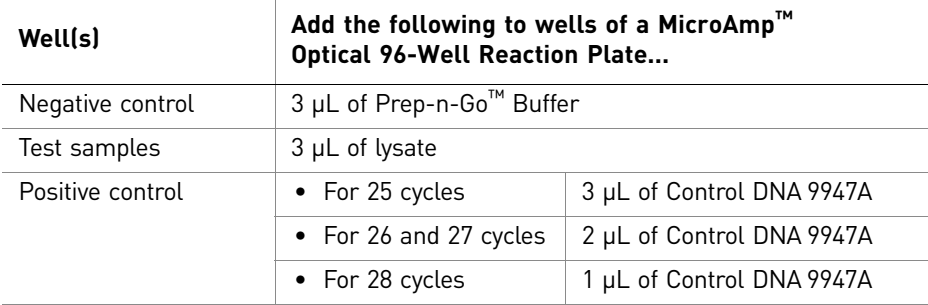

Note: The volumes of positive control are suggested amounts and may be adjusted if peak heights are too high or too low for your optimized cycle number.

7. Seal the plate with MicroAmp<sup>™</sup> Clear Adhesive Film or MicroAmp<sup>™</sup> Optical Adhesive Film.

IMPORTANT! If using the 9700 thermal cycler with silver or gold-plated silver block and adhesive clear film instead of caps to seal the plate wells, place a MicroAmp<sup>™</sup> compression pad (Part no. 4312639) on top of the plate to prevent evaporation during thermal cycling. The Veriti™ Thermal Cycler does not require a compression pad.

- 8. Vortex the reaction mix at medium speed for 3 seconds.
- 9. Centrifuge the plate at 3000 rpm for about 20 seconds in a tabletop centrifuge with plate holders.

<span id="page-24-0"></span>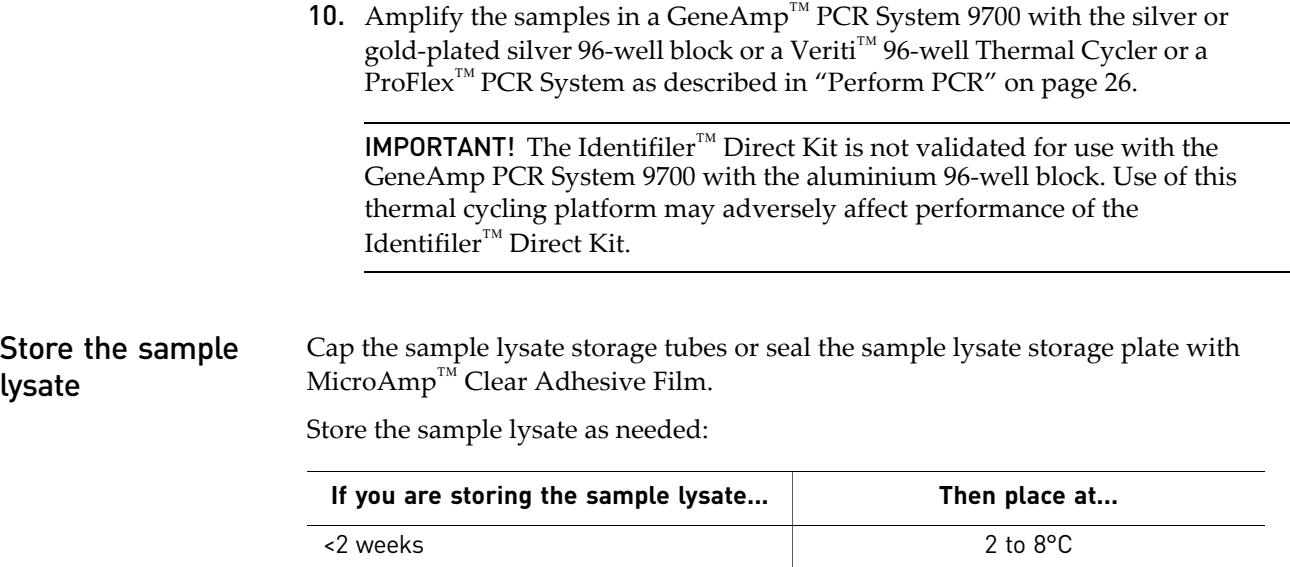

These storage recommendations are preliminary pending the results of ongoing stability studies. The effects of multiple freeze-thaw cycles on the lysate have not been fully evaluated. Therefore, multiple freeze-thaw cycles are not recommended.

>2 weeks –15 to –25°C

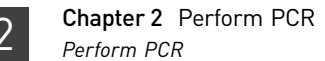

#### <span id="page-25-0"></span>**Perform PCR**

- 1. Program the thermal cycling conditions.
	- When using the GeneAmp PCR System 9700 with either 96-well silver or gold-plated silver block, select the **9600 Emulation Mode**.
	- When using the Veriti™ 96-Well Thermal Cycler, refer to the following document for instructions on how to configure the Veriti instrument to run in the 9600 Emulation Mode: *User Bulletin: Veriti™ 96-Well Thermal Cycler AmpF*l*STR™ Kit Validation* (PN 4440754).
	- When using the ProFlex™ PCR System, refer to the *ProFlex™ PCR System Kit Validation User Bulletin* (Pub. no. 100031595) for more information.

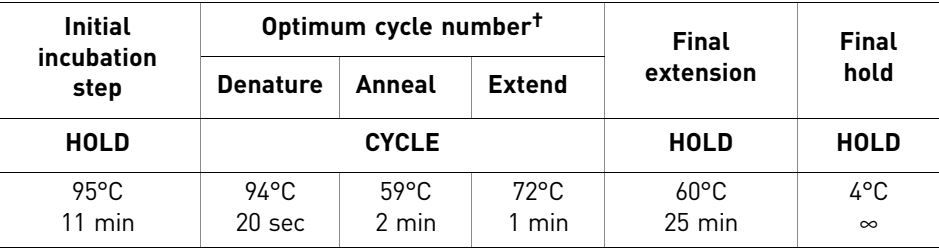

† Determine the optimum cycle number for your laboratory according to the instructions [on page 17](#page-16-1).

- 2. Load the plate into the thermal cycler and close the heated cover.
- 3. Start the run.
- 4. On completion of the run, store the amplified DNA.

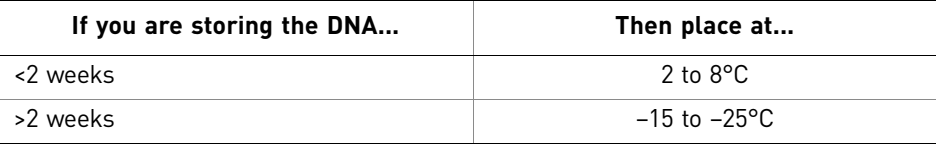

IMPORTANT! Protect the amplified products from light.

# <span id="page-26-0"></span>3 Perform Electrophoresis

<span id="page-26-1"></span>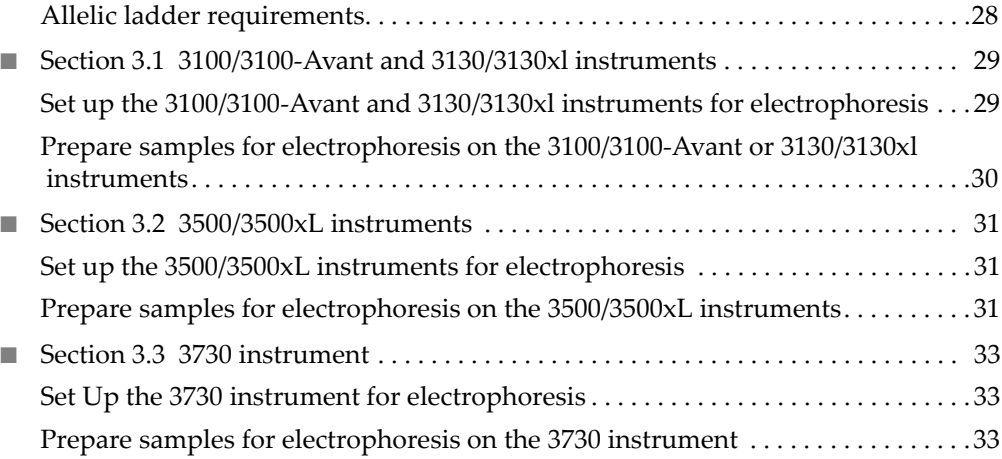

#### <span id="page-27-1"></span><span id="page-27-0"></span>**Allelic ladder requirements**

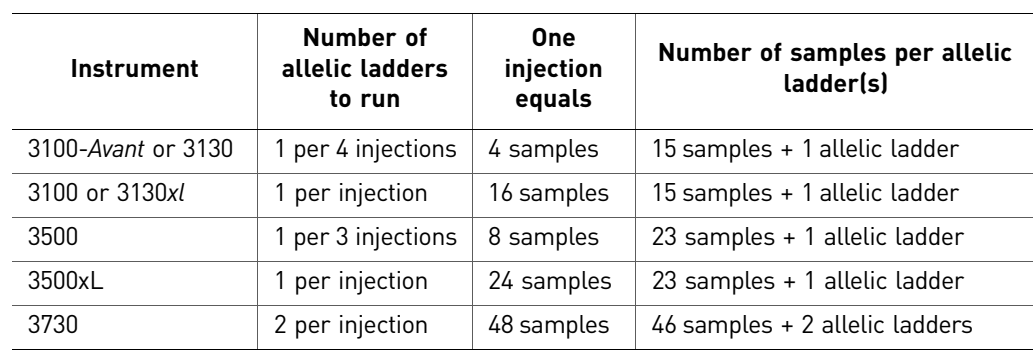

To accurately genotype samples, you must run an allelic ladder sample along with the unknown samples.

IMPORTANT! Variation in laboratory temperature can cause changes in fragment migration speed and sizing variation between both single- and multiple-capillary runs (with larger size variations seen between samples injected in multiple-capillary runs). We recommend the above frequency of allelic ladder injections, which should account for normal variation in run speed. However, during internal validation studies, verify the required allelic ladder injection frequency to ensure accurate genotyping of all samples in your laboratory environment.

It is critical to genotype using an allelic ladder run under the same conditions as the samples, because size values obtained for the same sample can differ between instrument platforms because of different polymer matrices and electrophoretic conditions.

# 3100 and 3130 Instruments 3100 and 3130 Instruments

# <span id="page-28-0"></span>**Section 3.1** 3100/3100-*Avant* and 3130/3130*xl* instruments

## <span id="page-28-1"></span>**Set up the 3100/3100-***Avant* **and 3130/3130***xl* **instruments for electrophoresis**

<span id="page-28-2"></span>Reagents and parts [Appendix B, "Ordering Information" on page 103](#page-102-2) lists the required materials not supplied with the Identifiler<sup>™</sup> Direct Kit.

> IMPORTANT! The fluorescent dyes attached to the primers are light-sensitive. Protect the primer set, amplified DNA, allelic ladder, and size standard from light when not in use. Keep freeze-thaw cycles to a minimum.

#### <span id="page-28-3"></span>Electrophoresis software setup and reference documents

The following table lists data collection software and the run modules that can be used to analyze Identifiler<sup>™</sup> Direct Kit PCR products. For details on the procedures, refer to the documents listed in the table.

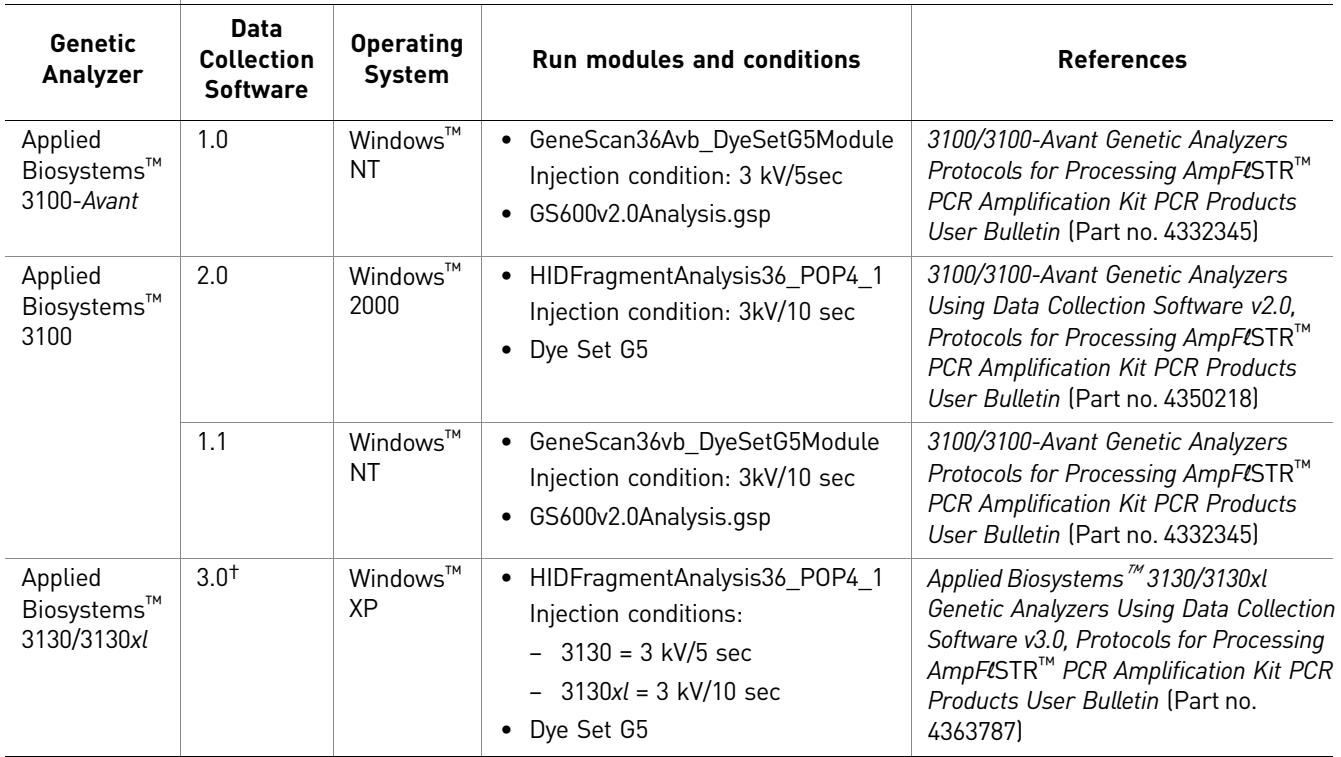

† We conducted validation studies for the Identifiler™ Direct Kit using this configuration.

#### <span id="page-29-0"></span>**Prepare samples for electrophoresis on the 3100/3100-***Avant* **or 3130/3130***xl* **instruments**

Prepare the samples for electrophoresis immediately before loading.

1. Calculate the volume of  $Hi-Di<sup>TM</sup>$  Formamide and size standard needed to prepare the samples:

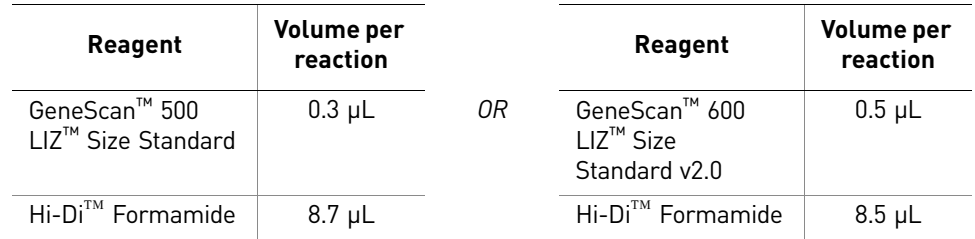

Note: Include additional samples in your calculations to provide excess volume for the loss that occurs during reagent transfers.

IMPORTANT! The volume of size standard indicated in the table is a suggested amount. Determine the appropriate amount of size standard based on your experiments and results.

- 2. Pipet the required volumes of components into an appropriately sized polypropylene tube.
- 3. Vortex the tube, then centrifuge briefly.
- 4. Into each well of a Micro $Amp^{TM}$  Optical 96-Well Reaction Plate, add:
	- 9 µL of the formamide:size standard mixture
	- 1 µL of PCR product or Allelic Ladder

Note: For blank wells, add 10  $\mu$ L of Hi-Di<sup>™</sup> Formamide.

- 5. Seal the reaction plate with appropriate septa, then briefly vortex and centrifuge the plate to ensure that the contents of each well are mixed and collected at the bottom.
- 6. Heat the reaction plate in a thermal cycler for 3 minutes at 95°C.
- 7. Immediately place the plate on ice for 3 minutes.
- 8. Prepare the plate assembly on the autosampler.
- 9. Start the electrophoresis run.

# <span id="page-30-5"></span><span id="page-30-0"></span>**Section 3.2** 3500/3500xL instruments

#### <span id="page-30-6"></span><span id="page-30-1"></span>**Set up the 3500/3500xL instruments for electrophoresis**

<span id="page-30-2"></span>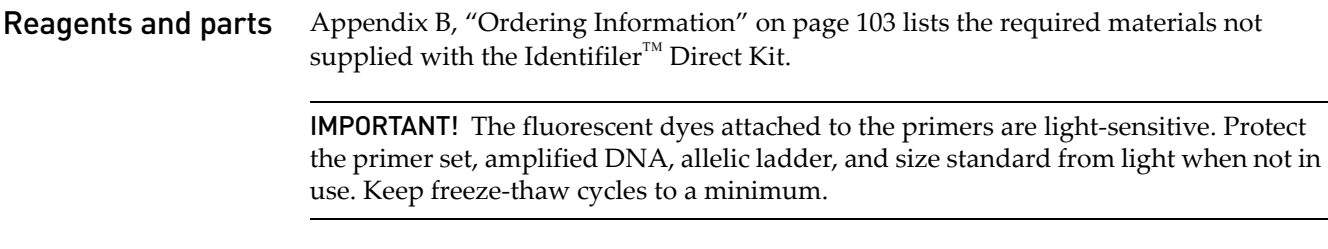

<span id="page-30-3"></span>Electrophoresis software setup and reference documents

The following table lists data collection software and the run modules that you can use to analyze Identifiler™ Direct Kit PCR products. For details on the procedures, refer to the documents listed in the table.

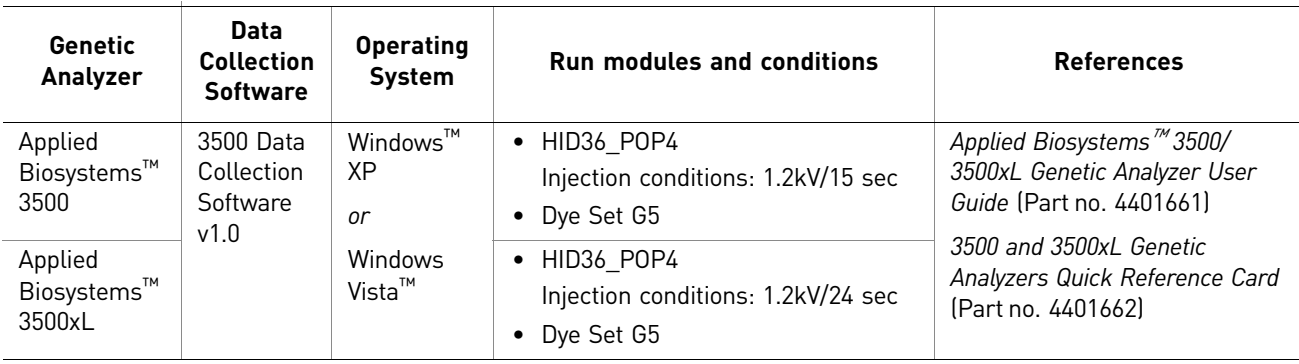

#### <span id="page-30-7"></span><span id="page-30-4"></span>**Prepare samples for electrophoresis on the 3500/3500xL instruments**

Prepare the samples for electrophoresis immediately before loading.

1. Calculate the volume of Hi-Di™ Formamide and GeneScan™ 600 LIZ™ Size Standard v2.0 needed to prepare the samples:

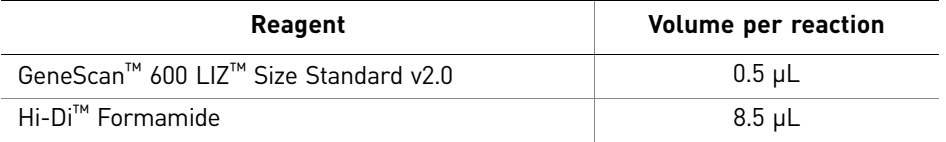

Note: Include additional samples in your calculations to provide excess volume for the loss that occurs during reagent transfers.

IMPORTANT! The volume of size standard indicated in the table is a suggested amount. Determine the appropriate amount of size standard based on your experiments and results.

- 2. Pipet the required volumes of components into an appropriately sized polypropylene tube.
- 3. Vortex the tube, then centrifuge briefly.
- 4. Into each well of a MicroAmp™ Optical 96-Well Reaction Plate, add:
	- 9 µL of the formamide:size standard mixture
	- 1 µL of PCR product or Allelic Ladder

Note: For blank wells, add 10  $\mu$ L of Hi-Di<sup>™</sup> Formamide.

- 5. Seal the reaction plate with appropriate septa, then briefly vortex and centrifuge the plate to ensure that the contents of each well are mixed and collected at the bottom.
- 6. Heat the plate in a thermal cycler for 3 minutes at 95°C.
- 7. Immediately place the plate on ice for 3 minutes.
- 8. Place the sample tray on the autosampler.
- 9. Start the electrophoresis run.

## <span id="page-32-5"></span><span id="page-32-0"></span>**Section 3.3** 3730 instrument

#### <span id="page-32-6"></span><span id="page-32-1"></span>**Set Up the 3730 instrument for electrophoresis**

<span id="page-32-3"></span><span id="page-32-2"></span>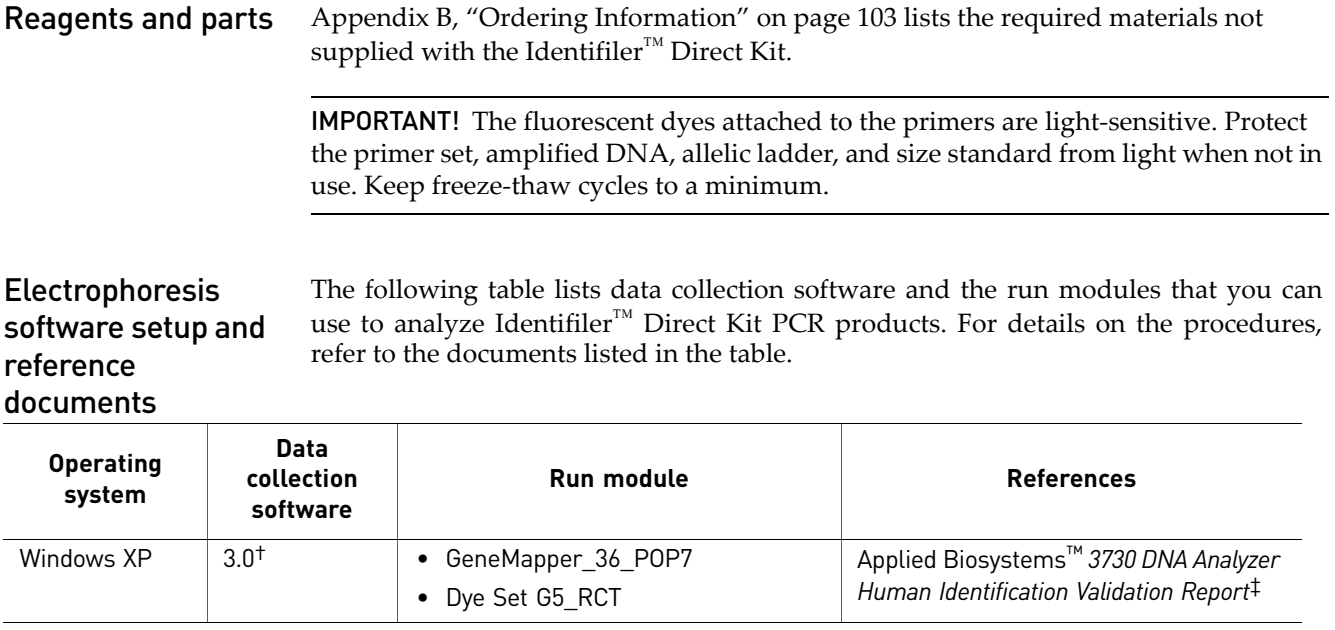

† We conducted concordance studies for the Identifiler™ Direct Kit using this configuration.

‡ Contact your sales or support representative to obtain a copy of the *3730 DNA Analyzer Human Identification Validation Report*.

#### <span id="page-32-7"></span><span id="page-32-4"></span>**Prepare samples for electrophoresis on the 3730 instrument**

Prepare the samples for electrophoresis immediately before loading.

1. Calculate the volume of  $Hi-Di<sup>TM</sup>$  Formamide and size standard needed to prepare the samples:

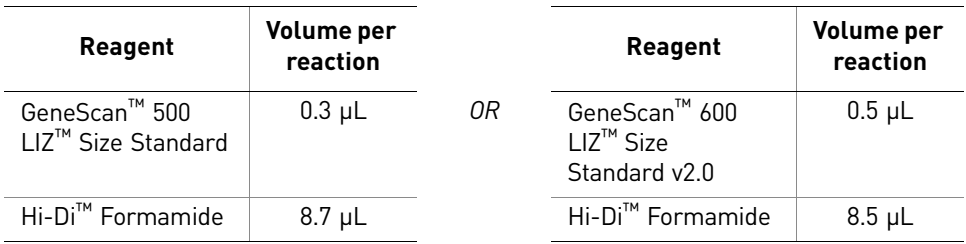

Note: Include additional samples in your calculations to provide excess volume for the loss that occurs during reagent transfers.

IMPORTANT! The volume of size standard indicated in the table is a suggested amount. Determine the appropriate amount of size standard based on your experiments and results.

- 2. Pipet the required volumes of components into an appropriately sized polypropylene tube.
- 3. Vortex the tube, then centrifuge briefly.
- 4. Into each well of a MicroAmp™ Optical 96-Well Reaction Plate, add:
	- 9 µL of the formamide:size standard mixture
	- 1 µL of PCR product or Allelic Ladder

Note: For blank wells, add 10  $\mu$ L of Hi-Di<sup>™</sup> Formamide.

- 5. Seal the reaction plate with appropriate septa, then briefly vortex and centrifuge the plate to ensure that the contents of each well are mixed and collected at the bottom.
- 6. Heat the plate in a thermal cycler for 3 minutes at 95°C.
- 7. Immediately place the plate on ice for 3 minutes.
- 8. Place the sample tray on the autosampler.
- 9. Start the electrophoresis run.

# <span id="page-34-0"></span>**1** Analyze Data

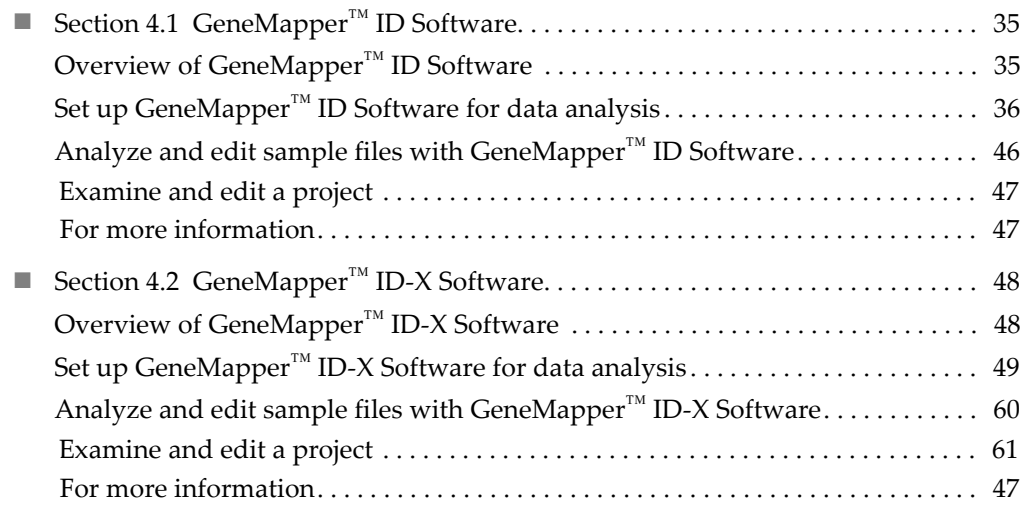

# <span id="page-34-1"></span>**Section 4.1** GeneMapper™ *ID* Software

## <span id="page-34-2"></span>**Overview of GeneMapper™** *ID* **Software**

<span id="page-34-4"></span><span id="page-34-3"></span>**Instruments** Before you start GeneMapper<sup>™</sup> *ID* Software is an automated genotyping software for forensic casework, databasing, and paternity data analysis. After electrophoresis, the Data Collection Software stores information for each sample in an .fsa file. Using GeneMapper<sup>™</sup> *ID* Software v3.2.1 software, you can then analyze and interpret the data from the .fsa files. Refer to ["Instrument and software overview" on page](#page-12-6) 13 for a list of compatible instruments. When using GeneMapper™ *ID* Software v3.2.1 to perform human identification (HID) analysis with  $\overrightarrow{A}$ mpFlSTR<sup>™</sup> kits, be aware that: • HID analysis requires at least one allelic ladder sample per run folder. Perform the appropriate internal validation studies if you want to use multiple ladder samples in an analysis. For multiple ladder samples, the GeneMapper™ *ID* Software calculates allelic bin offsets by using an average of all ladders that use the same panel within a run folder. • Allelic ladder samples in an individual run folder are considered to be from a

single run.

4

When the software imports multiple run folders into a project, only the ladder(s) within their respective run folders are used for calculating allelic bin offsets and subsequent genotyping.

- Allelic ladder samples must be labeled as "Allelic Ladder" in the Sample Type column in a project. Failure to apply this setting for ladder samples results in failed analysis.
- Injections containing the allelic ladder must be analyzed with the same analysis method and parameter values that are used for samples, to ensure proper allele calling.
- Alleles that are not in the  $AmpF\&STR^{TM}$  Allelic Ladders do exist. Off-ladder (OL) alleles may contain full and/or partial repeat units. An off-ladder allele is an allele that occurs outside the ±0.5-nt bin window of any known allelic ladder allele or virtual bin.

Note: If a sample allele peak is called as an off-ladder allele, verify the sample result according to your laboratory's protocol.

### <span id="page-35-0"></span>**Set up GeneMapper™** *ID* **Software for data analysis**

<span id="page-35-2"></span><span id="page-35-1"></span>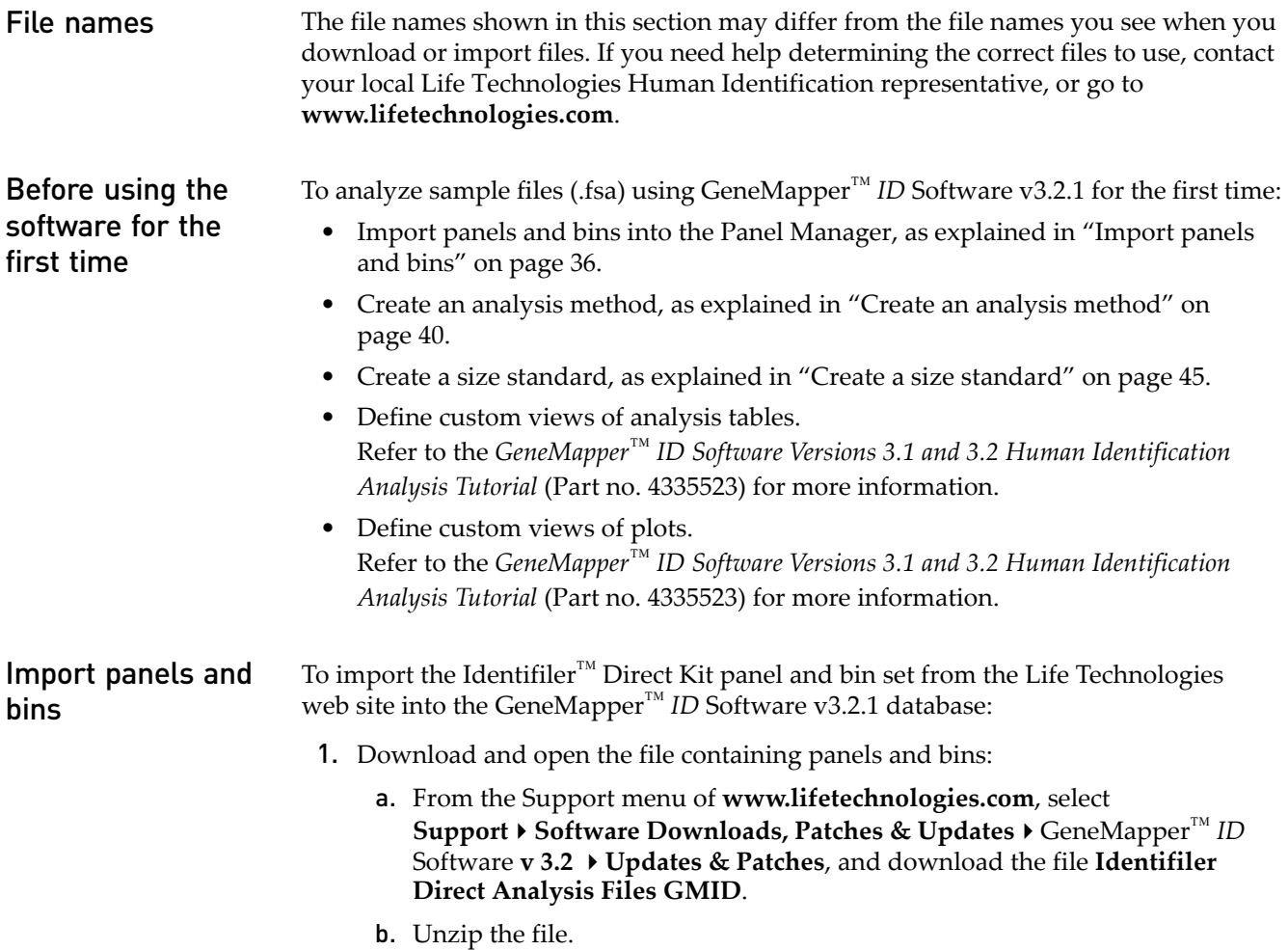

<span id="page-35-3"></span>36 *AmpF*l*STR™ Identifiler™ Direct PCR Amplification Kit User Guide*
2. Start the GeneMapper<sup>™</sup> *ID* Software, then  $log$  in with the appropriate user name and password.

IMPORTANT! For logon instructions, refer to the *GeneMapper™ ID Software Version 3.1 Human Identification Analysis User Guide* (Part no. 4338775).

- 3. Select **ToolsPanel Manager**.
- 4. Find, then open the folder containing the panels and bins:
	- a. Select **Panel Manager** in the navigation pane.
	- b. Select **FileImport Panels** to open the Import Panels dialog box.
	- c. Navigate to, then open the **Identifiler Direct Analysis Files GMID** folder that you unzipped in [step 1 on page 36.](#page-35-0)

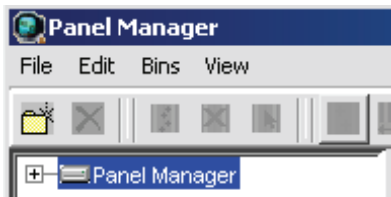

5. Select **IdentifilerDirect\_GS500\_Panels\_v1.txt**, then click **Import**.

Note: Importing this file creates a new folder in the navigation pane of the Panel Manager, IdentifilerDirect\_GS500\_v1. This folder contains the panel and associated markers.

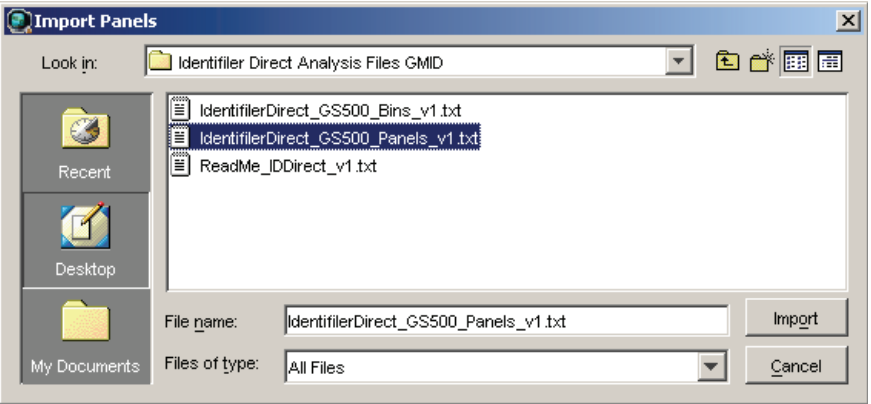

- 6. Import IdentifilerDirect\_GS500\_Bins\_v1.txt:
	- a. Select the **IdentifilerDirect\_GS500\_v1** folder in the navigation pane.
	- **b.** Select **File**  $\triangleright$  **Import Bin Set** to open the Import Bin Set dialog box.
	- c. Navigate to, then open the **Identifiler Direct Analysis Files GMID** folder.

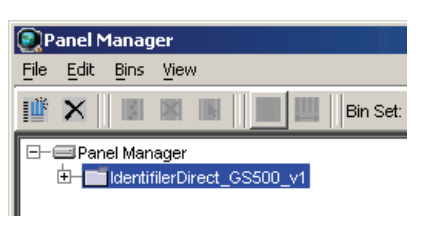

4

d. Select **IdentifilerDirect\_GS500\_Bins\_v1.txt**, then click **Import**.

Note: Importing this file associates the bin set with the panels in the IdentifilerDirect\_GS500\_Panels\_v1 folder.

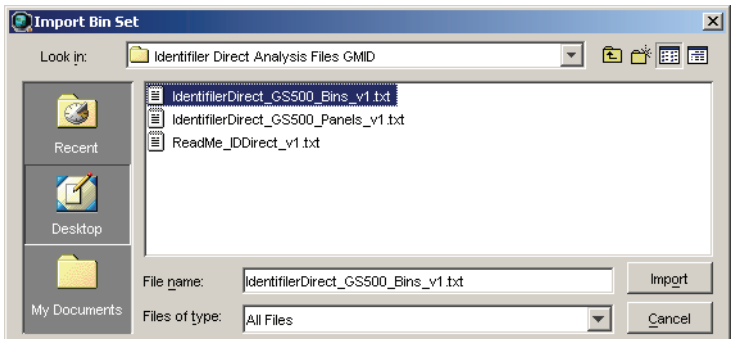

- 7. View the imported panels in the navigation pane:
	- a. Double-click the **IdentifilerDirect\_GS500\_v1** folder to view the IdentifilerDirect\_GS500\_Panels\_v1 folder.
	- b. Double-click the **IdentifilerDirect\_GS500\_Panels\_v1** folder to display the panel information in the right pane.

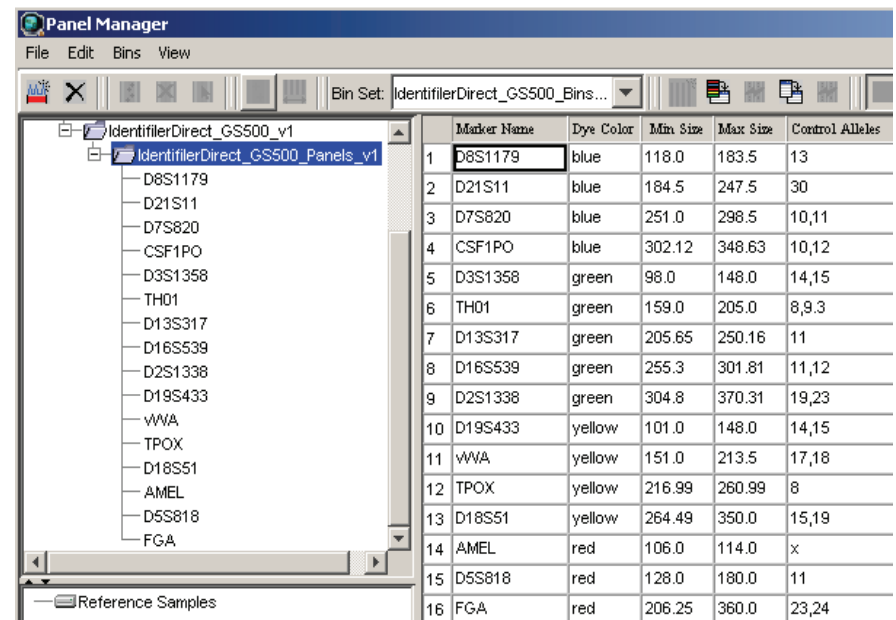

8. Select **D8S1179** to display the Bin view for the marker in the right pane.

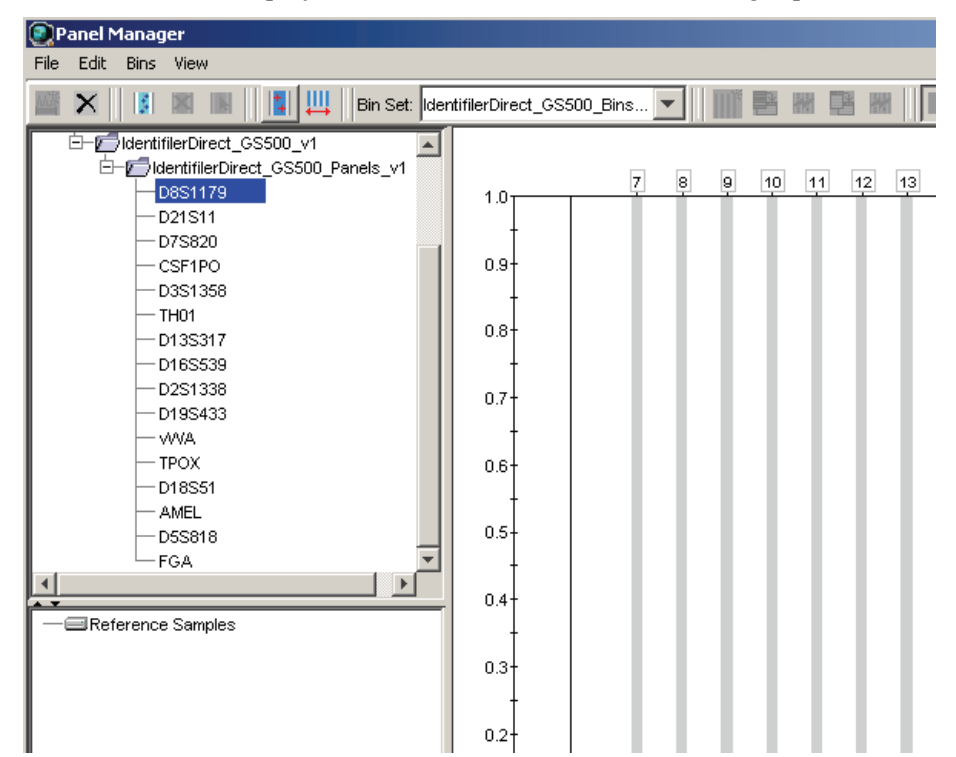

9. Click **Apply**, then **OK** to add the Identifiler™ Direct Kit panel and bin set to the GeneMapper™ *ID* Software database.

IMPORTANT! If you close the Panel Manager without clicking OK, the panels and bins are not imported into the GeneMapper™ *ID* Software database.

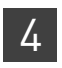

#### Create an analysis method

To create an HID analysis method for the Identifiler™ Direct Kit.

1. Select **Tools > GeneMapper Manager** to open the GeneMapper Manager.

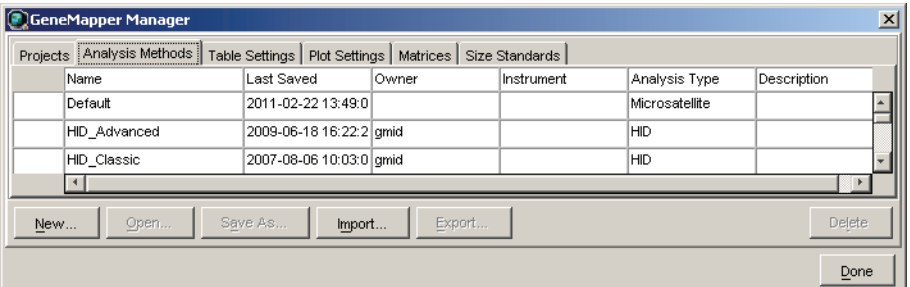

- 2. Select the **Analysis Methods** tab, then click **New** to open the New Analysis Method dialog box.
- 3. Select **HID** and click **OK** to open the Analysis Method Editor with the General tab selected.
- 4. Enter the settings shown in the figures on the following pages.

Note: The Analysis Method Editor closes when you save your settings. To complete this step quickly, do not save the analysis method until you finish entering settings in all of the tabs.

5. After you enter settings in all tabs, click **Save**.

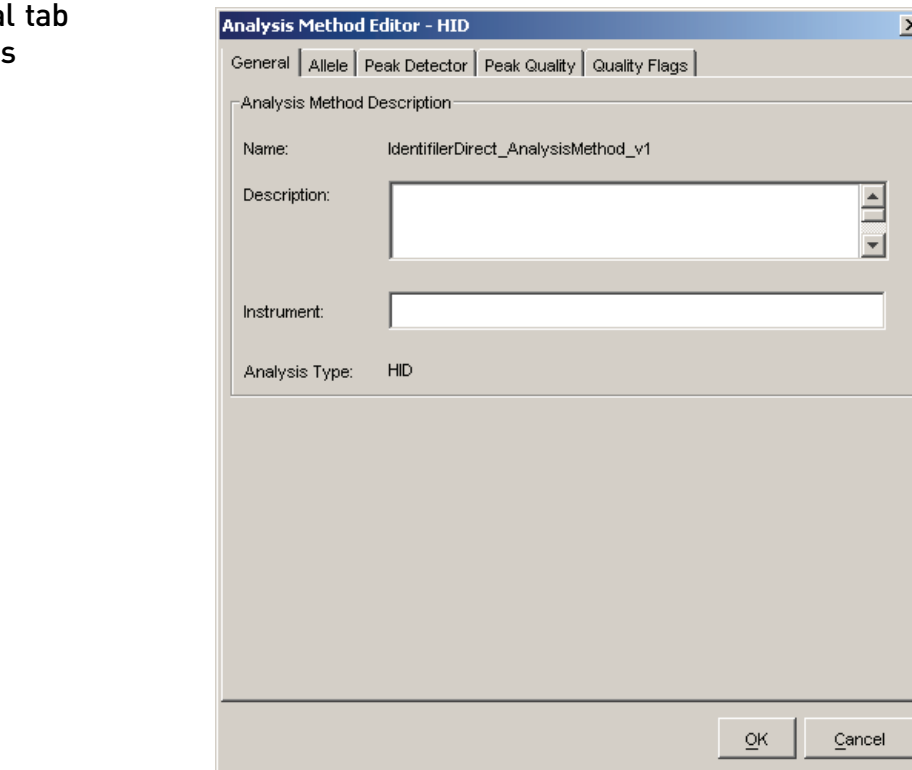

#### Genera settings

In the Name field, either type the name as shown for consistency with files supplied with other AmpFLSTR™ kits, or enter a name of your choosing. The Description and Instrument fields are optional.

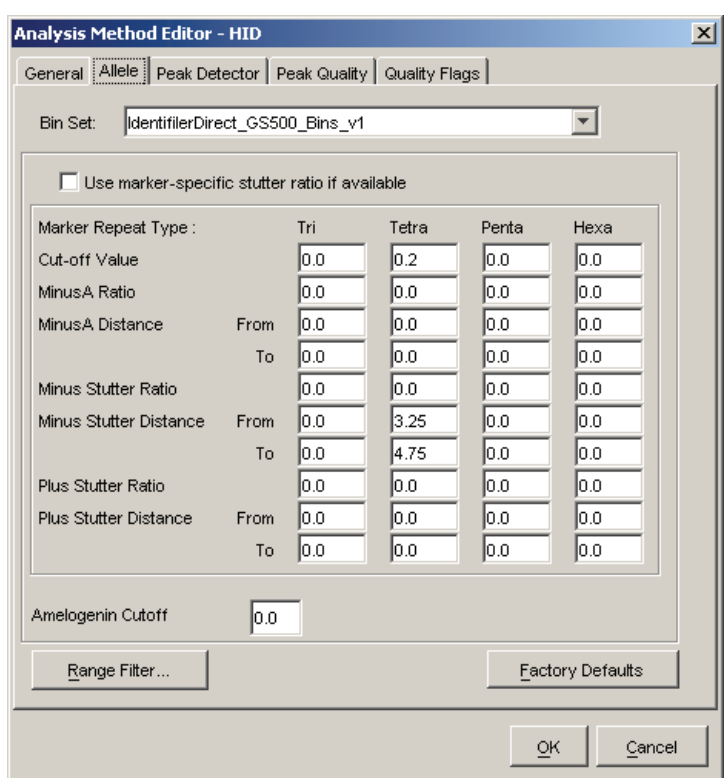

- In the Bin Set field, select the **IdentifilerDirect\_GS500\_Bins\_v1** bin set imported previously and configure the stutter distance parameters as shown.
- GeneMapper™ *ID* Software v3.2.1 allows you to specify four types of marker repeat motifs: tri, tetra, penta, and hexa. You can enter parameter values for each type of repeat in the appropriate column.
- Specify the stutter ratio:
	- To apply the stutter ratios listed in the Allele tab for single-source data, deselect the "Use marker-specific stutter ratio if available" check box (selected by default). Perform appropriate internal validation studies to determine the appropriate filter setting to use. Note: Applying global stutter ratios may reduce the editing required for single-source sample data.
	- To apply the stutter ratios contained in the IdentifilerDirect\_GS500\_Panels\_v1 file, select the "Use marker-specific stutter ratio if available" check box (selected by default). Perform appropriate internal validation studies to determine the appropriate filter setting to use.

GeneMapper

™ *ID*

**Software** 

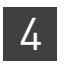

Chapter 4 Analyze Data *Set up GeneMapper™ ID Software for data analysis*

#### Peak Detector tab settings

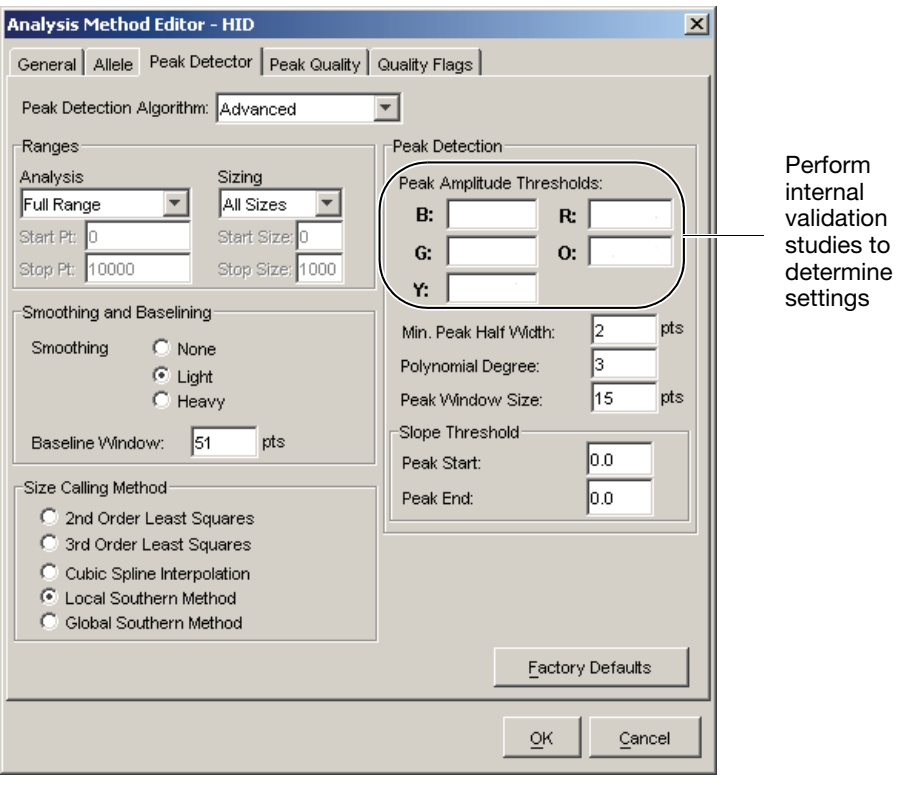

IMPORTANT! Perform the appropriate internal validation studies to determine the peak amplitude thresholds for interpretation of Identifiler™ Direct Kit data.

Fields include:

- **Peak amplitude thresholds** The software uses these parameters to specify the minimum peak height, in order to limit the number of detected peaks. Although GeneMapper™ *ID* Software displays peaks that fall below the specified amplitude in electropherograms, the software does not label or determine the genotype of these peaks.
- **Size calling method** The Identifiler™ Direct Kit has been validated using the Local Southern sizing method. Before using alternative sizing methods, perform the appropriate internal validation studies.

#### 3500/3500xL and 3730 data

- **3500/3500xL and 3730 data**: Overall peak heights for the data are approximately 3 times higher than peak heights obtained for samples run on the 31xx series instruments. Evaluate validation data carefully to determine the appropriate Peak Amplitude Thresholds for reliable analysis.
- **3730 data only**: Due to differences in the resolution of peaks using POP-7™ polymer versus POP-4<sup>™</sup> polymer, reduce the Peak Window Size setting in GeneMapper™ *ID* Software from 15 pts to 11 pts to obtain accurate genotyping results.
- For more information:
	- Refer to *User Bulletin: Applied Biosystems™ 3500/3500xL Genetic Analyzer: Protocols for Analysis of AmpF*l*STR™ PCR Amplification Kit PCR Products and Validation Summary* (Part no. 4469192)
	- Contact your sales or support representative to obtain a copy of the *3730 DNA Analyzer Human Identification Validation Report*

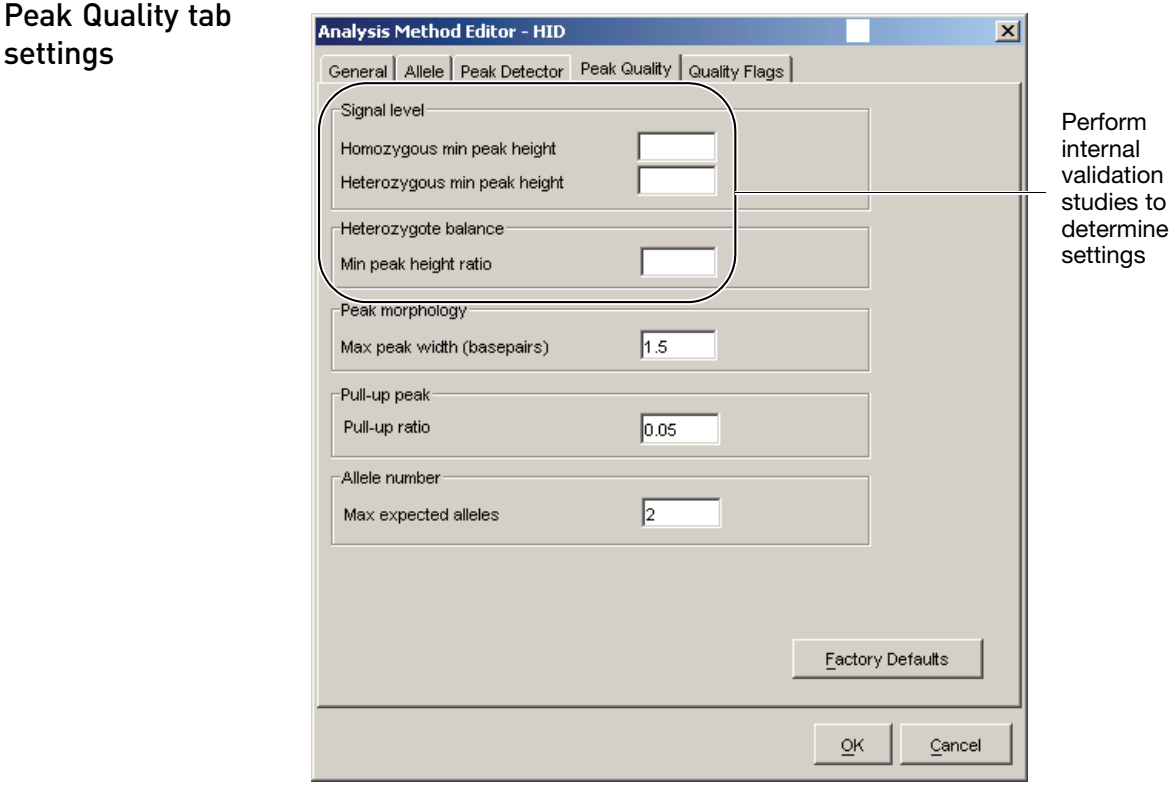

IMPORTANT! Perform the appropriate internal validation studies to determine the minimum heterozygous and homozygous minimum peak height thresholds and the minimum peak height ratio threshold that allow for reliable interpretation of Identifiler™ Direct Kit data.

# settir

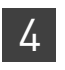

Chapter 4 Analyze Data *Set up GeneMapper™ ID Software for data analysis*

#### Quality Flags tab settings

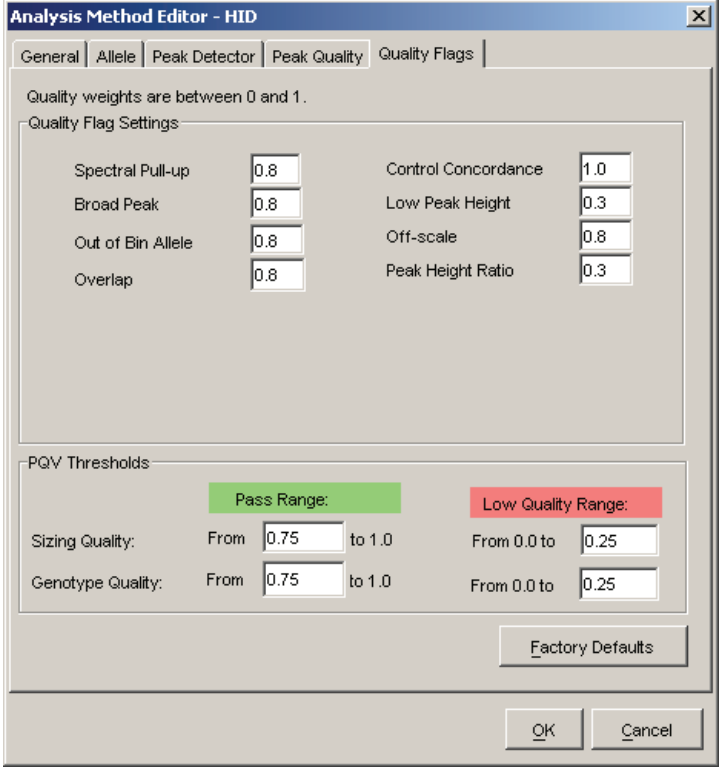

IMPORTANT! The values shown are the software defaults and are the values we used during developmental validation. Perform the appropriate internal validation studies to determine the appropriate values to use in your laboratory.

The size standards for the Identifiler<sup>™</sup> Direct Kit use the following size standard peaks in their definitions:

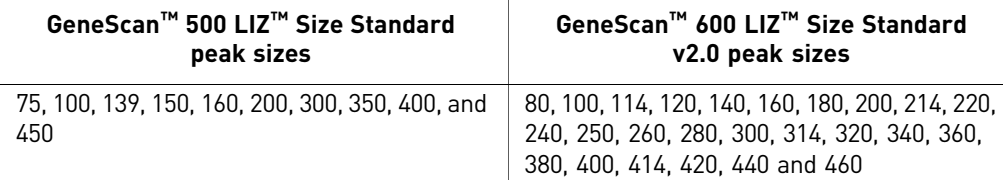

Note: The 250-nt and the 340-nt peak in the GeneScan™ 500 LIZ™ Size Standard are not included in the size standard definition. These peaks can be used as an indicator of precision within a run.

To create the size standard for the Identifiler™ Direct Kit:

<span id="page-44-0"></span>Create a size standard

1. Select **Tools**  $\triangleright$  **GeneMapper Manager** to open the GeneMapper Manager.

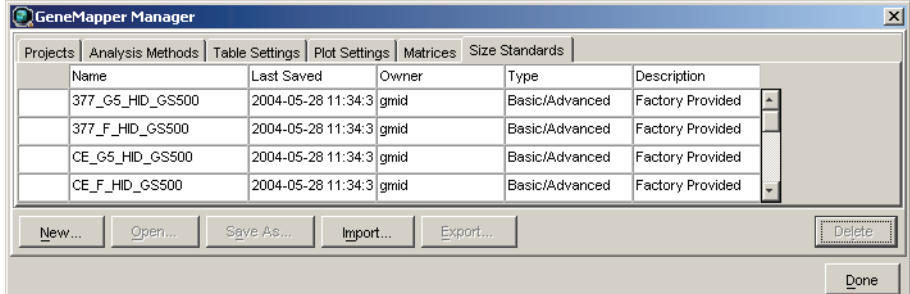

2. Select the **Size Standards** tab, then click **New**.

3. Enter a name as shown below or enter a name of your choosing. In the Size Standard Dye field, select **Orange**. In the Size Standard Table, enter the peak sizes specified in [on page](#page-44-0) 45. The example below is for the GeneScan<sup>™</sup> 500 LIZ<sup>™</sup> Size Standard.

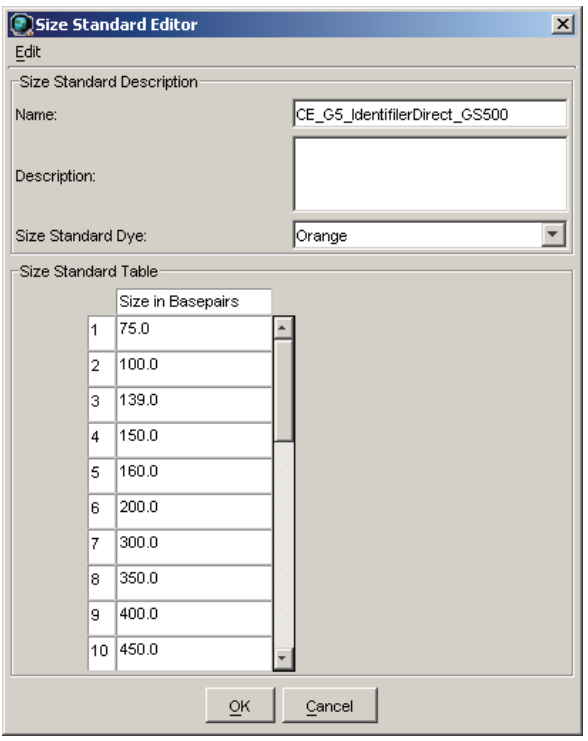

# **Analyze and edit sample files with GeneMapper™** *ID* **Software**

- 1. In the Project window, select **FileAdd Samples to Project**, then navigate to the disk or directory containing the sample files.
- 2. Apply analysis settings to the samples in the project. The names of the settings shown are the names suggested in the sections above. If you named the settings differently, select the names you specified.

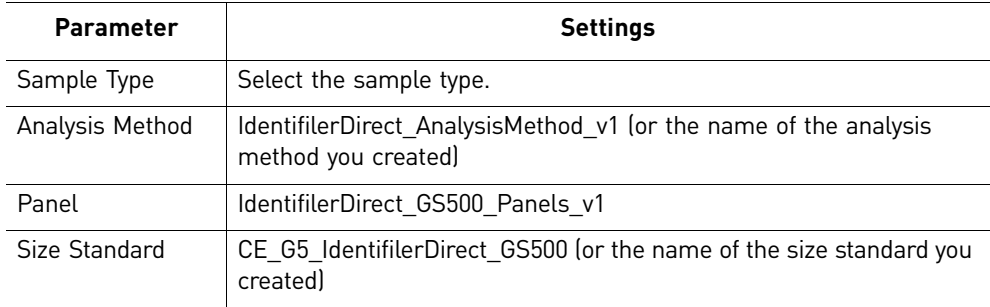

For more information about how the Size Caller works, refer to the *ABI PRISM*™ *GeneScan™ Analysis Software for the Windows NT™ Operating System Overview of the Analysis Parameters and Size Caller User Bulletin* (Part no. 4335617). For

additional information about size standards, refer to the *GeneMapper™ ID Software Version 3.1 Human Identification Analysis User Guide* (Part no. 4338775).

- 3. Click  $\blacktriangleright$  (Analyze), enter a name for the project (in the Save Project dialog box), then click **OK** to start analysis. During a run:
	- The status bar displays the progress of analysis as both:
		- A completion bar extending to the right with the percentage completed indicated
		- With text messages on the left
	- The table displays the row of the sample currently being analyzed in green (or red if analysis failed for the sample).
	- The Genotypes tab becomes available after analysis.

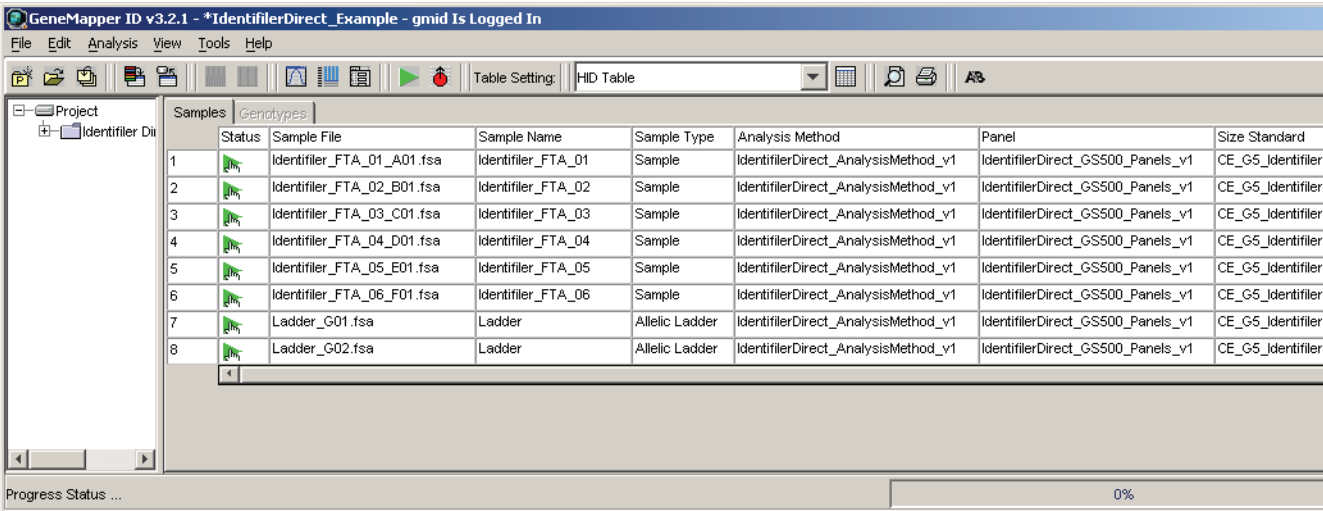

## **Examine and edit a project**

You can display electropherogram plots from the Samples and Genotypes tabs of the Project window to examine the data. These procedures start with the Samples tab of the Project window (assuming the analysis is complete).

## **For more information**

For details about GeneMapper™ *ID* Software features, allele filters, peak detection algorithms, and project editing, refer to:

- *GeneMapper™ ID Software Versions 3.1 and 3.2 Human Identification Analysis Tutorial (Part no. 4335523)*
- *GeneMapper™ ID Software Version 3.1 Human Identification Analysis User Guide (Part no. 4338775)*
- *Installation Procedures and New Features for GeneMapper™ ID Software Software Version v3.2 User Bulletin* (Part no. 4352543)

# **Section 4.2** GeneMapper™ *ID-X* Software

# **Overview of GeneMapper™** *ID-X* **Software**

GeneMapper™ *ID-X* Software is an automated genotyping software for forensic casework, databasing, and paternity data analysis.

After electrophoresis, the data collection software stores information for each sample in a .fsa or .hid file. Using GeneMapper™ *ID-X* Software, you can then analyze and interpret the data from the .fsa files (GeneMapper™ *ID-X* Software v1.0.1 or higher) or .hid files (GeneMapper™ *ID-X* Software v1.2 or higher).

Instruments Refer to ["Instrument and software overview" on page](#page-12-0) 13 for a list of compatible instruments.

<span id="page-47-0"></span>Before you start When using GeneMapper™ *ID-X* Software v1.0.1 or higher to perform human identification (HID) analysis with  $AmpF\ell STR^{TM}$  kits, be aware that:

> • HID analysis requires at least one allelic ladder sample per run folder. Perform the appropriate internal validation studies if you want to use multiple ladder samples in an analysis.

For multiple ladder samples, the GeneMapper™ *ID-X* Software calculates allelic bin offsets by using an average of all ladders that use the same panel within a run folder.

• Allelic ladder samples in an individual run folder are considered to be from a single run.

When the software imports multiple run folders into a project, only the ladder(s) within their respective run folders are used for calculating allelic bin offsets and subsequent genotyping.

- Allelic ladder samples must be labeled as "Allelic Ladder" in the Sample Type column in a project. Failure to apply this setting for ladder samples results in failed analysis.
- Injections containing the allelic ladder must be analyzed with the same analysis method and parameter values that are used for samples to ensure proper allele calling.
- Alleles that are not in the  $AmpF\&T\nrightleftharpoons Allelic$  Ladders do exist. Off-ladder (OL) alleles may contain full and/or partial repeat units. An off-ladder allele is an allele that occurs outside the ±0.5-nt bin window of any known allelic ladder allele or virtual bin.

Note: If a sample allele peak is called as an off-ladder allele, verify the sample result according to your laboratory protocol.

# **Set up GeneMapper™** *ID-X* **Software for data analysis**

<span id="page-48-1"></span><span id="page-48-0"></span>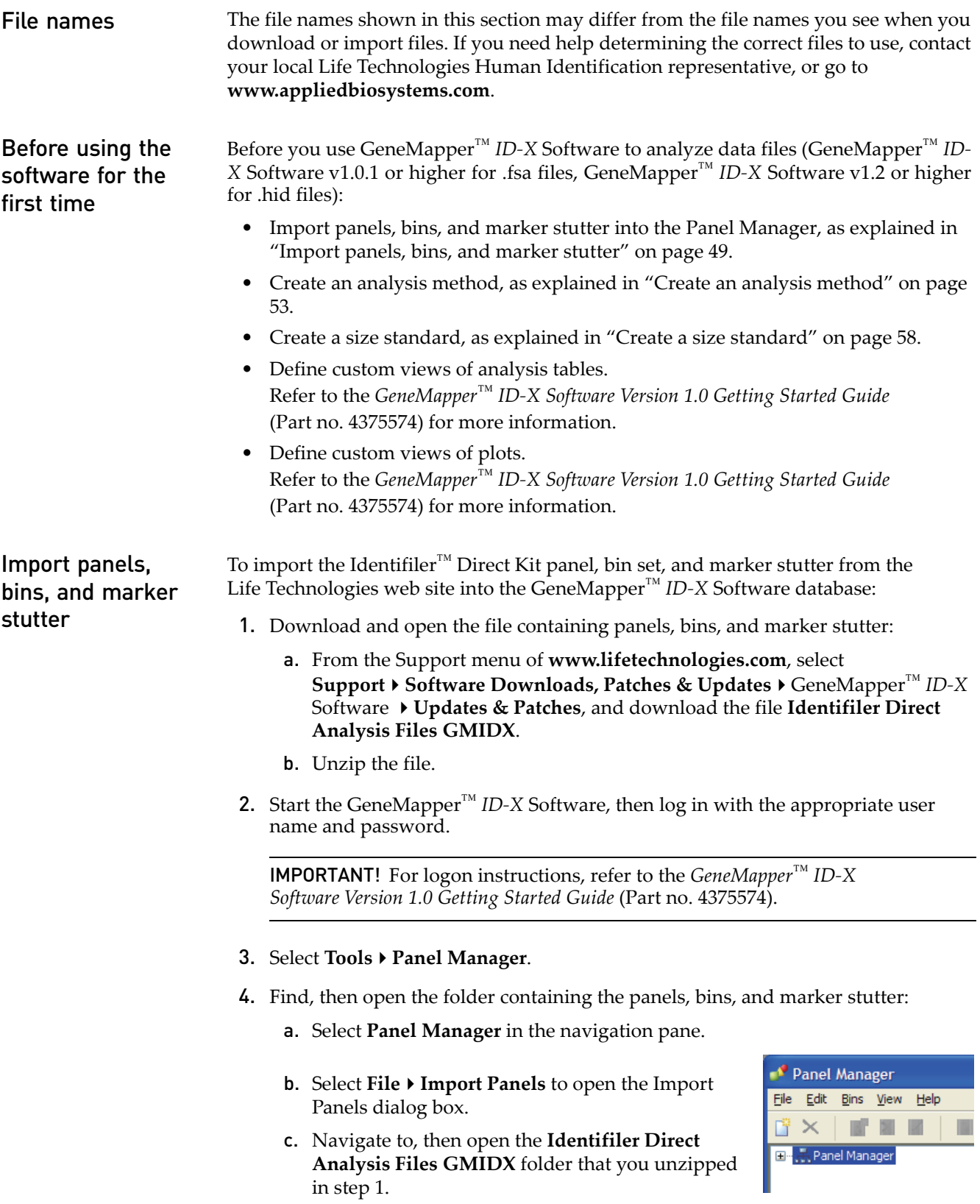

5. Select **IdentifilerDirect\_GS500\_v1X**, then click **Import**.

Note: Importing this file creates a new folder in the navigation pane of the Panel Manager "IdentifilerDirect\_GS500\_Panels\_v1X". This folder contains the panel and associated markers.

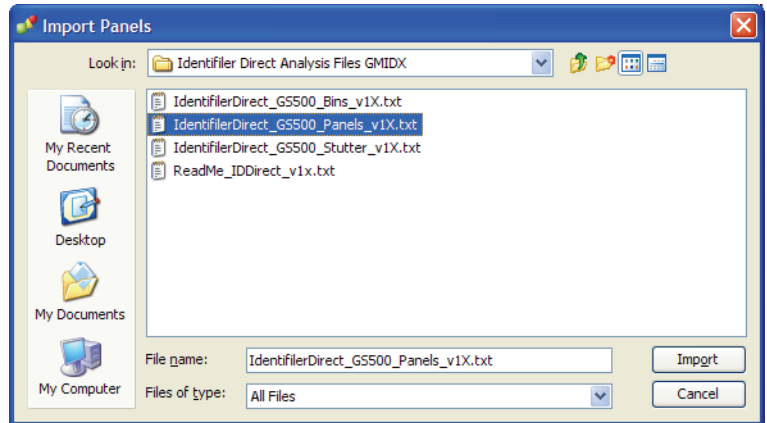

- 6. Import IdentifilerDirect\_GS500\_Bins\_v1X.txt:
	- a. Select the **IdentifilerDirect\_GS500\_Panels\_v1X** folder in the navigation pane.

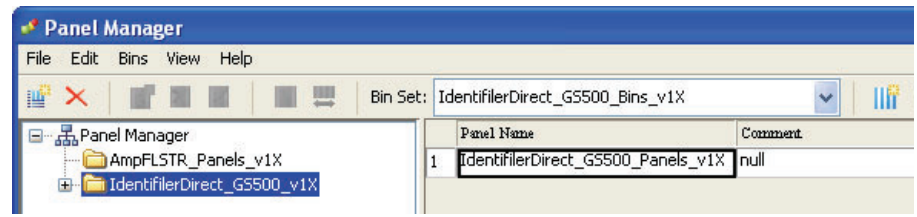

- b. Select **File Import Bin Set** to open the Import Bin Set dialog box.
- c. Navigate to, then open the **Identifiler Direct Analysis Files GMIDX** folder.
- d. Select **IdentifilerDirect\_GS500\_Bins\_v1X.txt**, then click **Import**.

Note: Importing this file associates the bin set with the panels in the IdentifilerDirect\_GS500\_v1X folder.

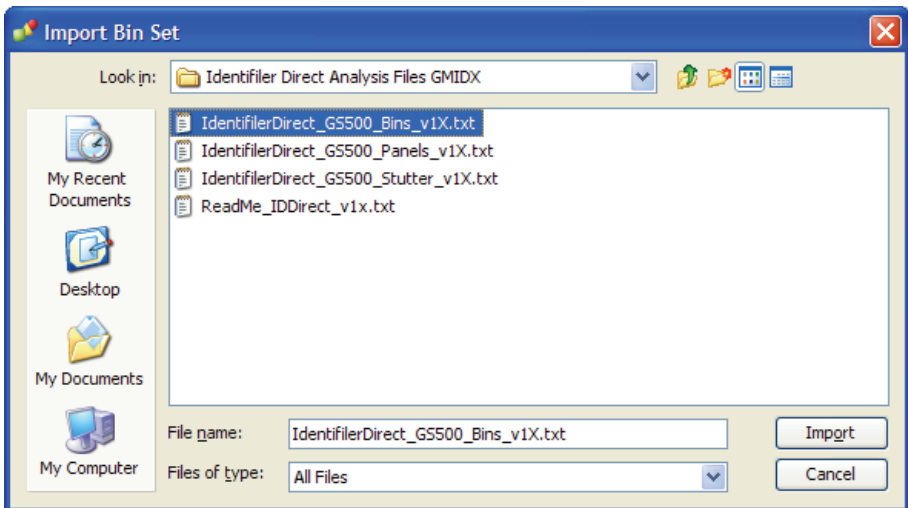

- 7. View the imported panels in the navigation pane:
	- a. Double-click the **IdentifilerDirect\_GS500\_v1X** folder.
	- b. Double-click the **IdentifilerDirect\_GS500\_Panels\_v1X** folder to display the panel information in the right pane and the markers below it.

| ** Panel Manager                                   |                |                                  |           |          |          |                 |
|----------------------------------------------------|----------------|----------------------------------|-----------|----------|----------|-----------------|
| Edit<br>File<br><b>Bins</b><br>Help<br>View        |                |                                  |           |          |          |                 |
| Mir X<br>쁘<br>Bin Set:                             |                | IdentifilerDirect GS500 Bins v1X |           |          |          | v               |
| <b>E</b> Ranel Manager                             |                | Marker Name                      | Dye Color | Min Size | Max Size | Control Alleles |
| AmpFLSTR Panels v1X                                | 1              | D851179                          | Blue      | 118.0    | 183.5    | 13              |
| IdentifilerDirect_GS500_v1X                        | 2              | D21511                           | Blue      | 184.5    | 247.5    | 30              |
| J. IdentifilerDirect_GS500_Panels_v1X<br>E-D851179 | l3             | D75820                           | Blue      | 251.0    | 298.5    | 10,11           |
| $\pm$ D21511                                       | $\overline{4}$ | CSF1PO                           | Blue      | 302.12   | 348.63   | 10,12           |
| E-D75820                                           | 5              | D351358                          | Green     | 98.0     | 148.0    | 14,15           |
| $\overline{+}$ CSF1PO                              | 6              | <b>TH01</b>                      | Green     | 159.0    | 205.0    | 8,9.3           |
| 田 D351358<br>$\overline{+}$ TH01                   | 7              | D135317                          | Green     | 205.65   | 250.16   | 11              |
| E-D135317                                          | l8             | D165539                          | Green     | 255.3    | 301.81   | 11,12           |
| E-D165539                                          | 19             | D251338                          | Green     | 304.8    | 370.31   | 19,23           |
| 田 D251338                                          | 10             | D195433                          | Yellow    | 101.0    | 148.0    | 14,15           |
| 田 D195433                                          | 11             | <b>VWA</b>                       | Yellow    | 151.0    | 213.5    | 17,18           |
| E- VWA<br>$\overline{+}$ TPOX                      | 12             | <b>TPOX</b>                      | Yellow    | 216.99   | 260.99   | 8               |
| $+018551$                                          |                | 13 D18551                        | Yellow    | 264.49   | 350.0    | 15.19           |

8. Select **D8S1179** to display the Bin view for the marker in the right pane.

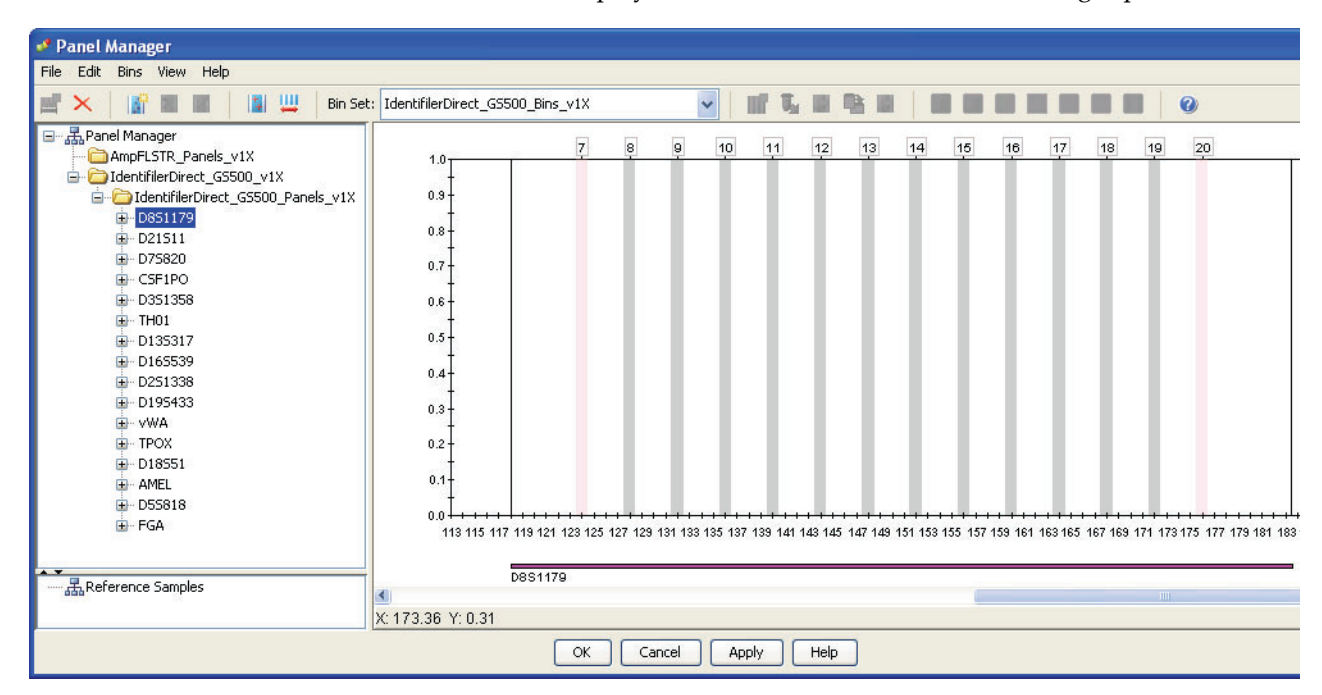

- 9. Import IdentifilerDirect\_GS500\_Stutter\_v1X.txt:
	- a. Select the **IdentifilerDirect\_GS500\_v1** folder in the navigation panel.

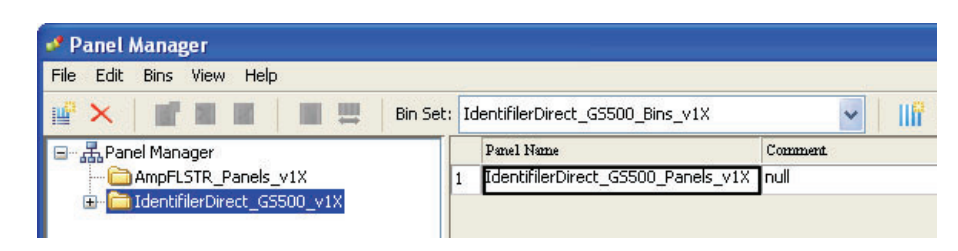

- **b.** Select File  $\triangleright$  Import Marker Stutter to open the Import Marker Stutter dialog box.
- c. Navigate to, then open the **Identifiler Direct Analysis Files GMIDX** folder.
- d. Select **IdentifilerDirect\_GS500\_Stutter\_v1X.txt**, then click **Import**.

Note: Importing this file associates the marker stutter ratio with the bin set in the IdentifilerDirect\_GS500\_Bins\_v1X folder.

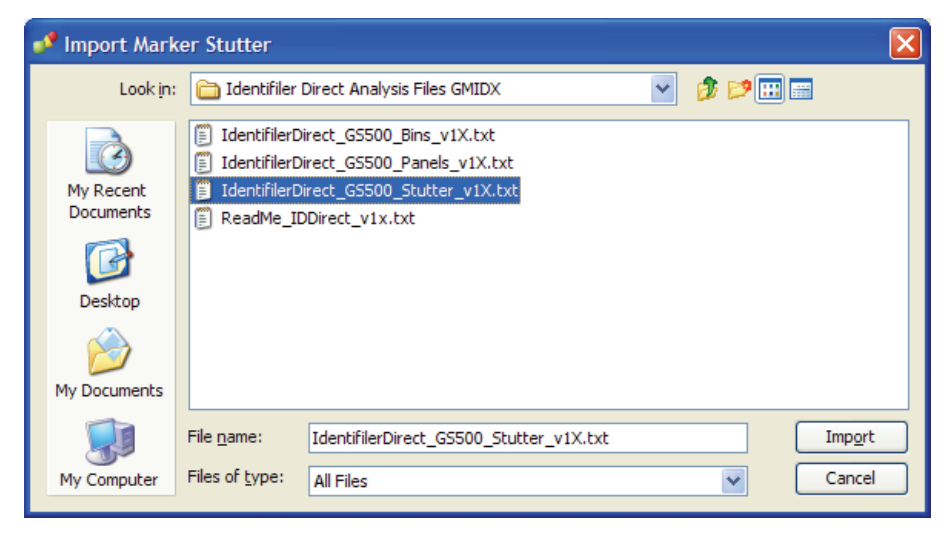

- 10. View the imported marker stutters in the navigation pane:
	- a. Select the **IdentifilerDirect\_GS500\_v1X** folder to display its list of markers in the right pane.
	- b. Double-click the **IdentifilerDirect\_GS500\_v1X** folder to display its list of markers below it.

c. Double-click **D16S539** to display the Stutter Ratio & Distance view for the marker in the right pane.

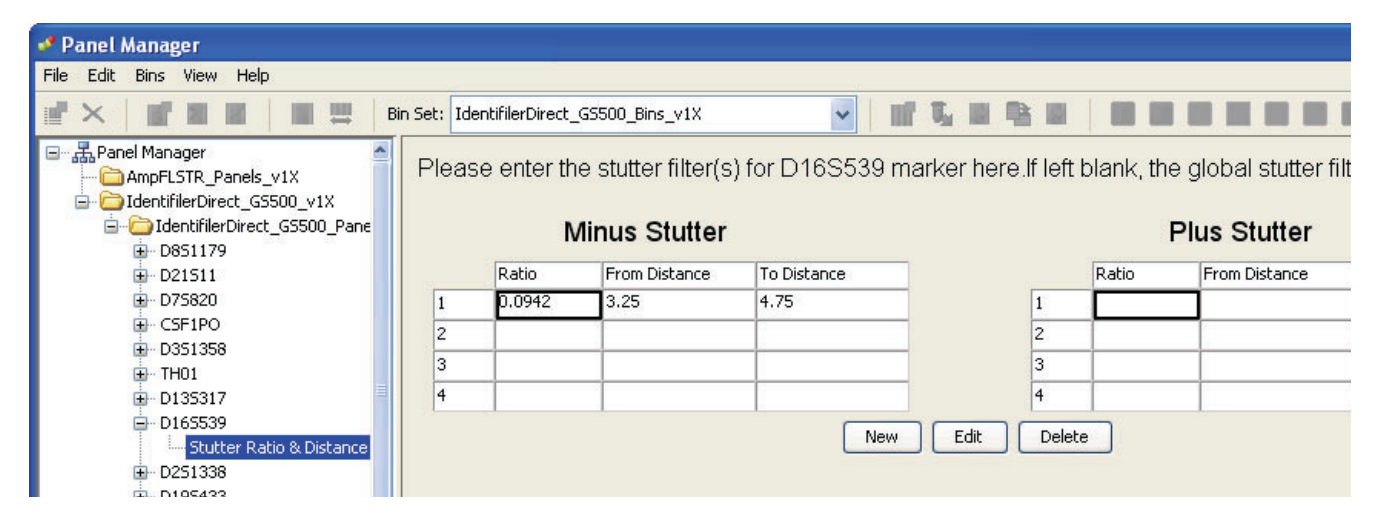

11. Click **Apply**, then **OK** to add the Identifiler™ Direct Kit panel, bin set, and marker stutter to the GeneMapper™ *ID-X* Software database.

IMPORTANT! If you close the Panel Manager without clicking **Apply**, the panels, bin sets, and marker stutter will not be imported into the GeneMapper<sup>™</sup> *ID-X* Software database.

#### <span id="page-52-0"></span>Create an analysis method

Use the following procedure to create an analysis method for the Identifiler<sup>™</sup> Direct Kit.

IMPORTANT! Analysis methods are version-specific, so you must create an analysis method for each version of the software. For example, an analysis method created for GeneMapper™ *ID-X* Software version 1.2 is not compatible with earlier versions of GeneMapper™ *ID-X* Software, or with GeneMapper™ *ID* Software version 3.2.1.

1. Select **ToolsGeneMapper™** *ID-X* **Manager** to open the GeneMapper™ *ID-X* Manager.

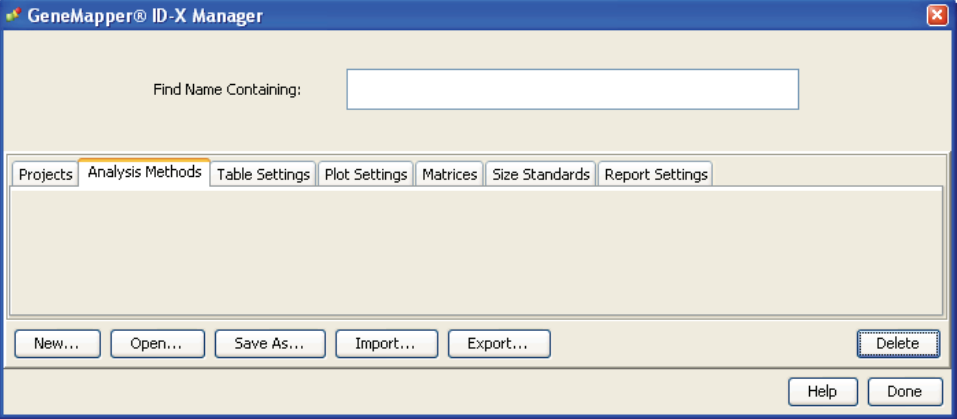

settings

- 2. Select the **Analysis Methods** tab, then click **New** to open the Analysis Method Editor with the **General** tab selected.
- 3. Enter the settings shown in the figures on the following pages.

Note: The Analysis Method Editor closes when you save your settings. To complete this step quickly, do not save the analysis method until you finish entering settings in all of the tabs.

4. After you enter the settings on all tabs, click **Save**.

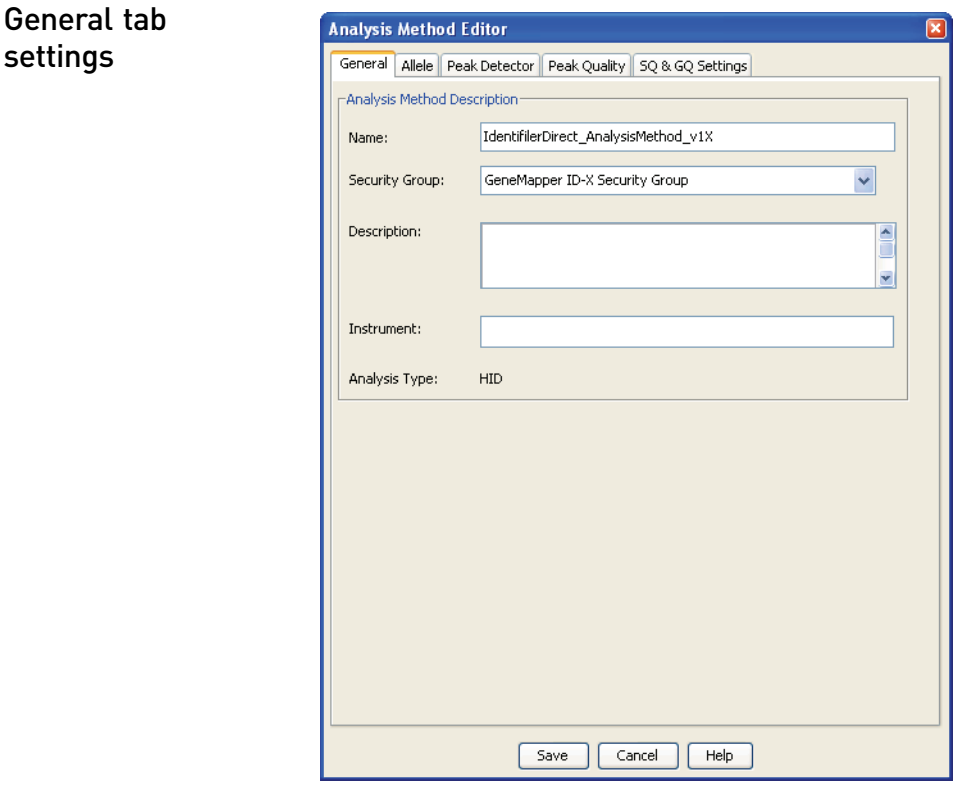

In the Name field, either type the name as shown or enter a name of your choosing. In the Security Group field, select the Security Group appropriate to your software configuration from the drop-down list. The Description and Instrument fields are optional.

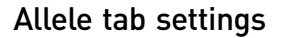

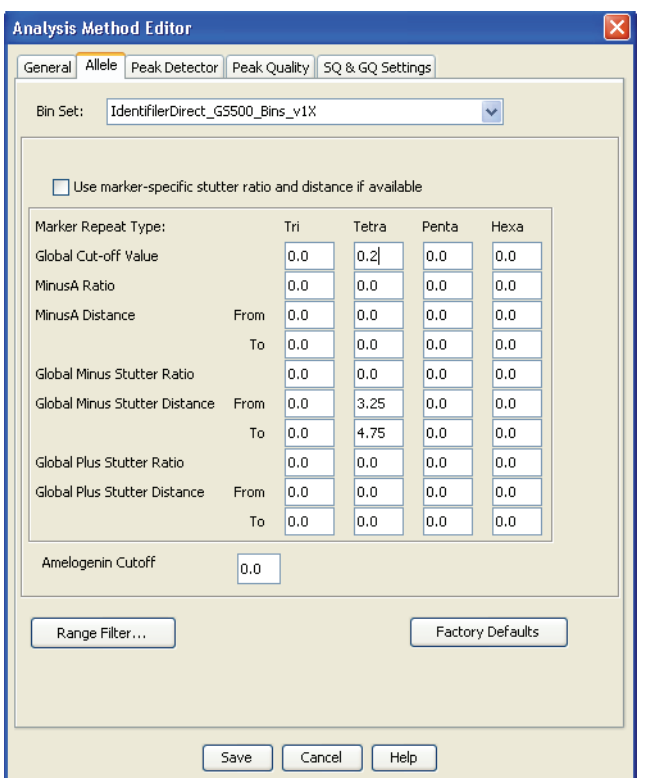

- In the Bin Set field, select the **IdentifilerDirect\_GS500\_Bins\_v1X** bin set imported previously and configure the parameters as shown.
- GeneMapper™ *ID-X* Software allows you to specify 4 types of marker repeat motifs: tri, tetra, penta and hexa. You can enter parameter values for each type of repeat in the appropriate column.
- Specify the stutter ratio:
	- To apply the stutter ratios listed in the Allele tab for single-source data, deselect the "Use marker-specific stutter ratio if available" check box (selected by default). Perform appropriate internal validation studies to determine the appropriate filter setting to use.

Note: Applying global stutter ratios may reduce the editing required for single-source sample data.

– To apply the stutter ratios contained in the IdentifilerDirect\_GS500\_Stutter\_v1X.txt file, select the "Use marker-specific stutter ratio if available" check box (selected by default). Perform appropriate internal validation studies to determine the appropriate filter setting to use.

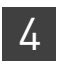

Chapter 4 GeneMapper™ ID-X Software *Set up GeneMapper™ ID-X Software for data analysis*

#### Peak Detector tab settings

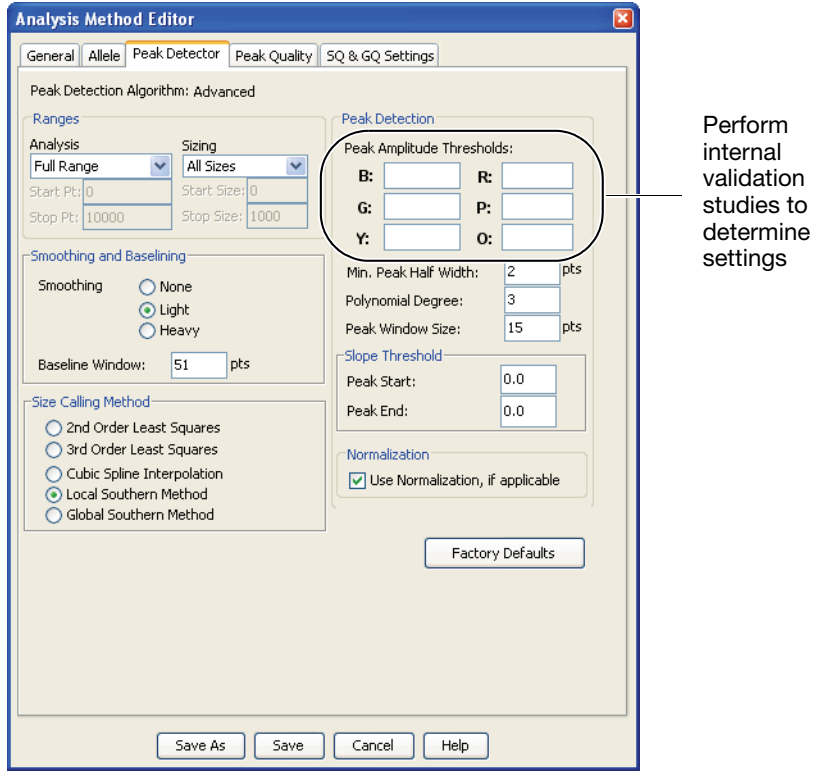

IMPORTANT! Perform the appropriate internal validation studies to determine the appropriate peak amplitude thresholds for interpretation of Identifiler™ Direct Kit data.

Fields include:

- **Peak amplitude thresholds** The software uses these parameters to specify the minimum peak height, in order to limit the number of detected peaks. Although GeneMapper™ *ID-X* Software displays peaks that fall below the specified amplitude in electropherograms, the software does not label or determine the genotype of these peaks.
- **Size calling method** This kit has been validated using the Local Southern sizing method. Before using alternative sizing methods, perform the appropriate internal validation studies.
- **Normalization** (v1.2 or higher) For use with 3500 data. Perform internal validation studies to determine whether to use the Normalization feature for analysis of Identifiler™ Direct Kit data.

Peak Quality tab settings

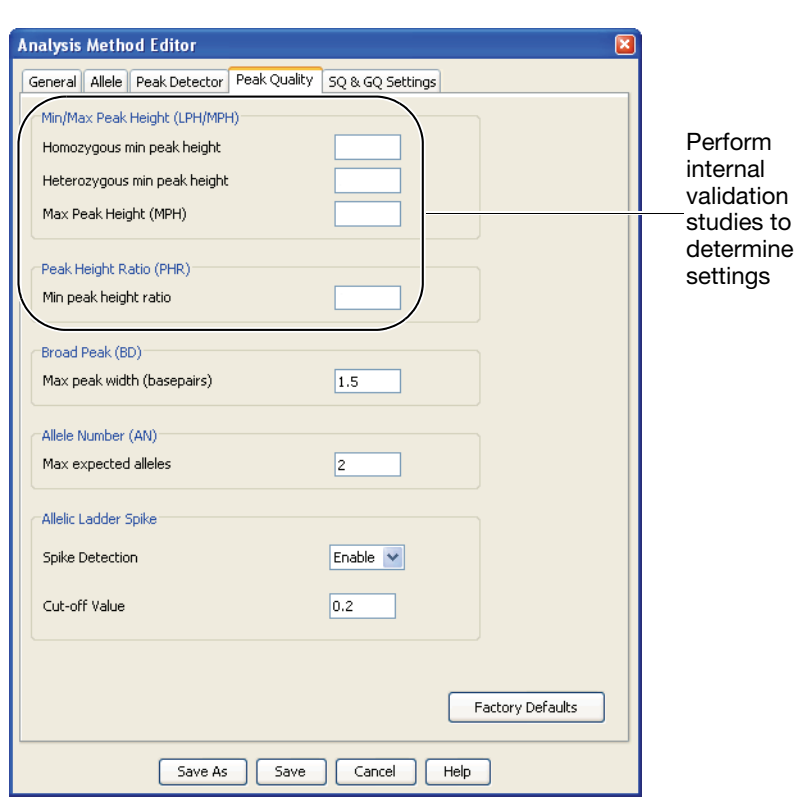

IMPORTANT! Perform the appropriate internal validation studies to determine the minimum heterozygous and homozygous minimum peak height thresholds, maximum peak height threshold, and the minimum peak height ratio threshold for interpretation of Identifiler™ Direct Kit data.

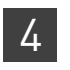

Chapter 4 GeneMapper™ ID-X Software *Set up GeneMapper™ ID-X Software for data analysis*

#### SQ & GQ tab settings

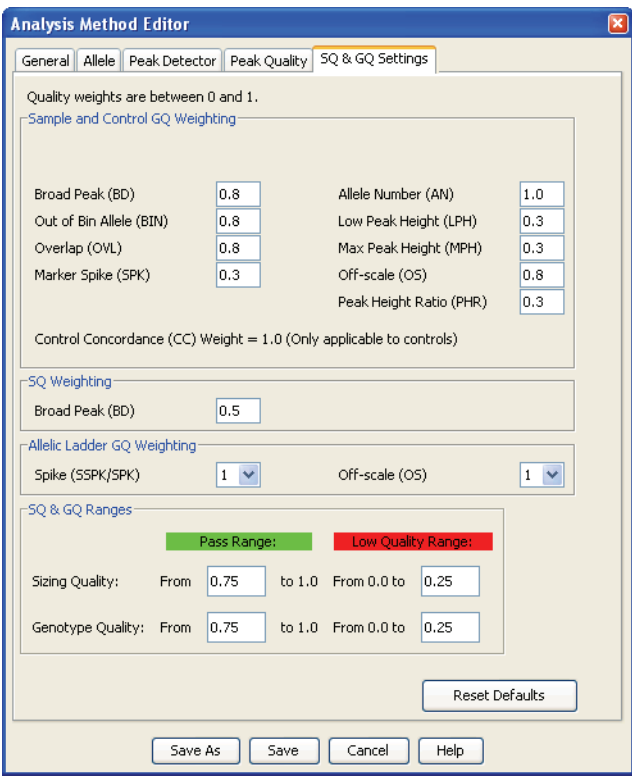

IMPORTANT! The values shown are the software defaults and are the values we used during developmental validation. Perform appropriate internal validation studies to determine the appropriate values to use.

#### <span id="page-57-0"></span>Create a size standard

The size standards for the Identifiler™ Direct Kit uses the following size standard peaks in their definitions:

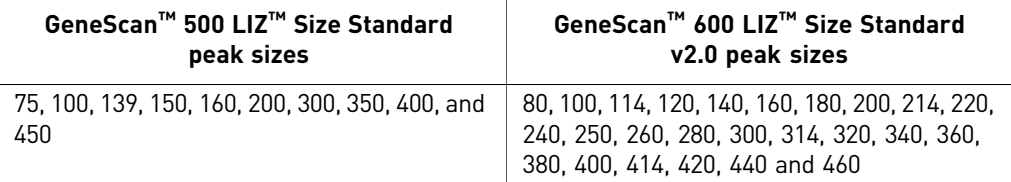

Note: The 250-nt and the 340-nt peaks in the GeneScan™ 500 LIZ™ Size Standard are not included in the size standard definition. These peaks can be used as an indicator of precision within a run.

Use the following procedure to create the size standard for the Identifiler<sup>™</sup> Direct Kit.

1. Select **Tools** ▶ GeneMapper<sup>™</sup> *ID-X* Manager to open the GeneMapper<sup>™</sup> *ID-X* Manager.

2. Select the **Size Standards** tab, then click **New**.

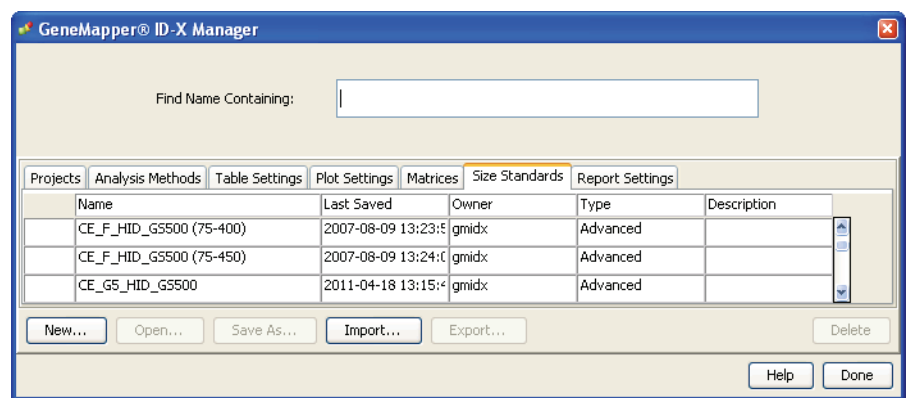

3. Complete the Name field as shown below or with a name of your choosing. In the Security Group field, select the Security Group appropriate to your software configuration from the drop-down list. In the Size Standard Dye field, select **Orange**. In the Size Standard Table, enter the peak sizes specified [on page](#page-57-0) 58. The example below is for the GeneScan™ 500 LIZ<sup>™</sup> Size Standard.

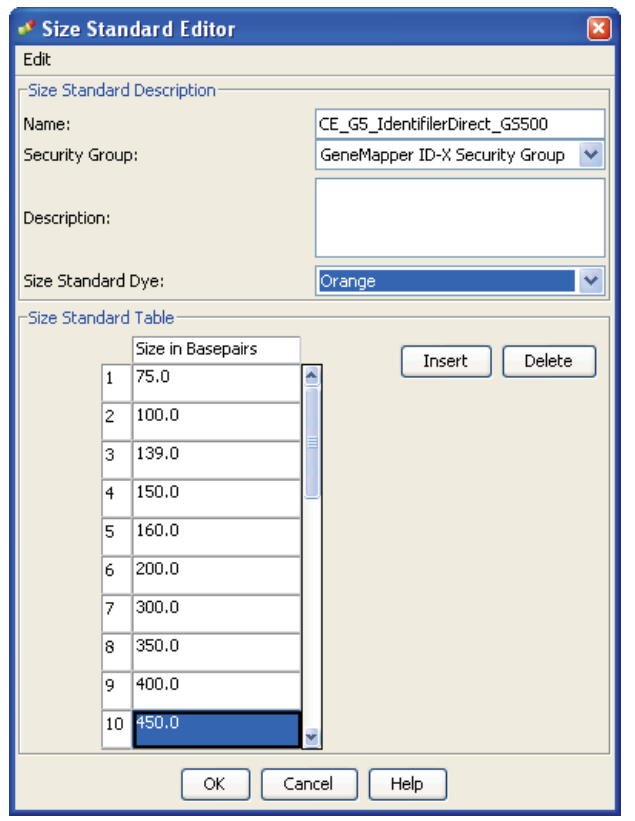

# **Analyze and edit sample files with GeneMapper™** *ID-X* **Software**

- 1. In the Project window, select File  $\triangleright$  Add Samples to Project, then navigate to the disk or directory containing the sample files.
- 2. Apply analysis settings to the samples in the project. The names of the settings shown are the names suggested in the sections above. If you named the settings differently, select the names you specified.

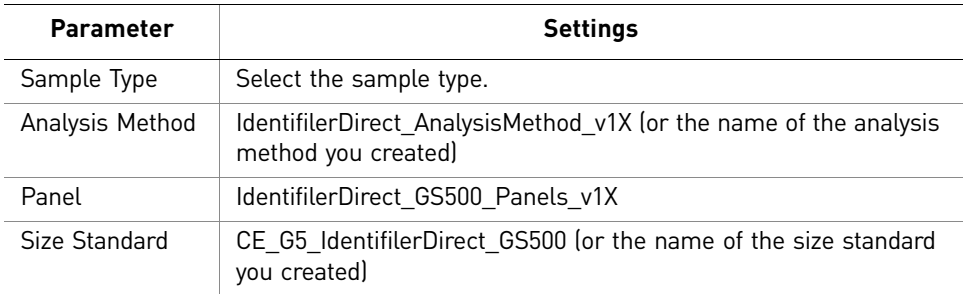

For more information about how the Size Caller works, or about size standards, refer to the *GeneMapper™ ID-X Software v1.2 Reference Guide* (Part no. 4426481).

- 3. Click  $\blacktriangleright$  (Analyze), enter a name for the project (in the Save Project dialog box), then click **OK** to start analysis. During a run:
	- The status bar displays the progress of analysis as a completion bar extending to the right with the percentage completed indicated.
	- The table displays the row of the sample currently being analyzed in green (or red if analysis failed for the sample).
	- The Analysis Summary tab is displayed upon completion of the analysis. The figure below shows the analysis summary window after analysis.

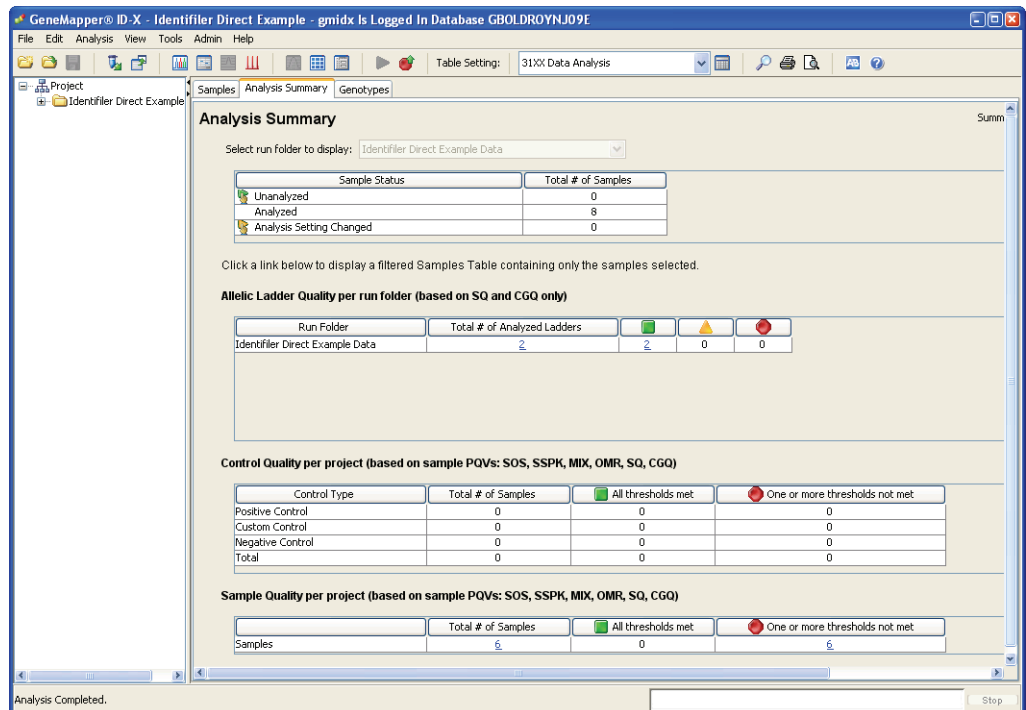

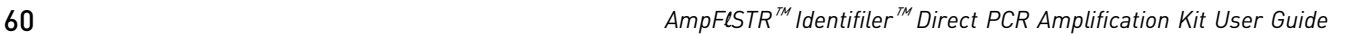

# **Examine and edit a project**

You can display electropherogram plots from the Samples and Genotypes tabs of the Project window to examine the data. These procedures start with the Analysis Summary tab of the Project window (assuming the analysis is complete).

## **For more information**

For more information about any of these tasks, refer to:

- *GeneMapper™ ID-X Software Version 1.0 Getting Started Guide* (Part no. 4375574)
- *GeneMapper™ ID-X Software Version 1.0 Quick Reference Guide* (Part no. 4375670)
- *GeneMapper™ ID-X Software Version 1.0 Reference Guide* (Part no. 4375671)
- *GeneMapper™ ID-X Software Version 1.1(Mixture Analysis) Getting Started Guide* (Part no. 4396773)
- *GeneMapper™ ID-X Software Version 1.2 Reference Guide* (Part no. 4426481)
- *GeneMapper™ ID-X Software Version 1.2 Quick Reference Guide* (Part no. 4426482)

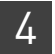

Chapter 4 GeneMapper™ ID-X Software *For more information*

# 5 Experiments and Results

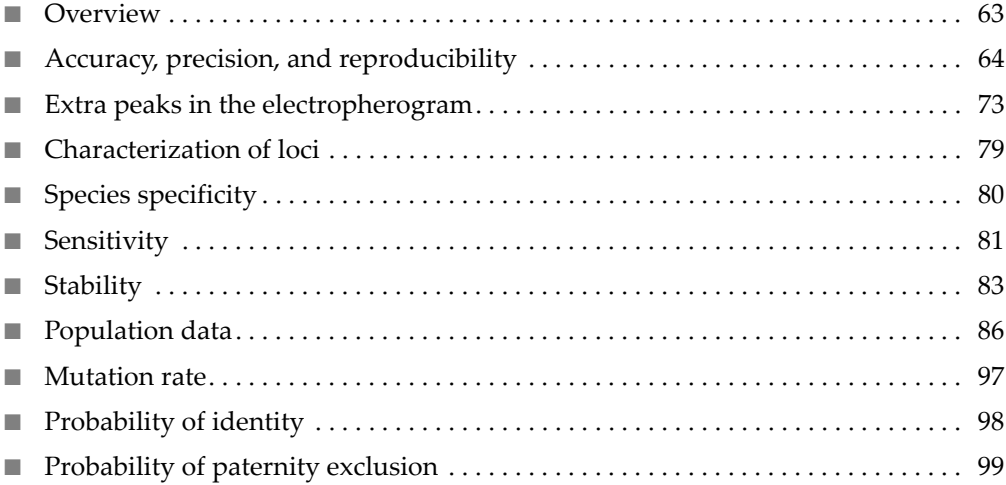

# <span id="page-62-0"></span>**Overview**

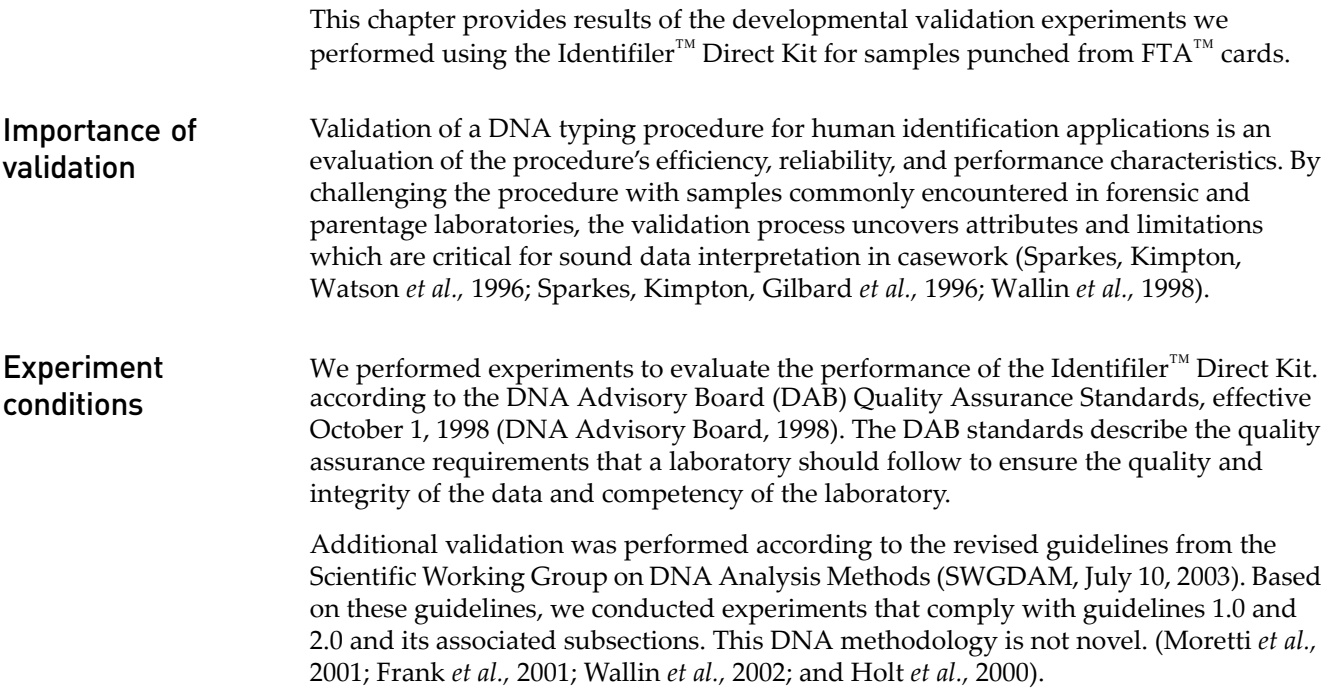

This chapter discusses many of the experiments we performed and provides examples of results obtained. We chose conditions that produced optimum PCR product yield and that met reproducible performance standards. It is our opinion that while these experiments are not exhaustive, they are appropriate for a manufacturer of STR kits intended for forensic and/or parentage testing use. Each laboratory using the Identifiler™ Direct Kit should perform their own internal validation studies.

Validation studies included testing on the following sample+substrate combinations:

- Unpurified, single-source blood or buccal samples on FTA™ paper (treated paper substrate)
- Buccal samples on a Bode Buccal DNA Collector™ (untreated paper substrate)

Additional performance verification studies included testing on Copan 4N6FLOQSwabs™ (swab substrate).

We did not perform mixture or inhibition studies during the developmental validation of the Identifiler™ Direct Kit because these tests are not relevant for the intended use of this chemistry.

## <span id="page-63-0"></span>**Accuracy, precision, and reproducibility**

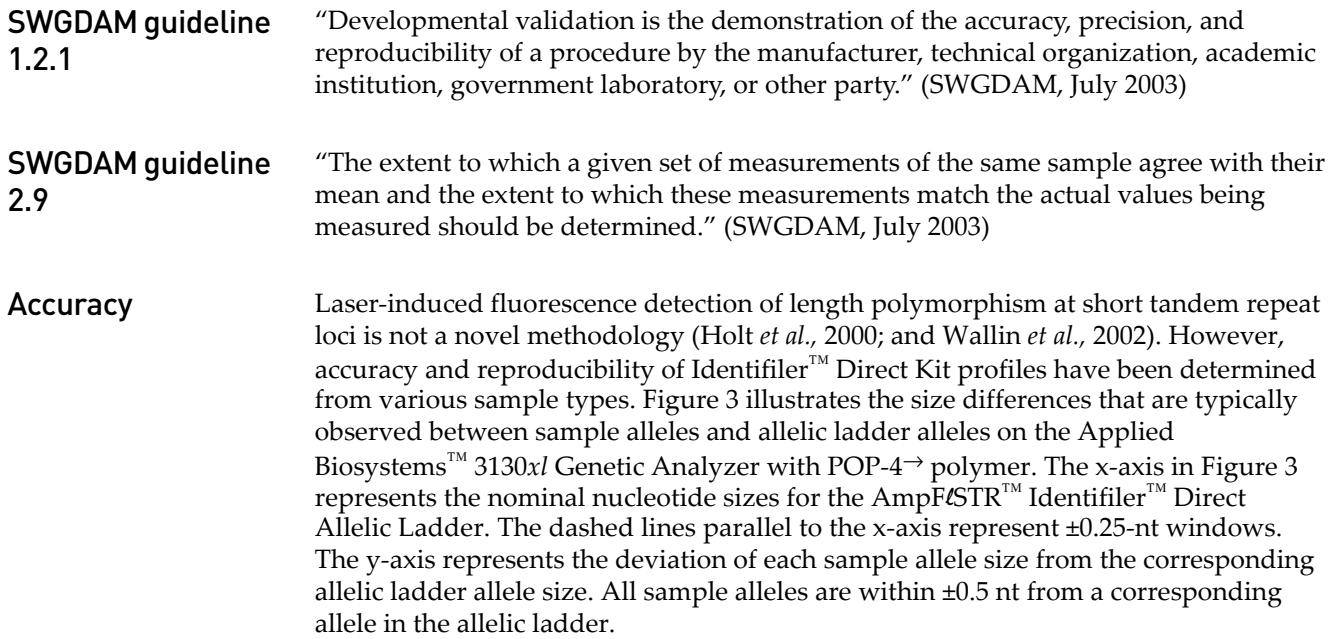

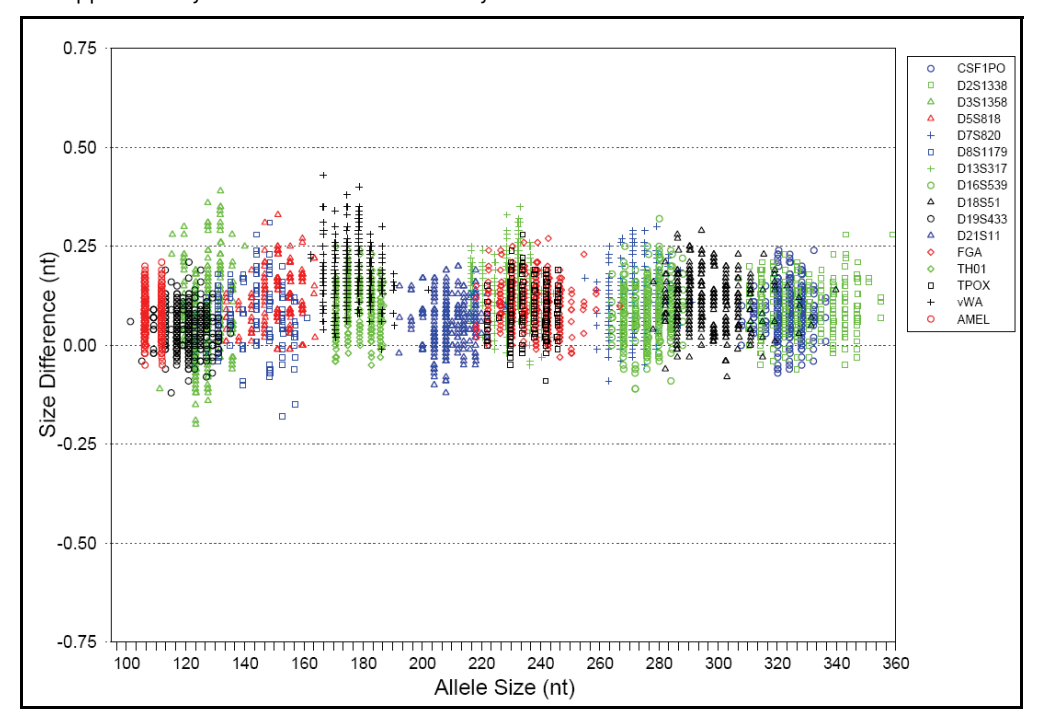

<span id="page-64-0"></span>Figure 3 Size deviation of 200 blood samples on  $FTA^{TM}$  card analyzed on the Applied Biosystems 3130*xl* Genetic Analyzer

#### Precision and size windows

Sizing precision allows for determining accurate and reliable genotypes. Sizing precision was measured on the Applied Biosystems™ 3130*xl* Genetic Analyzer. The recommended method for genotyping is to employ a  $\pm 0.5$ -nt "window" around the size obtained for each allele in the  $AmpF\ell STR^{\mathbb{T}^M}$  Identifiler<sup>™</sup> Direct Allelic Ladder. A ±0.5-nt window allows for the detection and correct assignment of alleles. Any sample allele that sizes outside the specified window could be:

- An "off-ladder" allele, that is, an allele of a size that is not represented in the AmpFlSTR™ Identifiler<sup>™</sup> Direct Allelic Ladder *or*
- An allele that corresponds to an allelic ladder allele, but whose size falls just outside a window because of measurement error

The measurement error inherent in any sizing method can be defined by the degree of precision in sizing an allele multiple times. Precision is measured by calculating the standard deviation in the size values obtained for an allele that is run in several injections on a capillary instrument.

[Table 3 on page](#page-65-0) 66 shows typical precision results obtained from five runs (16 capillaries/run) of the AmpFlSTR™ Identifiler™ Direct Allelic Ladder on the Applied Biosystems<sup>™</sup> 3130*xl* Genetic Analyzer (36-cm capillary and POP-4<sup>™</sup> polymer) sized using the GeneScan™ 500 LIZ™ Size Standard. The results were obtained within a consecutive set of injections on a single capillary array.

Sample alleles may occasionally size outside of the ±0.5-nt window for a respective allelic ladder allele because of measurement error. The frequency of such an occurrence is lowest in detection systems having the smallest standard deviations in sizing. [Figure 3](#page-64-0) illustrates the tight clustering of allele sizes obtained on the Applied

Biosystems™ 3130*xl* Genetic Analyzer, where the standard deviation in sizing is typically less than 0.15 nt. The instance of a sample allele sizing outside the ±0.5-nt window because of measurement error is relatively rare when the standard deviation in sizing is approximately 0.15 nt or less (Smith, 1995).

For sample alleles that do not size within a ±0.5-nt window, the PCR product must be rerun to distinguish between a true off-ladder allele versus measurement error of a sample allele that corresponds with an allele in the allelic ladder. Repeat analysis, when necessary, provides an added level of confidence to the final allele assignment.

GeneMapper™ *ID* Software and GeneMapper™ *ID-X* Software automatically flag sample alleles that do not size within the prescribed window around an allelic ladder allele by labelling the allele as OL (Off-ladder).

Maximum precision is obtained with a set of capillary injections on each of the supported platforms however the determined allele sizes will vary between the different platforms. Cross-platform sizing differences occur from a number of factors including type and concentration of polymer, run temperature, and electrophoresis conditions. Variations in sizing can also occur between runs on the same instrument and between runs on different instruments of the same platform type because of these factors.

We recommend strongly that the allele sizes obtained should be compared to the sizes obtained for known alleles in the AmpFlSTR™ Identifiler™ Direct Allelic Ladder from the same run and then converted to genotypes (as describ[ed in "Before](#page-34-0) you start" on [page 35](#page-34-0) and [48\)](#page-47-0). Refer to [Table 3](#page-65-0) for the results of five runs of the AmpFlSTR™ Identifiler<sup>™</sup> Direct Allelic Ladder. For more information on precision and genotyping, see Lazaruk *et al.,* 1998 and Mansfield *et al.*, 1998.

In [Table 3](#page-65-0), the mean sizes for all the alleles in each run (16 capillaries) were calculated. The mean range shown in the table represents the lowest- and highest-mean size values obtained across all five runs. Similarly, the standard deviation for the allele sizing was calculated for all the alleles in each run. The standard deviation range shown in [Table 3](#page-65-0) represents the lowest and highest standard deviation values obtained across all five runs.

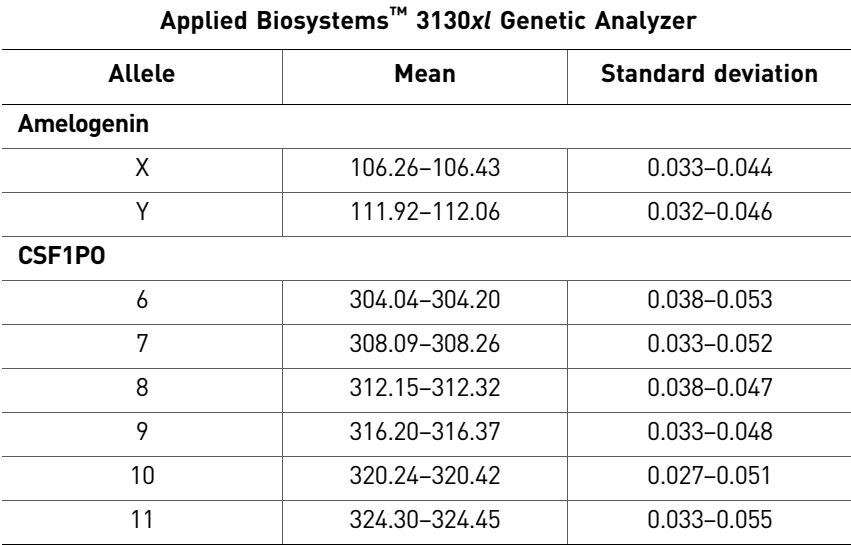

<span id="page-65-0"></span>Table 3 Precision results of five runs (16 capillaries/run) of the AmpFISTR™ Identifiler™ Direct Allelic Ladder

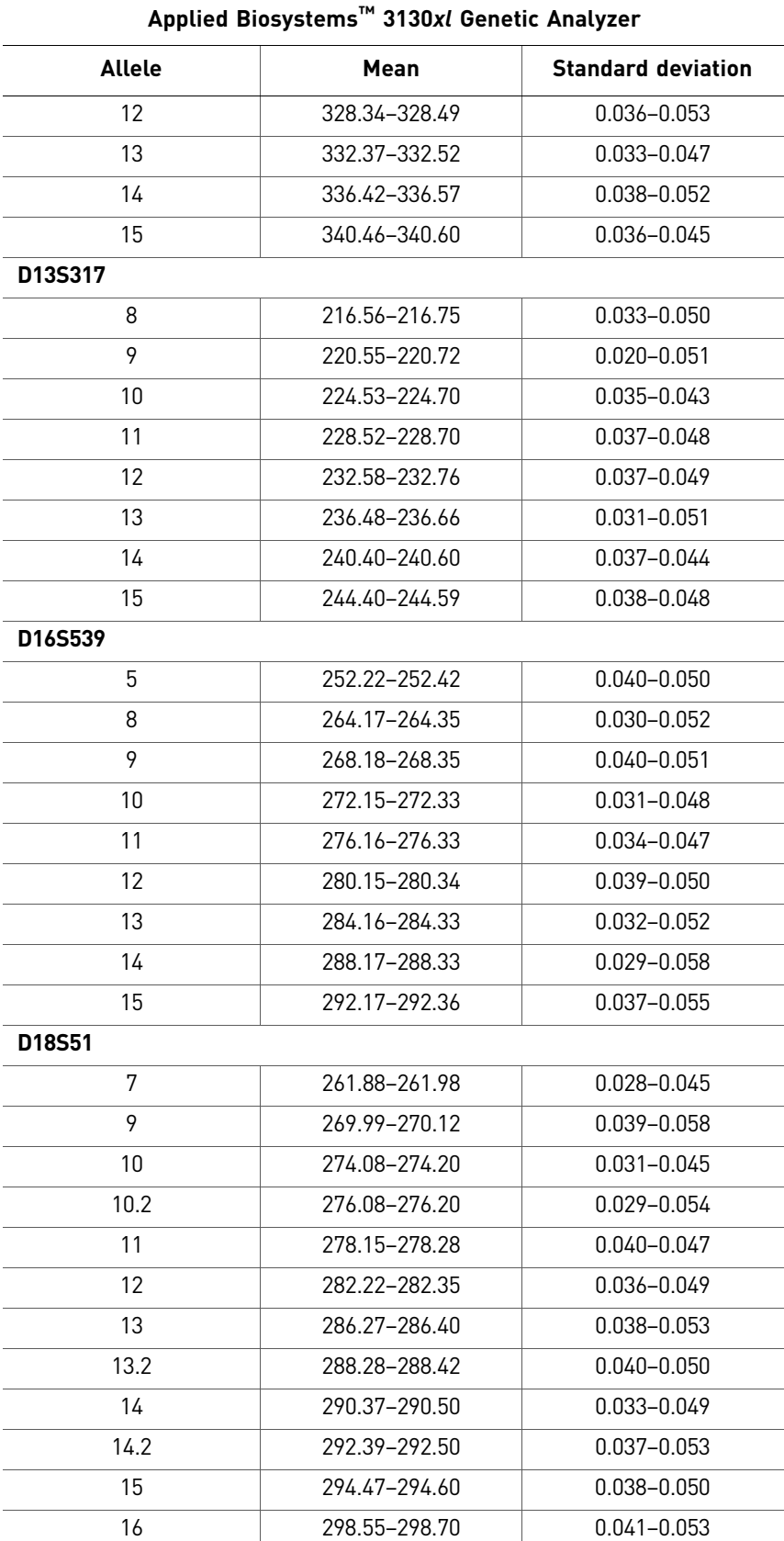

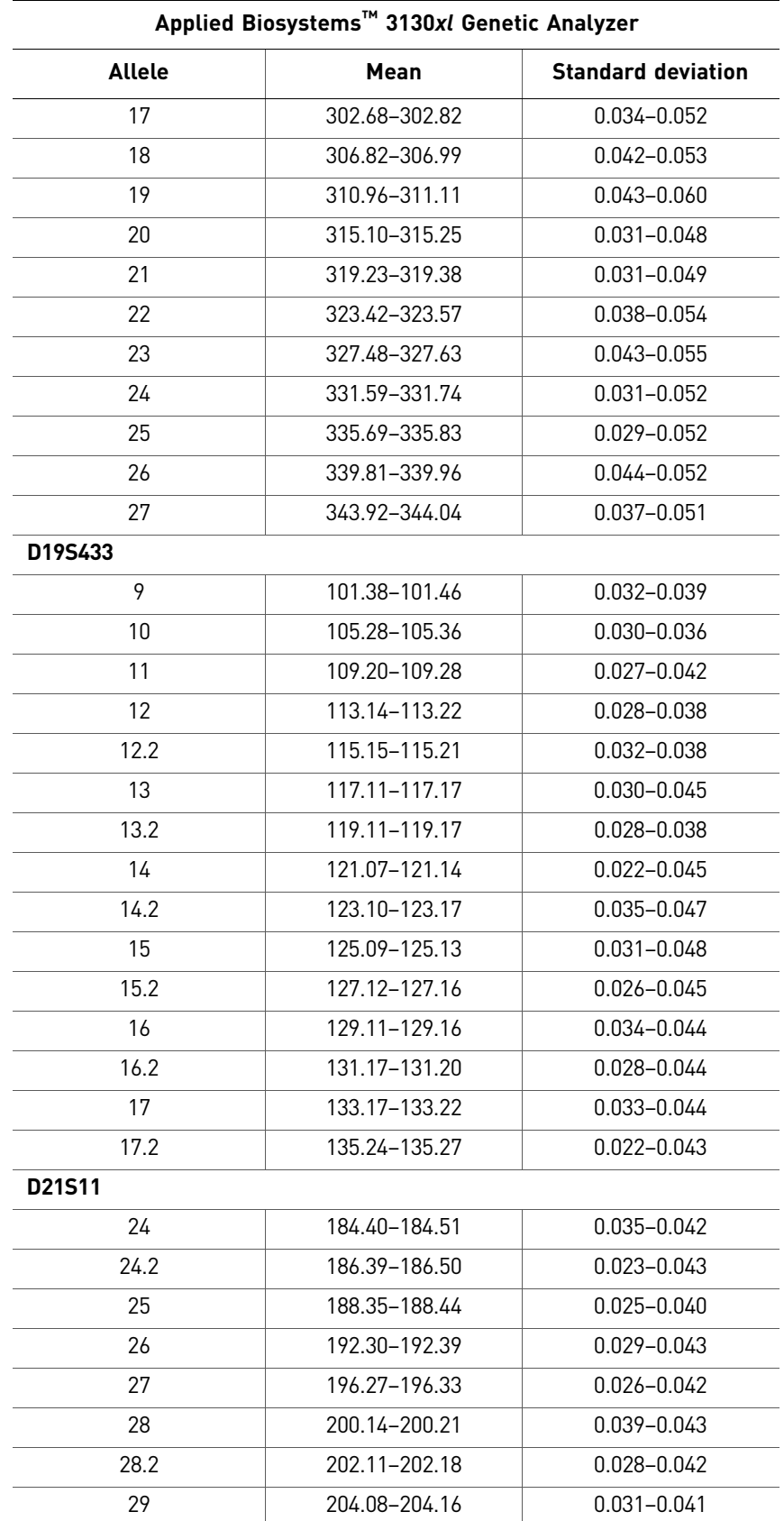

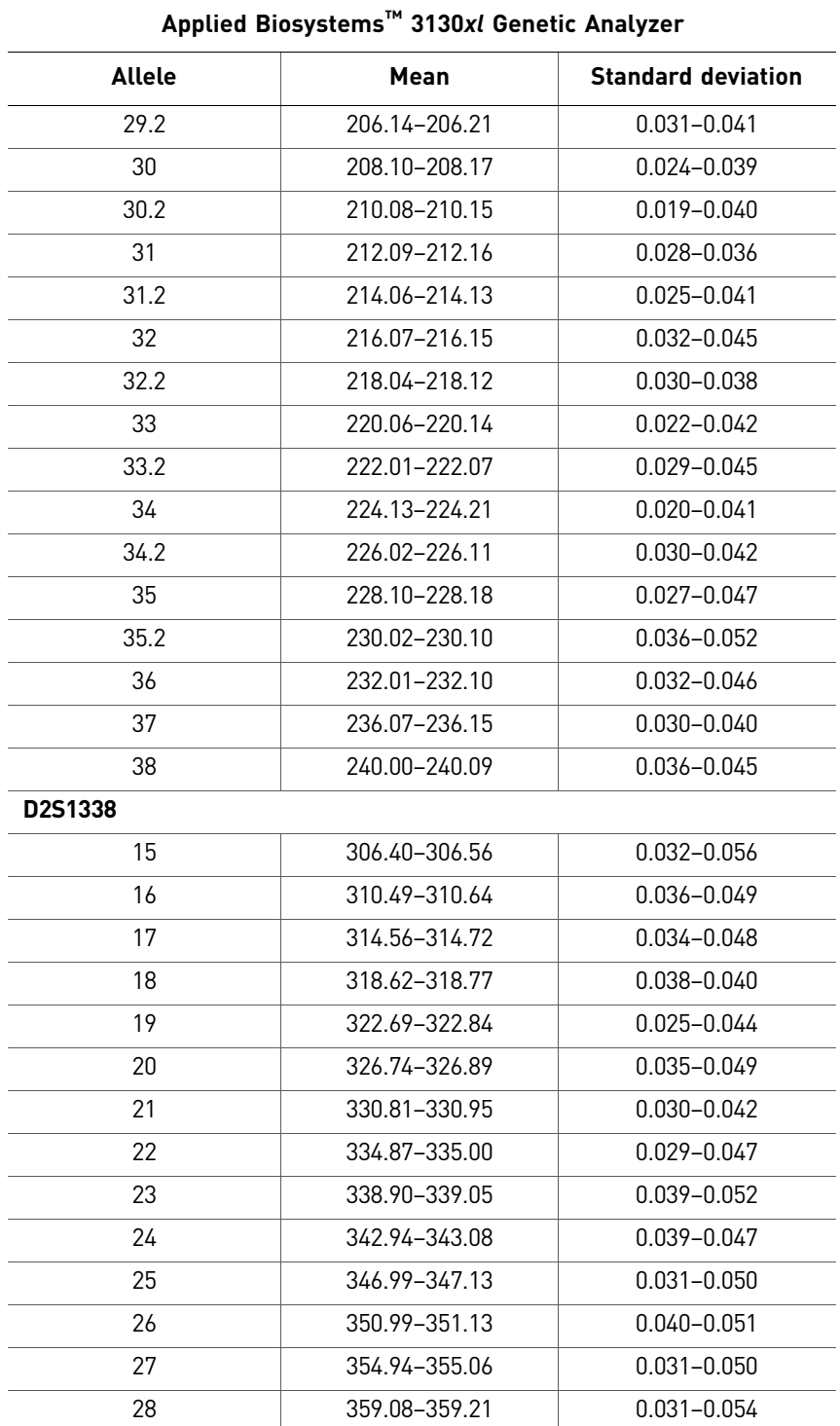

| Applied Biosystems <sup>™</sup> 3130xl Genetic Analyzer |               |                           |  |  |  |
|---------------------------------------------------------|---------------|---------------------------|--|--|--|
| Allele                                                  | Mean          | <b>Standard deviation</b> |  |  |  |
| D3S1358                                                 |               |                           |  |  |  |
| 12                                                      | 111.35-111.49 | 0.034-0.052               |  |  |  |
| 13                                                      | 115.45-115.58 | 0.034-0.046               |  |  |  |
| 14                                                      | 119.44-119.58 | 0.034-0.047               |  |  |  |
| 15                                                      | 123.37-123.49 | 0.035-0.053               |  |  |  |
| 16                                                      | 127.55-127.67 | 0.033-0.051               |  |  |  |
| 17                                                      | 131.74-131.86 | 0.029-0.048               |  |  |  |
| 18                                                      | 135.85-135.96 | 0.035-0.050               |  |  |  |
| 19                                                      | 139.96-140.07 | 0.036-0.056               |  |  |  |
| <b>D5S818</b>                                           |               |                           |  |  |  |
| 7                                                       | 133.85-133.95 | 0.037-0.048               |  |  |  |
| 8                                                       | 137.96-138.06 | $0.040 - 0.046$           |  |  |  |
| 9                                                       | 142.31-142.42 | 0.032-0.045               |  |  |  |
| 10                                                      | 146.78-146.89 | 0.033-0.044               |  |  |  |
| 11                                                      | 151.13-151.26 | 0.032-0.043               |  |  |  |
| 12                                                      | 155.36-155.50 | $0.027 - 0.042$           |  |  |  |
| 13                                                      | 159.51-159.67 | $0.020 - 0.045$           |  |  |  |
| 14                                                      | 163.57-163.73 | 0.032-0.044               |  |  |  |
| 15                                                      | 167.60-167.76 | 0.030-0.055               |  |  |  |
| 16                                                      | 171.63-171.77 | 0.036-0.049               |  |  |  |
| D7S820                                                  |               |                           |  |  |  |
| 6                                                       | 255.09-255.23 | $0.031 - 0.047$           |  |  |  |
| 7                                                       | 259.11-259.25 | 0.038-0.048               |  |  |  |
| 8                                                       | 263.13-263.27 | 0.036-0.049               |  |  |  |
| 9                                                       | 267.16-267.29 | $0.029 - 0.041$           |  |  |  |
| 10                                                      | 271.20-271.32 | $0.041 - 0.048$           |  |  |  |
| 11                                                      | 275.23-275.37 | 0.032-0.051               |  |  |  |
| 12                                                      | 279.26-279.40 | 0.037-0.047               |  |  |  |
| 13                                                      | 283.28-283.43 | 0.035-0.049               |  |  |  |
| 14                                                      | 287.32-287.45 | 0.043-0.052               |  |  |  |
| 15                                                      | 291.35-291.49 | 0.037-0.053               |  |  |  |
| D8S1179                                                 |               |                           |  |  |  |
| 8                                                       | 122.84-122.95 | 0.030-0.046               |  |  |  |
| 9                                                       | 126.91-127.01 | $0.027 - 0.053$           |  |  |  |
| 10                                                      | 131.01-131.10 | $0.031 - 0.052$           |  |  |  |
| 11                                                      | 135.14-135.24 | 0.037-0.051               |  |  |  |

70 *AmpF*l*STR™ Identifiler™ Direct PCR Amplification Kit User Guide*

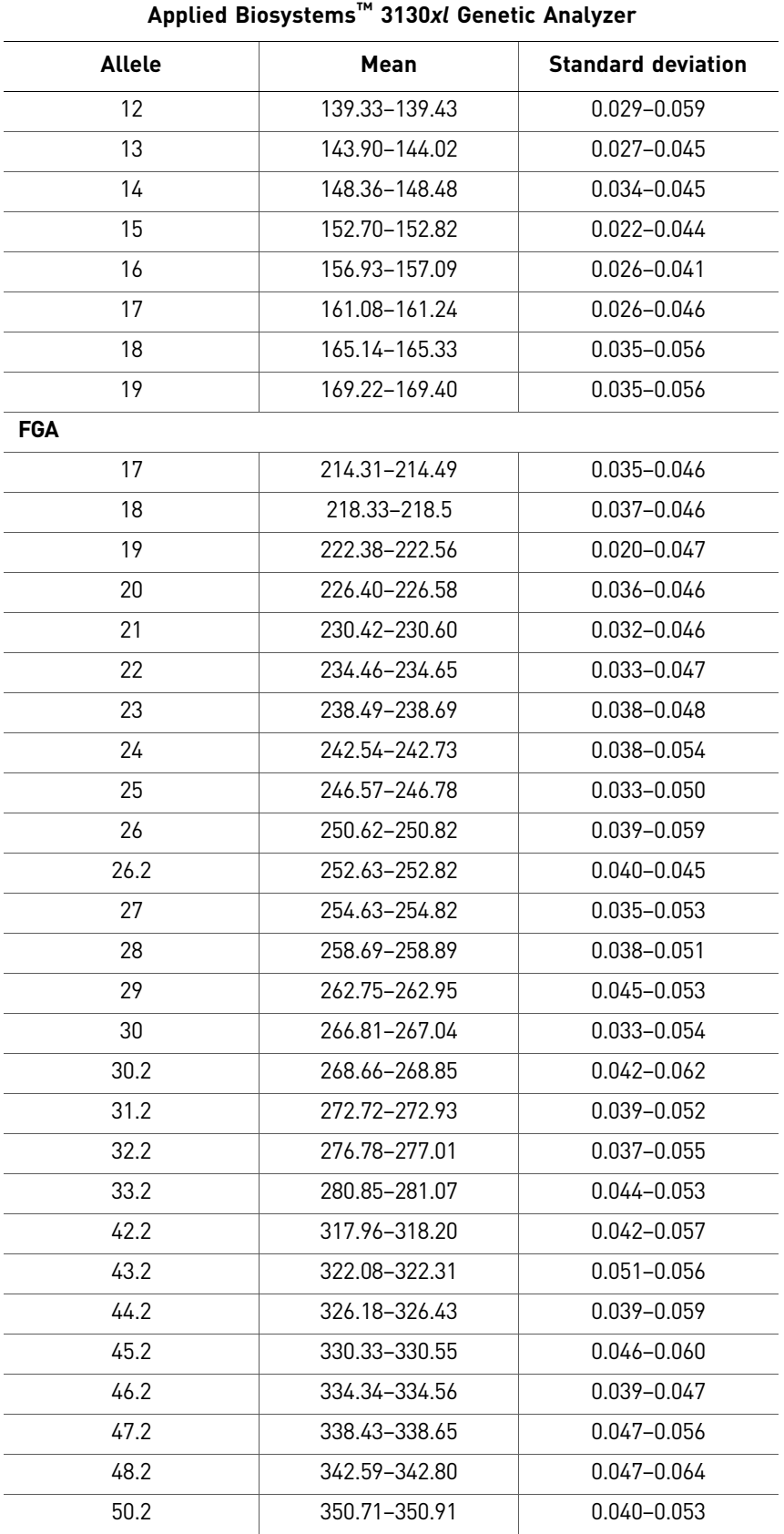

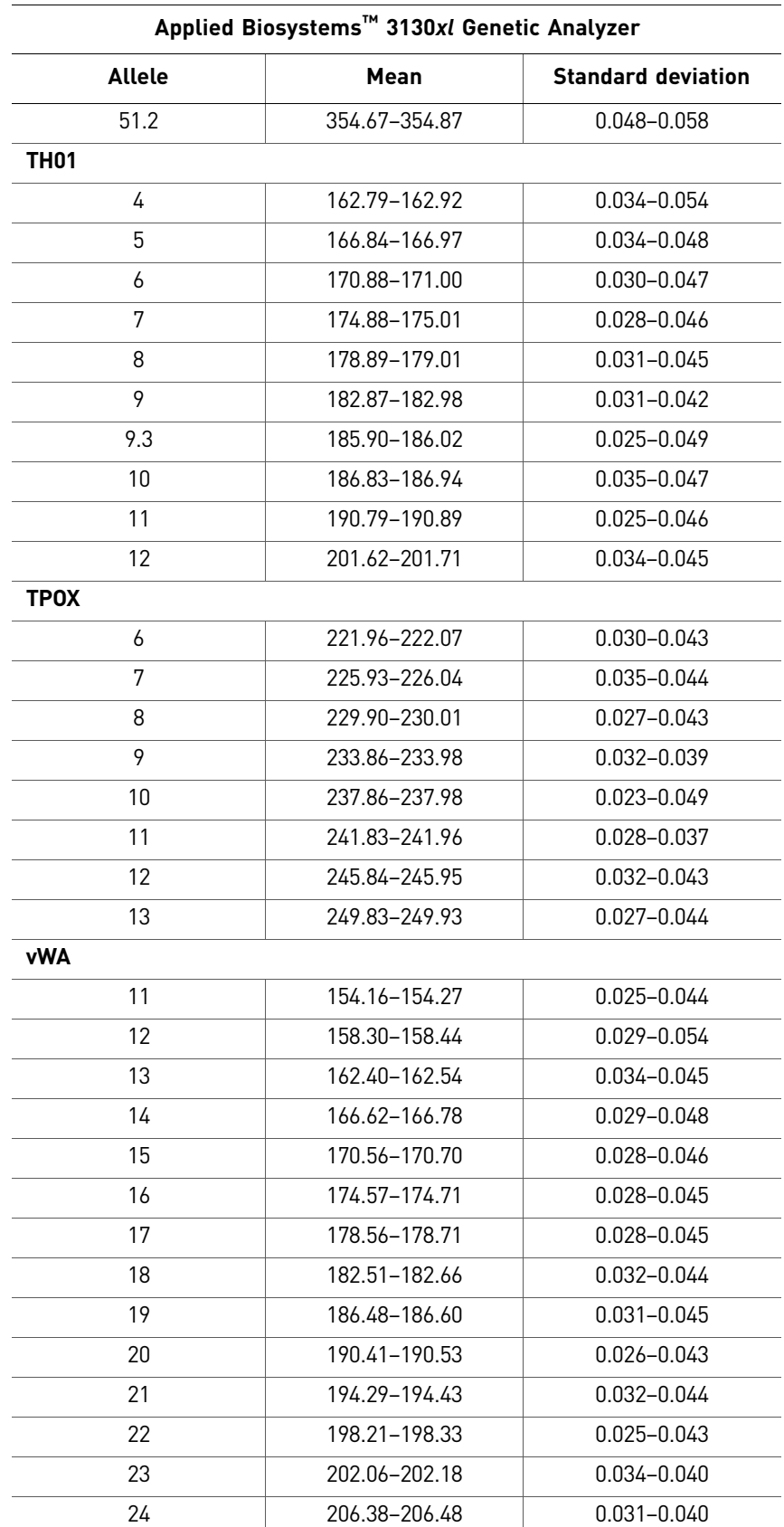
# **Extra peaks in the electropherogram**

<span id="page-72-0"></span>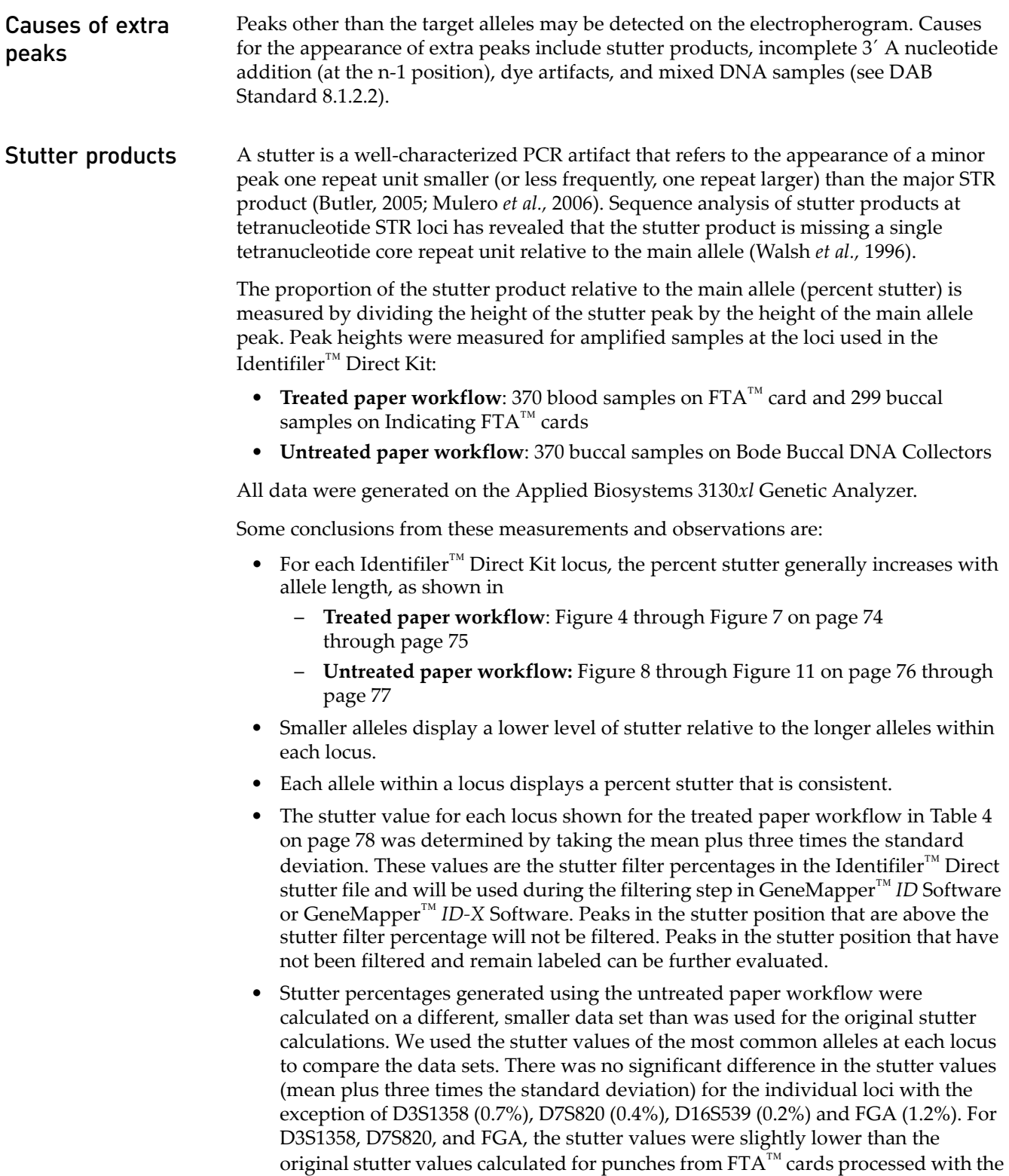

Identifiler™ Direct Kit. The D16S539 stutter percentage (mean plus three times the standard deviation) was slightly higher than the original stutter value. You should evaluate the impact of sample type on stutter percentages when implementing a direct amplification system.

The measurement of percent stutter for allele peaks that are off-scale may be unusually high. Off-scale peaks were not included in the evaluation of stutter characterized here.

<span id="page-73-0"></span>Figure 4 Treated paper workflow: FTA™ card sample stutter percentages for D8S1179, D21S11, D7S820, and CSF1PO loci (red = blood samples; blue = buccal samples)

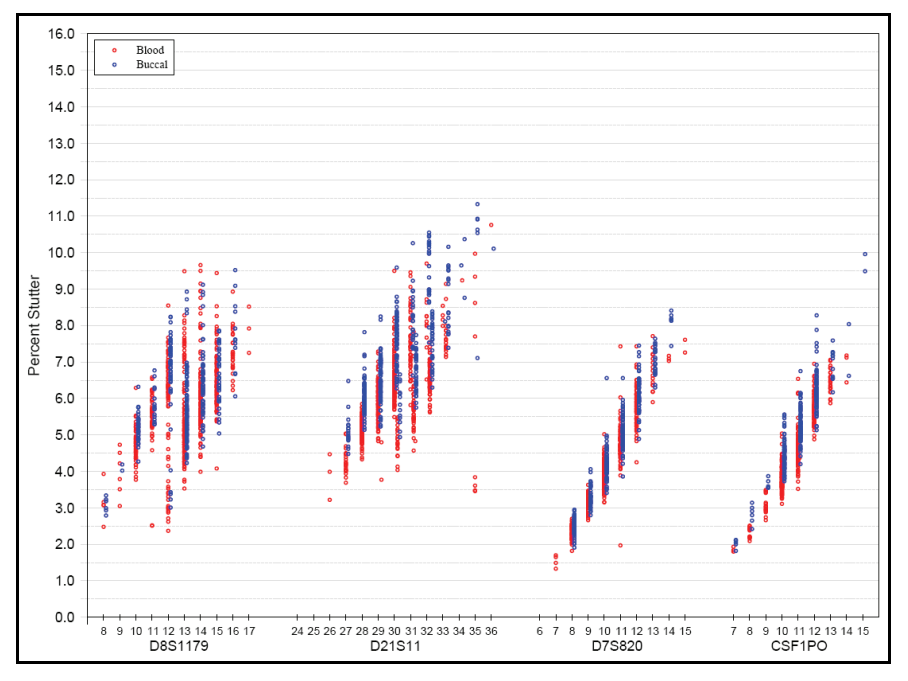

Figure 5 Treated paper workflow: FTA™ card sample stutter percentages for D3S1358, TH01, D13S317, D16S539, and D2S1338 loci (red = blood samples; blue = buccal samples)

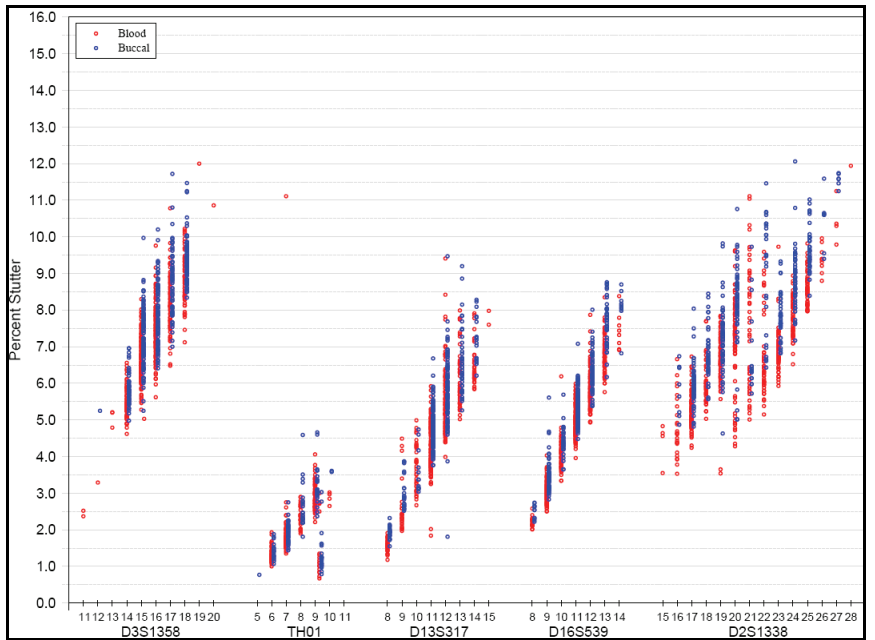

74 *AmpF*l*STR™ Identifiler™ Direct PCR Amplification Kit User Guide*

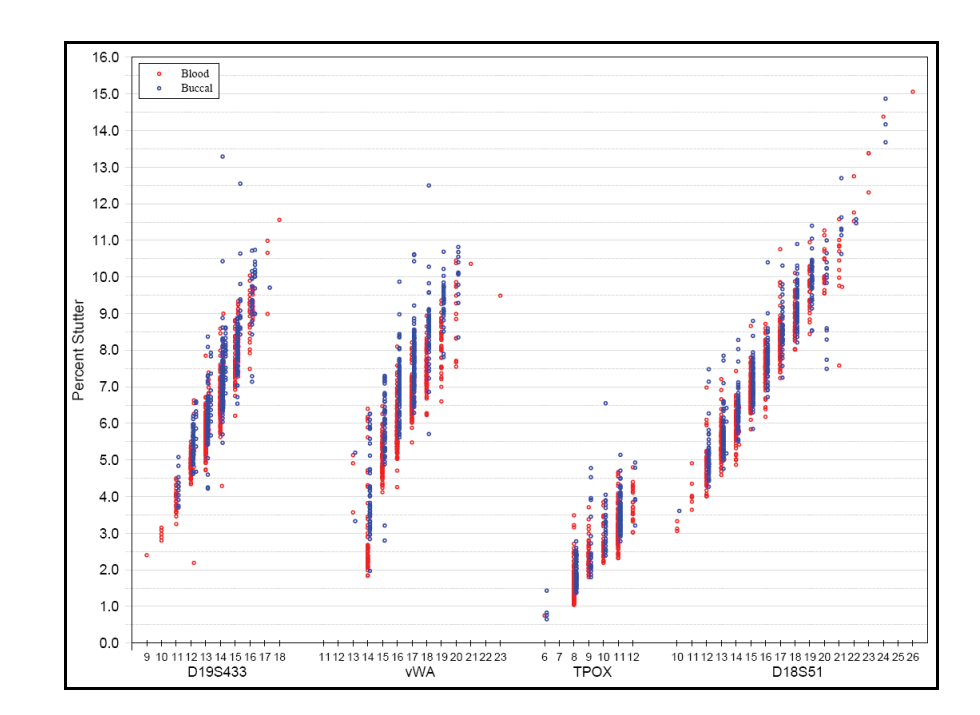

Figure 6 Treated paper workflow: FTA<sup>™</sup> card sample stutter percentages for D19S433, vWA, TPOX, and D18S51 loci (red = blood samples; blue = buccal samples)

<span id="page-74-0"></span>Figure 7 Treated paper workflow: FTA™ card sample stutter percentages for D5S818 and FGA loci (red = blood samples; blue = buccal samples)

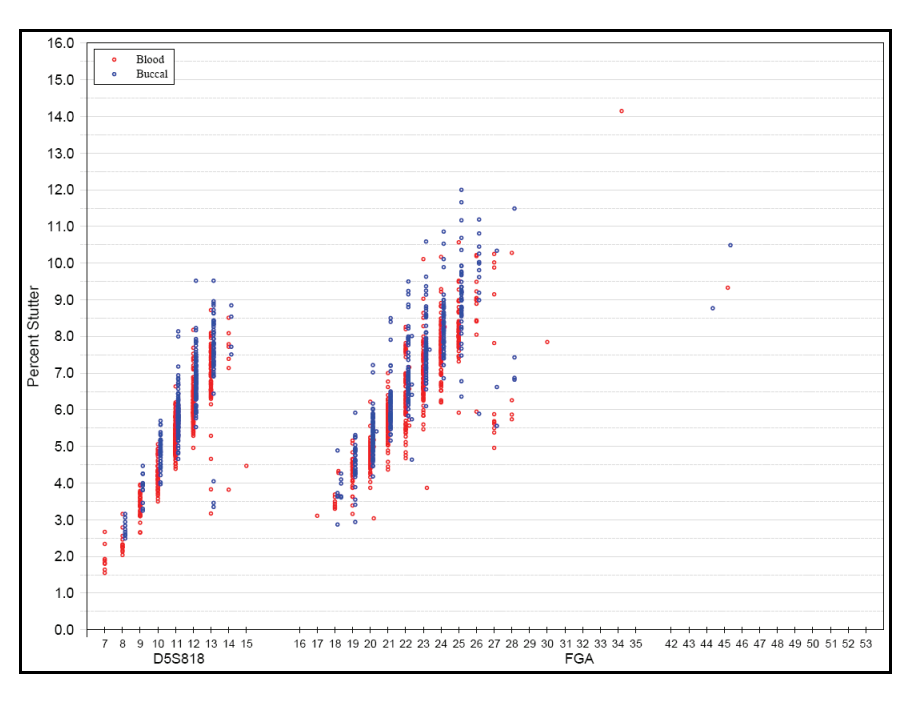

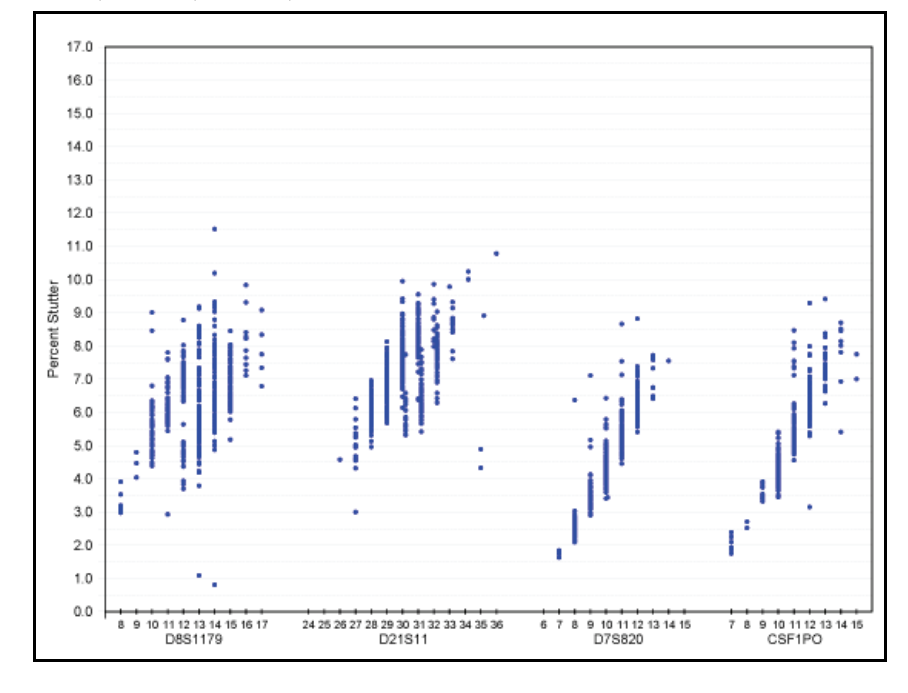

<span id="page-75-0"></span>Figure 8 Untreated paper workflow: Bode Buccal DNA Collector™ sample stutter percentages for D8S1179, D21S11, D7S820, and CSF1PO loci

Figure 9 Untreated paper workflow: Bode Buccal DNA Collector™ sample stutter percentages for D3S1358, TH01, D13S317, D16S539, and D2S1338 loci

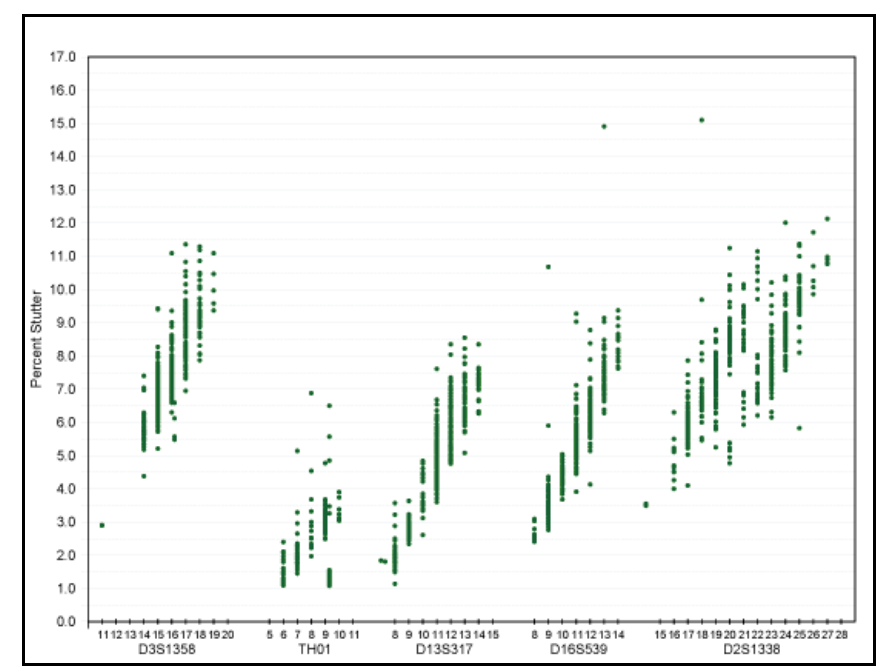

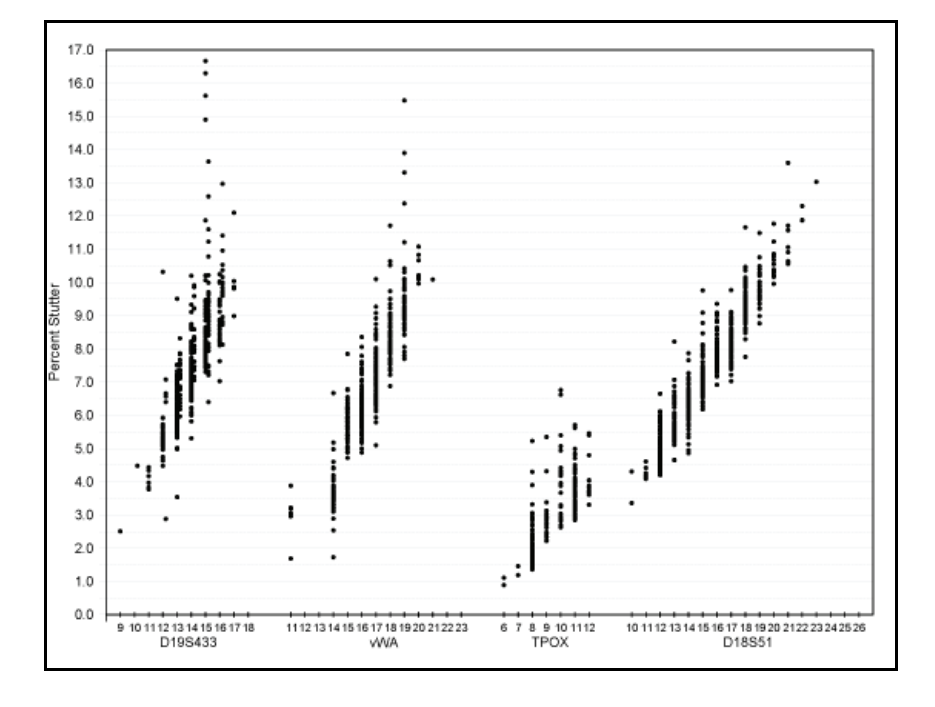

Figure 10 Untreated paper workflow: Bode Buccal DNA Collector™ sample stutter percentages for D19S433, vWA, TPOX, and D18S51 loci

<span id="page-76-0"></span>Figure 11 Untreated paper workflow: Bode Buccal DNA Collector™ sample stutter percentages for D5S818 and FGA loci (red = blood samples; blue = buccal samples)

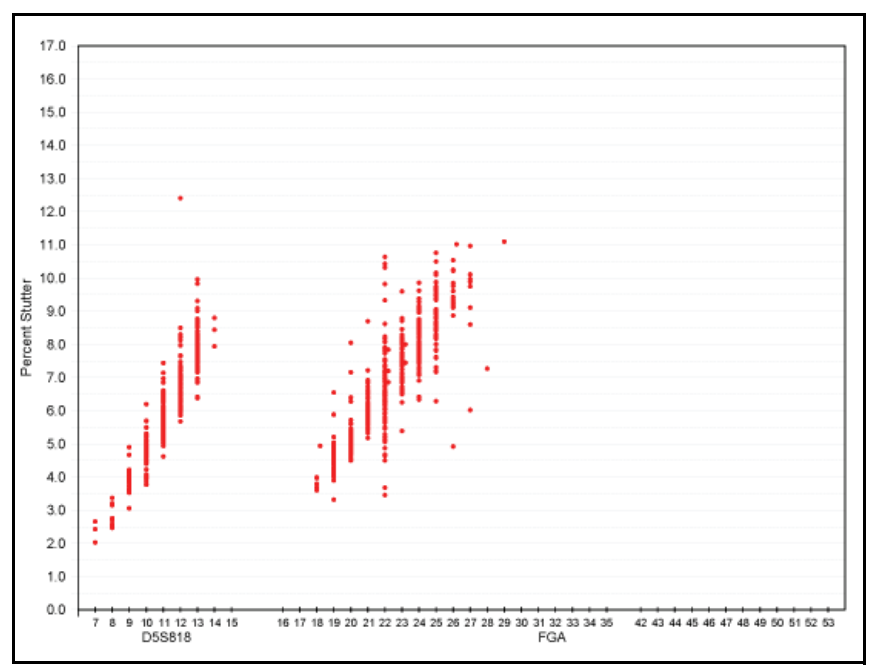

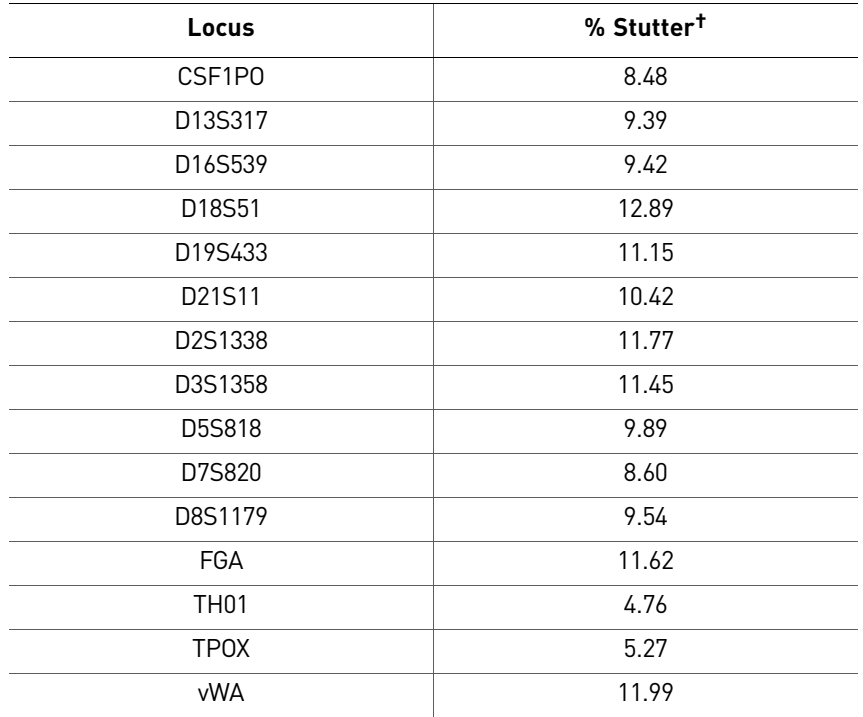

<span id="page-77-0"></span>Table 4 Treated paper workflow: FTA™ card sample marker-specific stutter filter percentages for Identifiler™ Direct Kit loci

† These percentages are used as stutter filters in GeneMapper™ *ID* Software IdentifilerDirect\_GS500\_Panels\_v1 and GeneMapper™ *ID-X* Software IdentifilerDirect\_GS500\_Stutter\_v1X.txt.

### <span id="page-77-1"></span>Addition of 3´ A nucleotide

AmpliTaq Gold™ enzyme, like many other DNA polymerases, can catalyze the addition of a single nucleotide (predominately adenosine) to the 3´ ends of doublestranded PCR products (Clark, 1988; Magnuson *et al.,* 1996). This nontemplate addition results in a PCR product that is one nucleotide longer than the actual target sequence. The PCR product with the extra nucleotide is referred to as the "+A" form.

The efficiency of +A addition is related to the particular sequence of the DNA at the 3  $'$  end of the PCR product. The AmpFLSTR™ Identifiler<sup>™</sup> Direct PCR Amplification Kit includes two main design features that promote maximum +A addition:

- The primer sequences have been optimized to encourage +A addition.
- The final extension step is 60°C for 25 min.

The final extension step gives the AmpliTaq Gold™ DNA polymerase additional time to complete +A addition to all double-stranded PCR products. STR systems (where each allele is represented by two peaks that are one nucleotide apart) that have not been optimized for +A addition may have "split peaks."

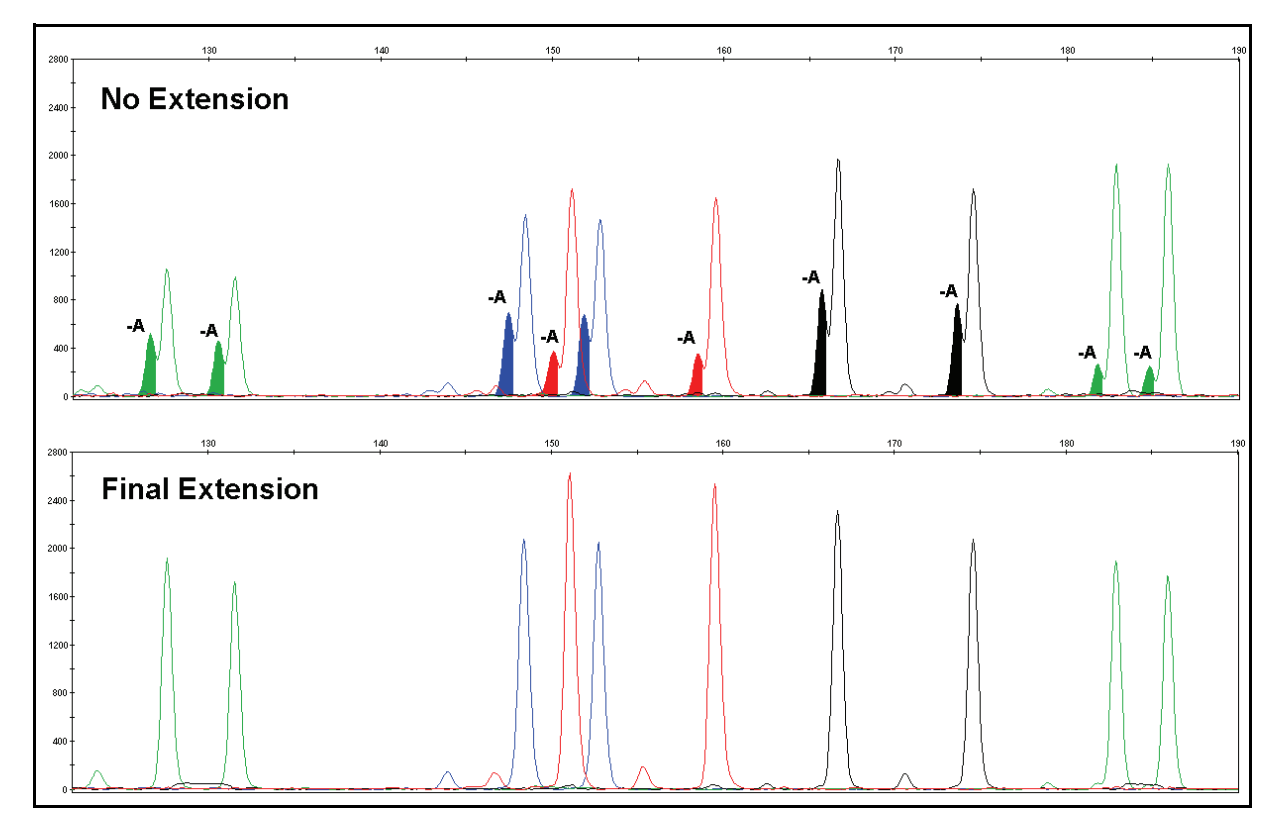

Figure 12 Omitting the final extension step results in split peaks due to incomplete A nucleotide addition. Data are from an Applied Biosystems 3130xl Genetic Analyzer using the AmpFLSTR™ Identifiler<sup>™</sup> Direct Kit.

Artifacts **Artifacts** Artifacts and anomalies are seen in all molecular biological systems. Artifacts are typically reproducible while anomalies are non-reproducible, intermittent occurrences that are not observed consistently in a system (for example, spikes and baseline noise). Reproducible artifacts have not been seen in data produced on the genetic analyzers used during developmental validation of the Identifiler<sup>™</sup> Direct Kit.

## **Characterization of loci**

SWGDAM guideline 2.1 Nature of the polymorphisms "The basic characteristics of a genetic marker must be determined and documented." (SWGDAM, July 2003) This section describes basic characteristics of the 15 loci and the sex-determining marker, Amelogenin that are amplified with the Identifiler™ Direct Kit. These loci have been extensively characterized by other laboratories. The primers for the Amelogenin locus flank a 6-nucleotide deletion within intron 1 of the X homologue. Amplification results in 107-nt and 113-nt products from the X and Y chromosomes, respectively. (Sizes are the actual nucleotide size according to sequencing results, including  $3'$  A nucleotide addition.) The remaining Identifiler<sup>™</sup> Direct Kit loci are all tetranucleotide short tandem repeat (STR) loci. The length differences among alleles of a particular locus result from differences in the number of 4-nt repeat units.

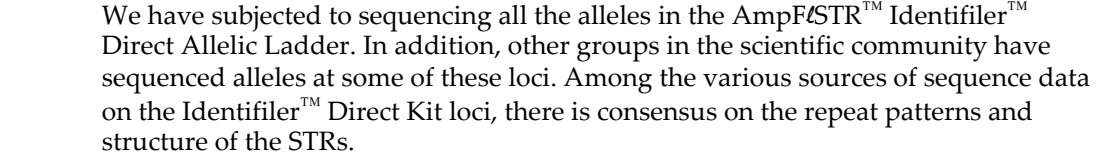

Mapping The Identifiler™ Direct Kit loci have been mapped, and the chromosomal locations have been published (Nakahori *et al.,* 1991; Edwards *et al.,* 1992; Kimpton *et al.,* 1992; Mills *et al.,* 1992; Sharma and Litt, 1992; Li *et al.,* 1993; Straub *et al.*, 1993; Barber and Parkin, 1996).

# **Species specificity**

SWGDAM Guideline 2.2 "For techniques designed to type human DNA, the potential to detect DNA from forensically relevant nonhuman species should be evaluated." (SWGDAM, July 2003)

> The Identifiler<sup>™</sup> Direct Kit provides the required specificity for detecting primate alleles. Other species do not amplify for the loci tested.

### Nonhuman studies

Nonhuman DNA may be present in forensic casework samples. The data from Identifiler™ [Direct Kit experiments on nonhuman DNA sources are shown in Figure](#page-79-0) 13.

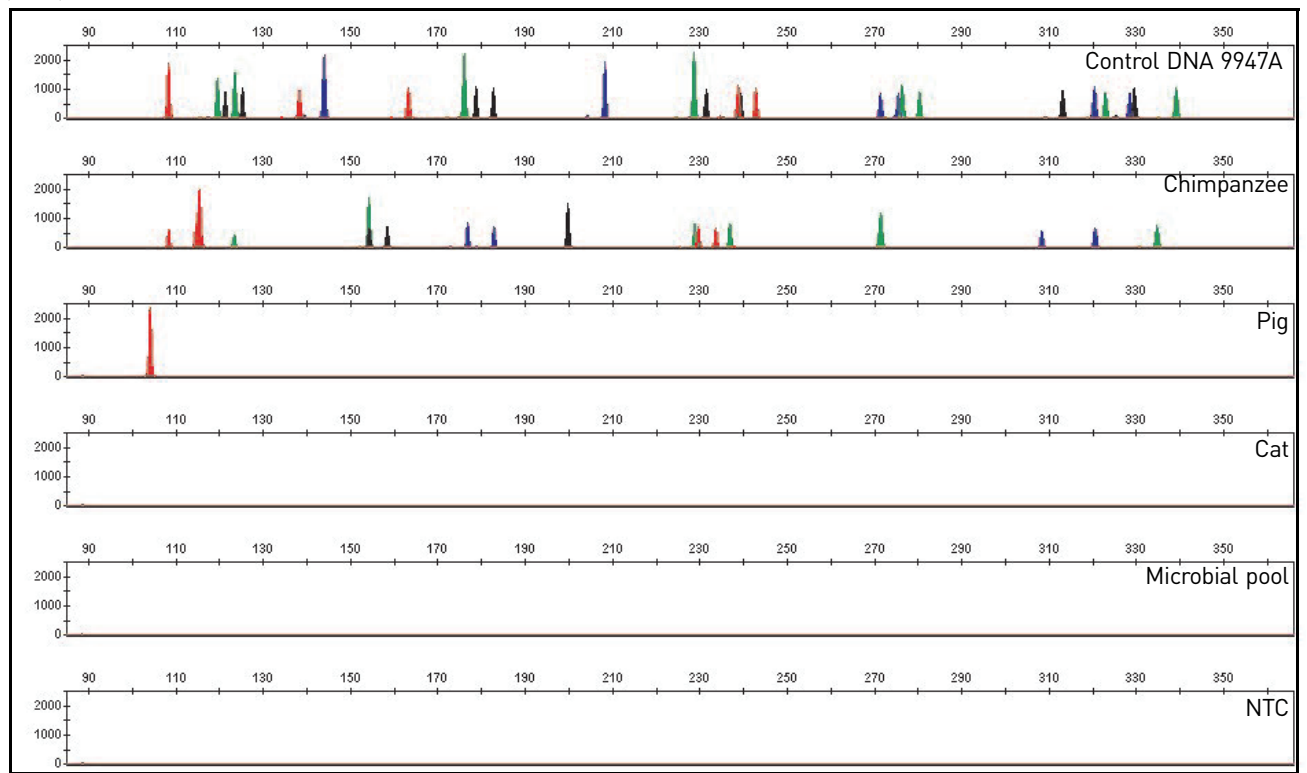

<span id="page-79-0"></span>Figure 13 Representative electropherograms from a species-specificity study including positive and non-template controls (NTC)

[Figure 13](#page-79-0) shows amplification for: Control DNA 9947A (1 ng, panel 1), chimpanzee (1 ng, panel 2), pig (10 ng, panel 3), cat (10 ng, panel 4), microbial DNA pool (equivalent to 105 copies of *Candida albicans, Enterococcus faecalis, Escherichia coli, Fusobacterium nucleatum, Lactobacillus casei, Staphylococcus aureus, Streptococcus mitis, Streptococcus mutans, Streptococcus salivarius, and Streptococcus viridans*, panel 5), and the non-template control (panel 6). The extracted DNA samples were amplified with the Identifiler™ Direct Kit and analyzed using the Applied Biosystems 3130*xl* Genetic Analyzer.

- Primates: gorilla, chimpanzee, orangutan, and macaque (1 ng each)
- Non-primates: mouse, dog, pig, cat, horse, hamster, rat, chicken, and cow (10 ng each)
- Microorganisms: *Candida albicans, Enterococcus faecalis, Escherichia coli, Fusobacterium nucleatum, Lactobacillus casei, Staphylococcus aureus, Streptococcus mitis, Streptococcus mutans, Streptococcus salivarius, and Streptococcus viridans* (equivalent to 105 copies). These microorganisms are commonly found in the oral cavity (Suido *et al.,* 1986; Guthmiller *et al.,* 2001).

All the primate DNA samples amplified, producing fragments within the 100 to 350 base pair region (Lazaruk, *et al.,* 2001; Wallin, *et al.,* 1998).

The microorganisms, chicken, cat, hamster, rat, rabbit, and mouse samples did not yield detectable product. Horse, cow, dog, and pig samples produced a 104-bp fragment near the Amelogenin locus in  $PET^{m}$  dye.

### **Sensitivity**

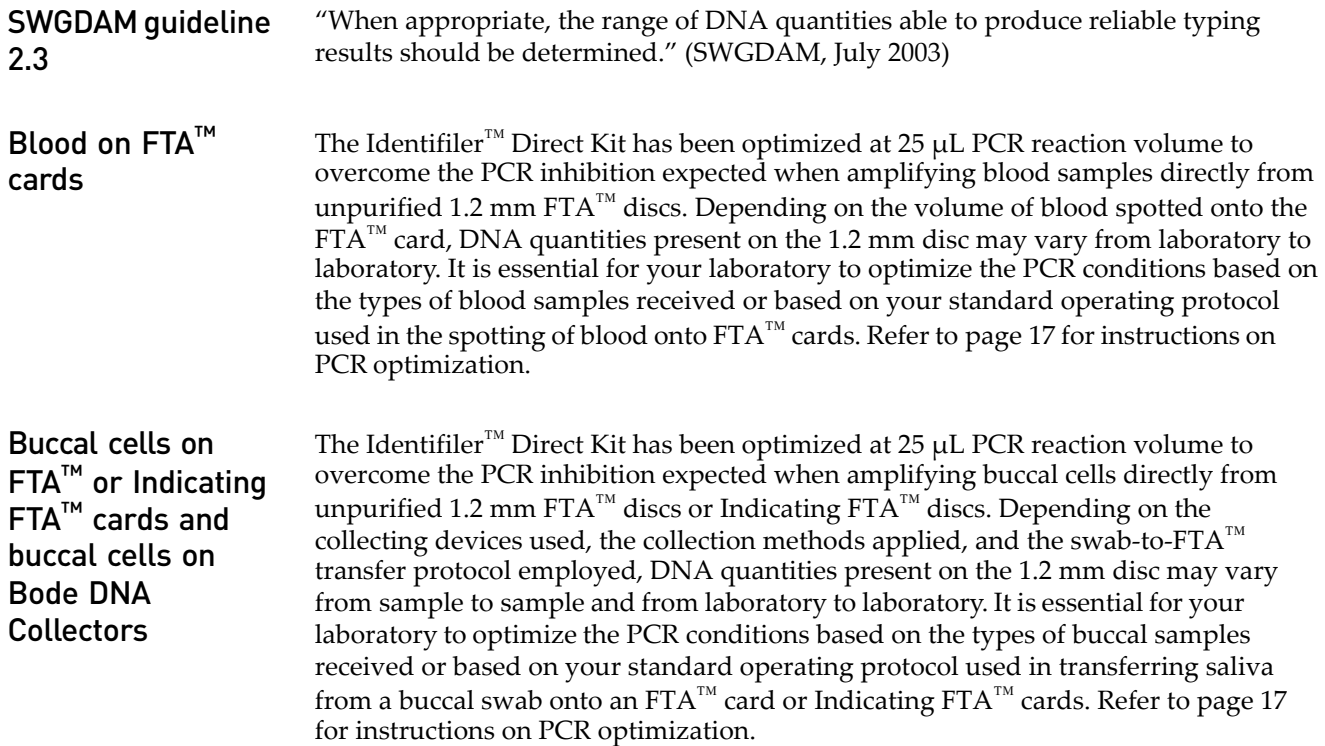

Effect of DNA quantity on results If too much DNA is added to the PCR reaction, the increased amount of PCR product that is generated can result in:

• Fluorescence intensity that exceeds the linear dynamic range for detection by the instrument ("off-scale" data).

Off-scale data is a problem because:

- Quantitation (peak height and area) for off-scale peaks is not accurate. For example, an allele peak that is off-scale can cause the corresponding stutter peak to appear higher in relative intensity, thus increasing the calculated percent stutter.
- Multicomponent analysis of off-scale data is not accurate. This inaccuracy results in poor spectral separation ("pull-up").
- Incomplete +A nucleotide addition. To ensure minimal occurrence of offscale data when using the Identifiler™ Direct Kit, optimize PCR cycle number according to instructions on [page](#page-16-0) 17.

When the total number of allele copies added to the PCR is extremely low, unbalanced amplification of the alleles may occur because of stochastic fluctuation.

Individual laboratories may find it useful to determine an appropriate minimum peak height threshold based on their own results and instruments using low amounts of input DNA.

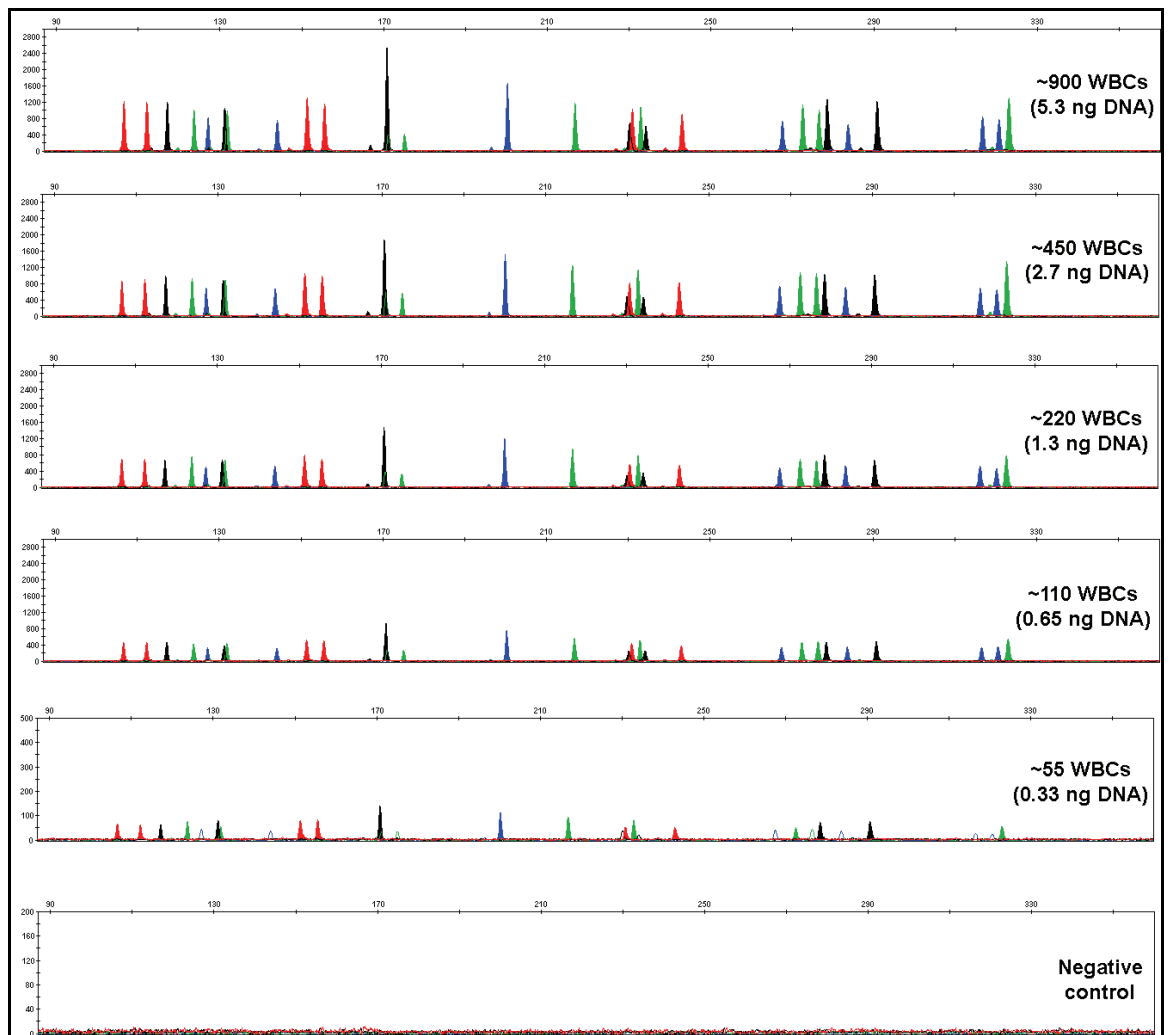

Figure 14 Effect of amplifying varying amounts of white blood cells (WBCs) spotted onto Indicating FTA™ discs

Note that the y-axis scale is magnified for the lower amounts of DNA, analyzed using the Applied Biosystems™ 3130*xl* Genetic Analyzer. The amount of DNA on the Indicating  $\text{FTA}^{\text{TM}}$  cards were calculated based on the assumptions of 100% cell lysis efficiency and that each cell contain 6 pg of DNA.

The results from white blood cells spotted onto Bode DNA Collectors were comparable to the results shown here obtained using the Identifiler™ Direct Kit with white blood cells spotted onto FTA™ Indicating Cards (data not shown).

### **Stability**

### SWGDAM guideline 2.4

"The ability to obtain results from DNA recovered from biological samples deposited on various substrates and subjected to various environmental and chemical insults has been extensively documented. In most instances, assessment of the effects of these factors on new forensic DNA procedures is not required. However, if substrates and/or environmental and/or chemical insults could potentially affect the analytical process, then the process should be evaluated using known samples to determine the effects of such factors." (SWGDAM, July 2003)

**DNA on FTA™ cards** Aged blood on FTA™ cards and aged buccal cells on Indicating FTA™ cards were prepared to examine the sample-on-substrate stability. Finger-prick blood spotted onto FTA™ card and buccal samples swabbed and transferred using the EasiCollect™ devices were collected on three individuals over the course of 30 weeks. The Identifiler™ Direct Kit was used to amplify the aged FTA™ samples in a GeneAmp™ PCR System 9700 with the gold-plated silver 96-well block and were electrophoresed and detected using an Applied Biosystems™ 3130*xl* Genetic Analyzer. The results of the aged blood on FTA™ card are shown in [Figure](#page-83-1) 15 and the results of the aged buccal cells on Indicating FTA™ card are shown in [Figure](#page-83-0) 16. The analysis revealed that the age of the FTA<sup>™</sup> samples did not impact the performance of the AmpFlSTR<sup>™</sup> Identifiler™ Direct Kit.

<span id="page-83-1"></span>Figure 15 Amplification of blood on FTA™ card stored for various amounts of time at room temperature

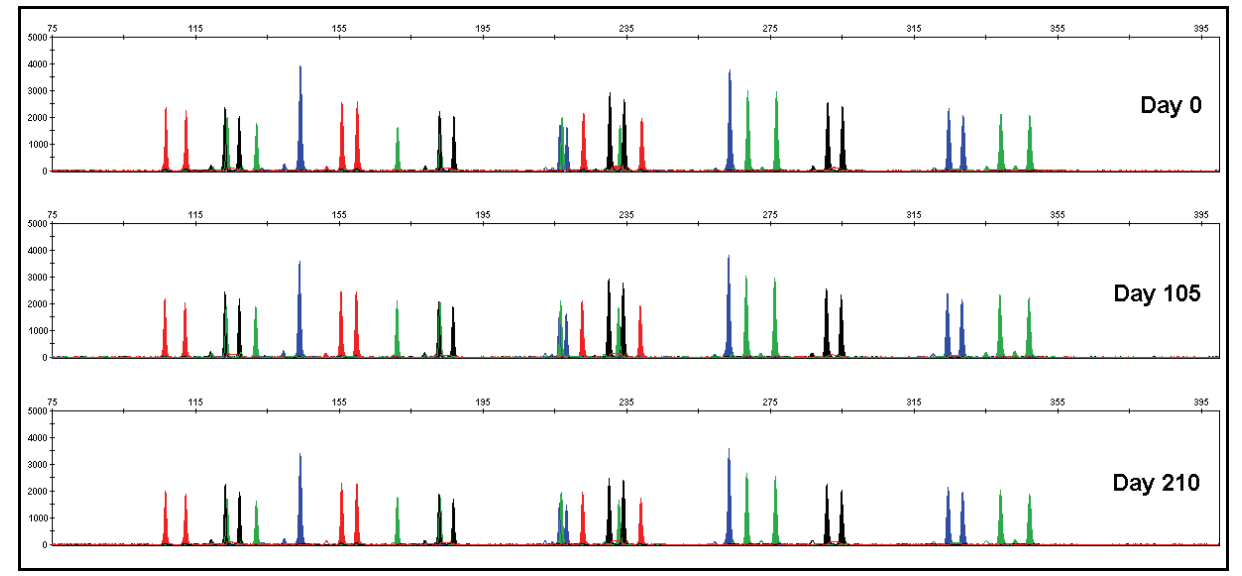

<span id="page-83-0"></span>Figure 16 Amplification of buccal cells on Indicating FTA™ card stored for various amounts of time at room temperature

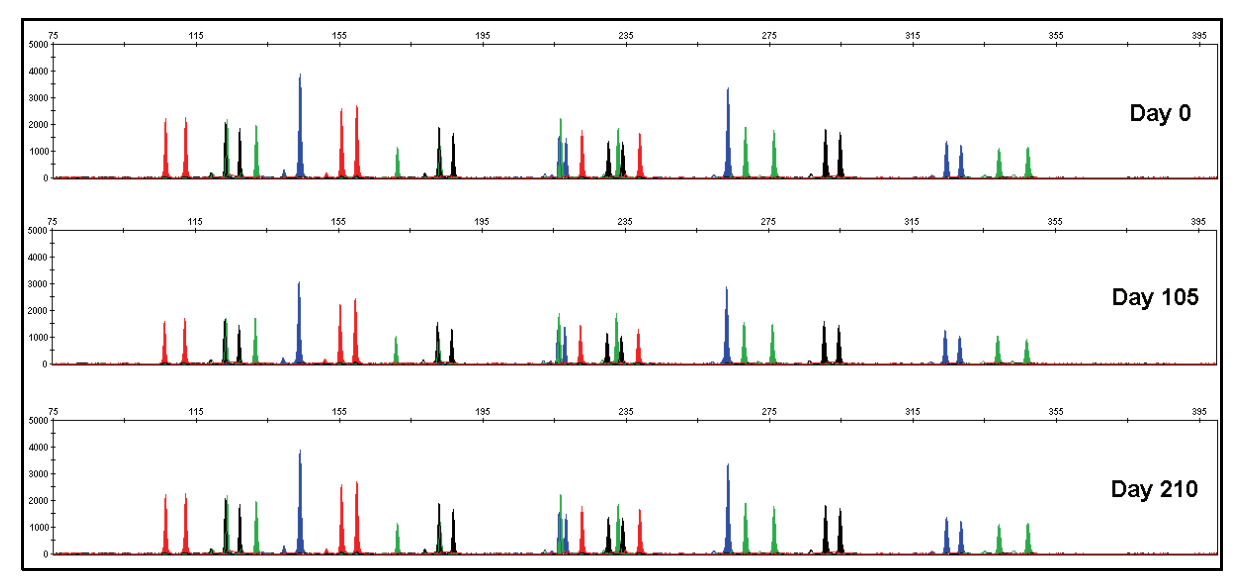

### DNA on buccal swabs Aged buccal cell samples on Copan 4N6FLOQSwabs<sup>™</sup>, Whatman<sup>™</sup> OmniSwabs, and Puritan swabs were also prepared to verify their respective sample-on-substrate stability. Buccal swabs were collected from 40 individuals on each swab type over the course of three months. The aged swab samples were processed with Prep-n- $Go^{m}$ Buffer, amplified using the Identifiler™ Direct Kit in a GeneAmp™ PCR System 9700 with the gold-plated silver 96-well block, and were electrophoresed and detected using an Applied Biosystems™ 3130*xl* Genetic Analyzer. [Figure 17](#page-84-0) shows the results of the aged buccal samples collected on each swab type and lysed at 90°C for 20 minutes. For comparison, [Figure](#page-84-1) 18 shows the results of fresh buccal samples collected on Copan 4N6FLOQSwabs™ and lysed at room temperature.

The analysis revealed that buccal samples on the swab types tested, air-dried immediately after collection, and aged up to three months at room temperature produce acceptable profiles when amplified with the Identifiler<sup>™</sup> Direct Kit.

<span id="page-84-0"></span>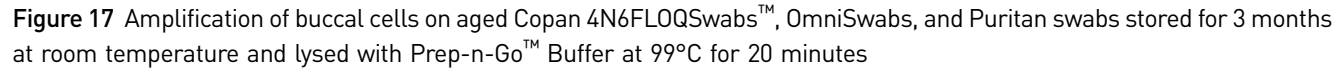

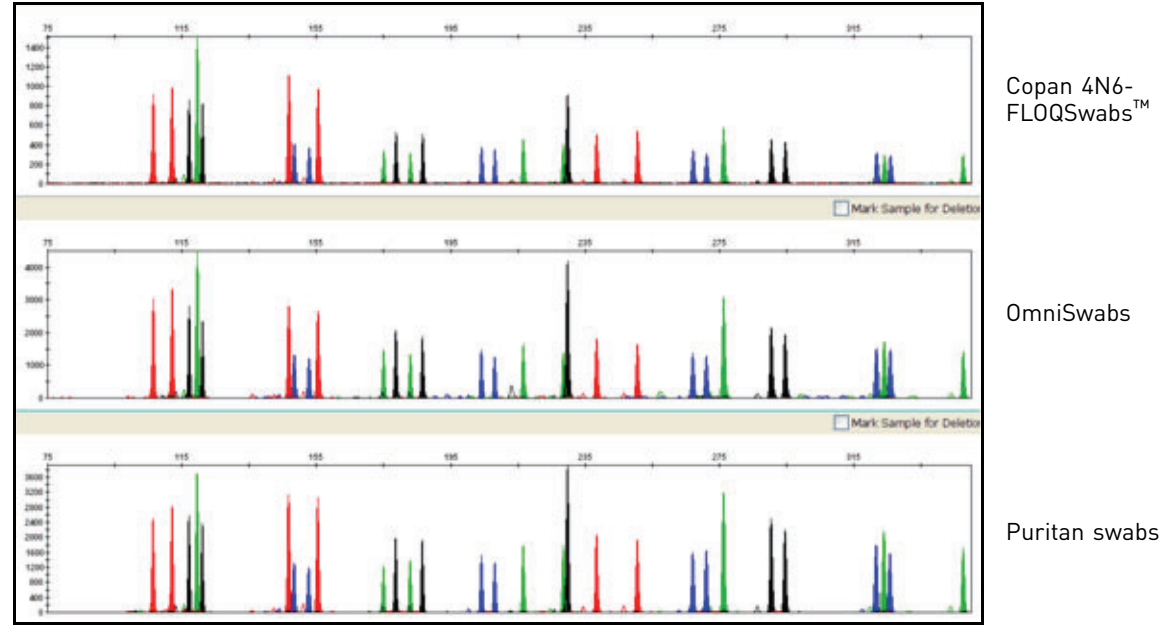

<span id="page-84-1"></span>Figure 18 Amplification of buccal cells on fresh Copan 4N6FLOQSwabs™ and lysed with Prep-n-Go™ Buffer at room temperature

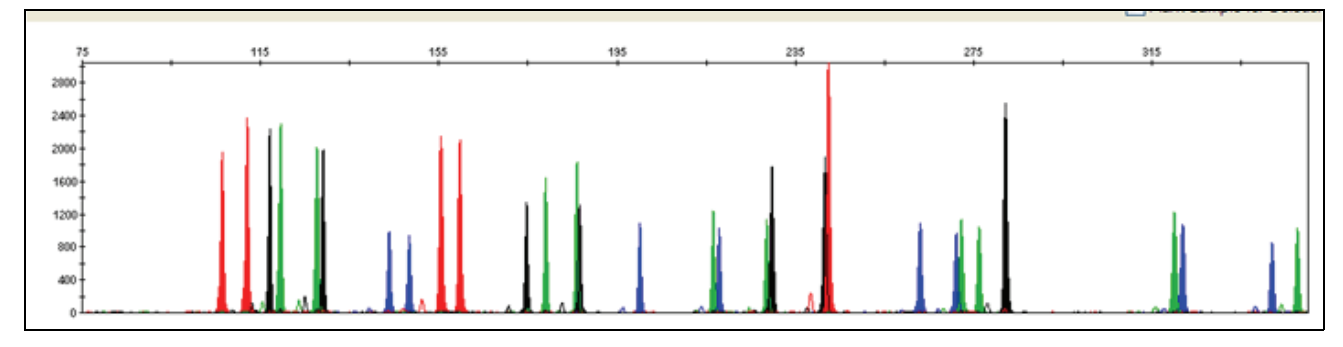

## **Population data**

SWGDAM guideline 2.7 **Overview** Population "The distribution of genetic markers in populations should be determined in relevant population groups." (SWGDAM, July 2003) To interpret the significance of a match between genetically typed samples, you must know the population distribution of alleles at each locus in question. If the genotype of the relevant evidence sample is different from the genotype of a suspects reference sample, then the suspect is excluded as the donor of the biological evidence that was tested. An exclusion is independent of the frequency of the two genotypes in the population. If the suspect and evidence samples have the same genotype, then the suspect is included as a possible source of the evidence sample. The probability that another, unrelated individual would also match the evidence sample is estimated by the frequency of that genotype in the relevant population(s). The Identifiler™ Kit, prior to the addition of the D8S1179 degenerate primer, was

samples used in these studies

used to generate the population data provided in this section. Samples were collected from individuals throughout the United States with no geographical preference.

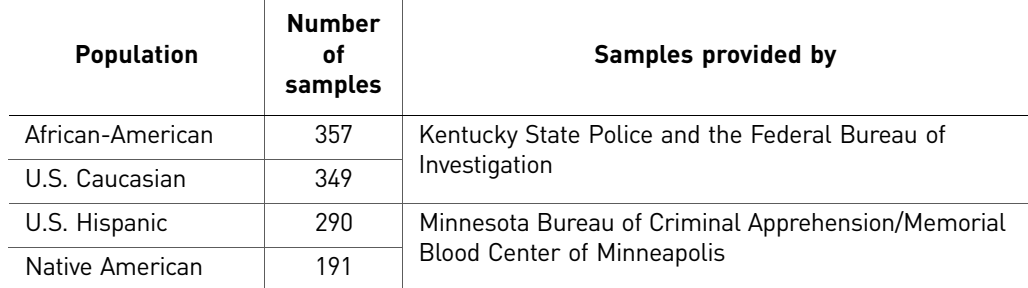

In addition to the alleles that were observed and recorded in the Life Technologies databases, other alleles have been published or reported to Life Technologies by other laboratories (see the STRBase at **[www.cstl.nist.gov/div831/strbase](http://www.appliedbiosystems.com)**).

[Table 5](#page-85-1) shows the Identifiler™ Direct Kit allele frequencies in four populations, listed as percentages.

<span id="page-85-1"></span>Table 5 Identifiler™ Direct Kit allele frequencies

<span id="page-85-0"></span>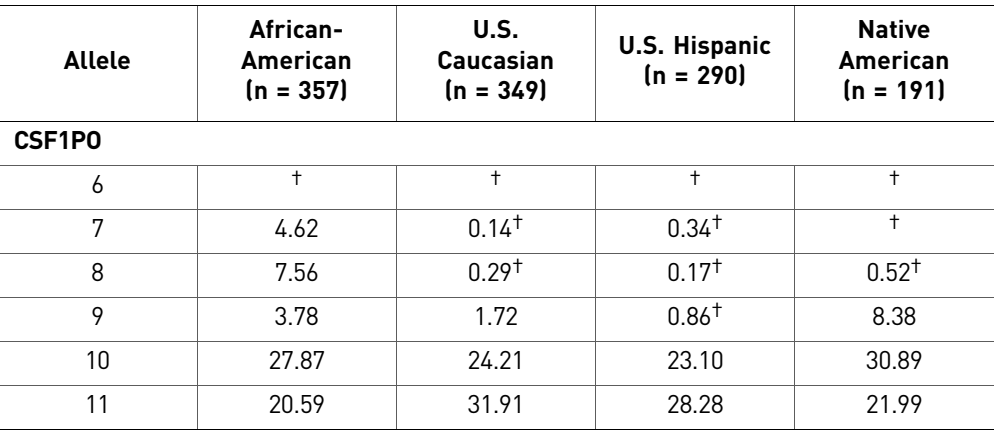

### Identifiler™ Direct Kit allele frequencies

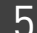

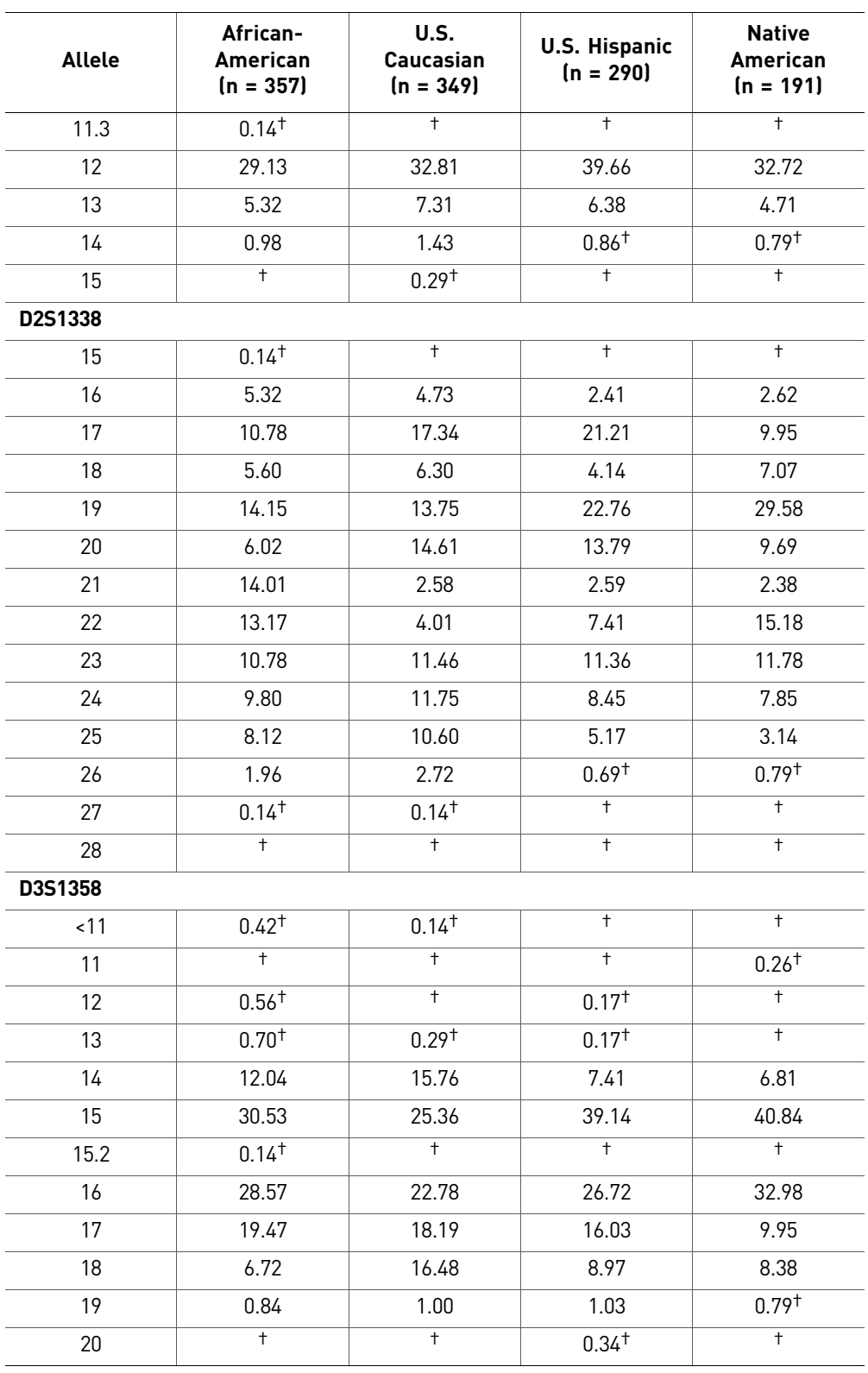

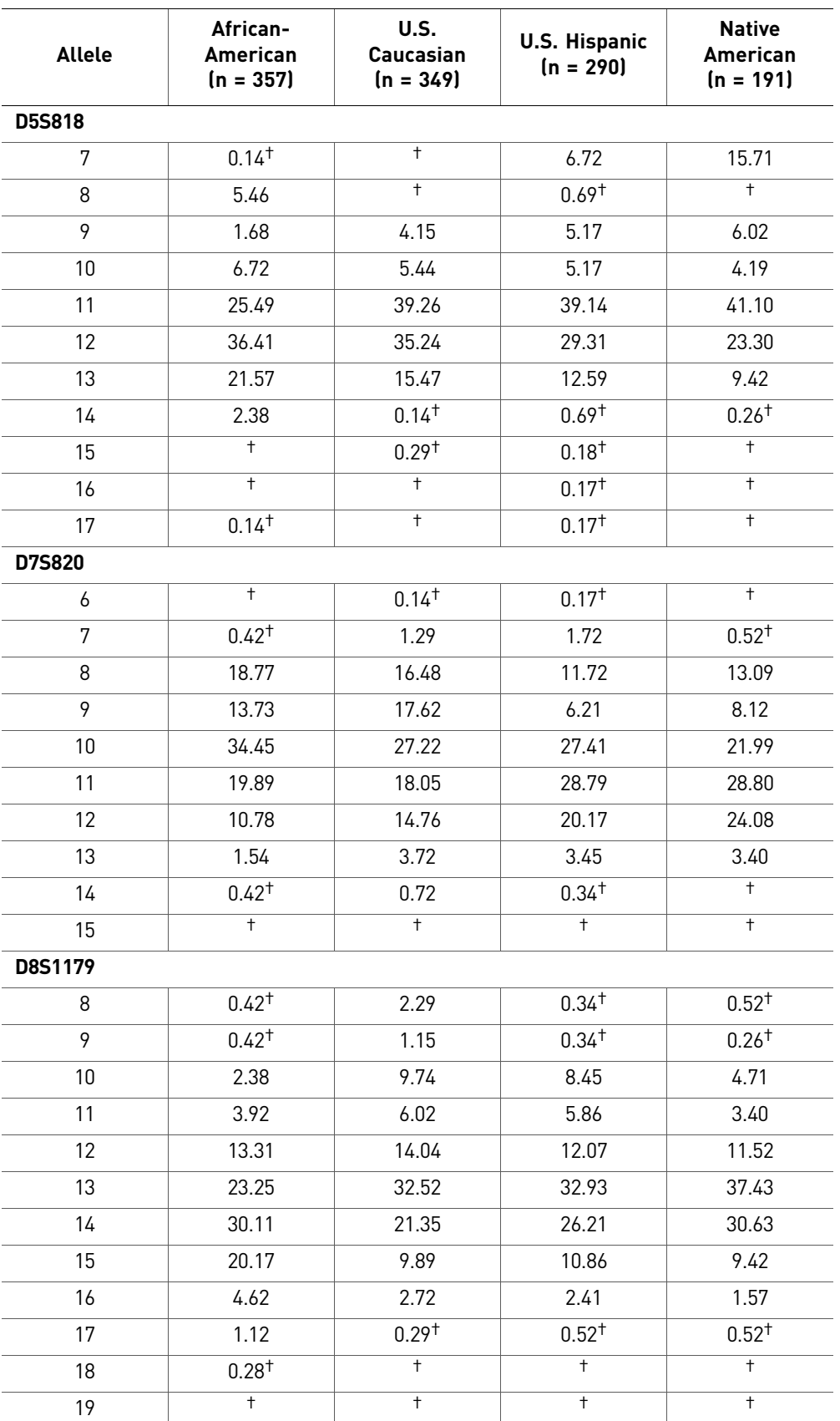

**U.S. Hispanic (n = 290)**

**Native American (n = 191)**

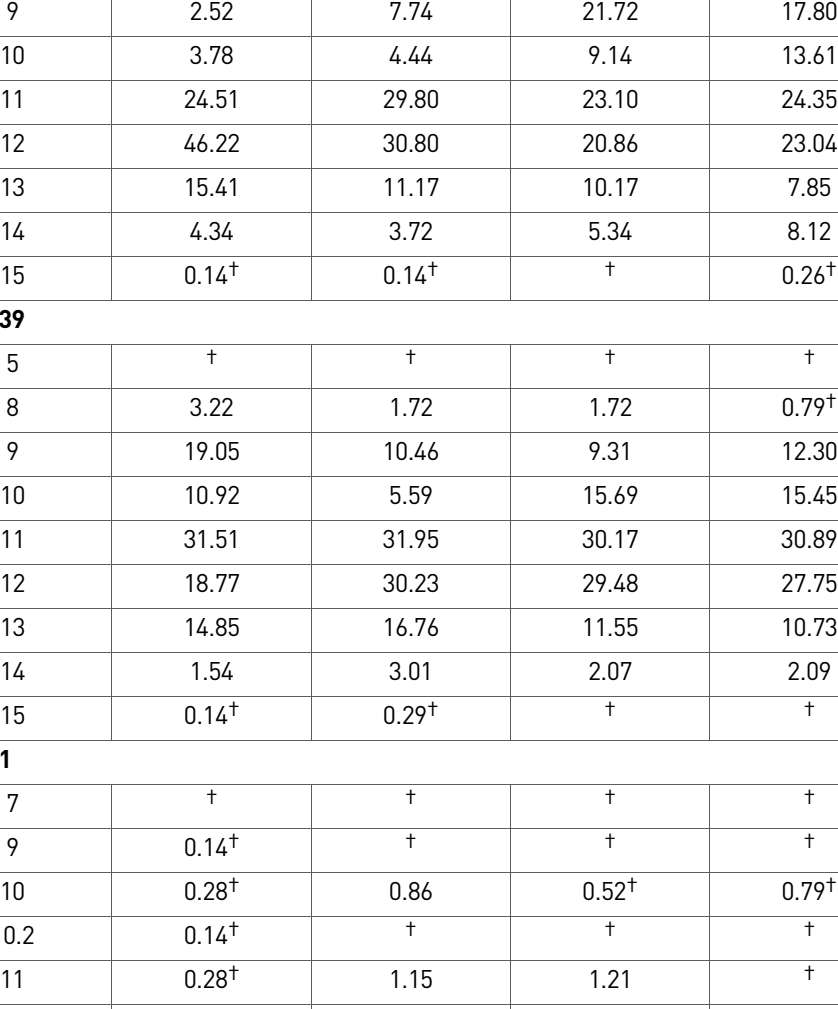

8 3.08 12.18 9.66 4.97

**U.S. Caucasian (n = 349)**

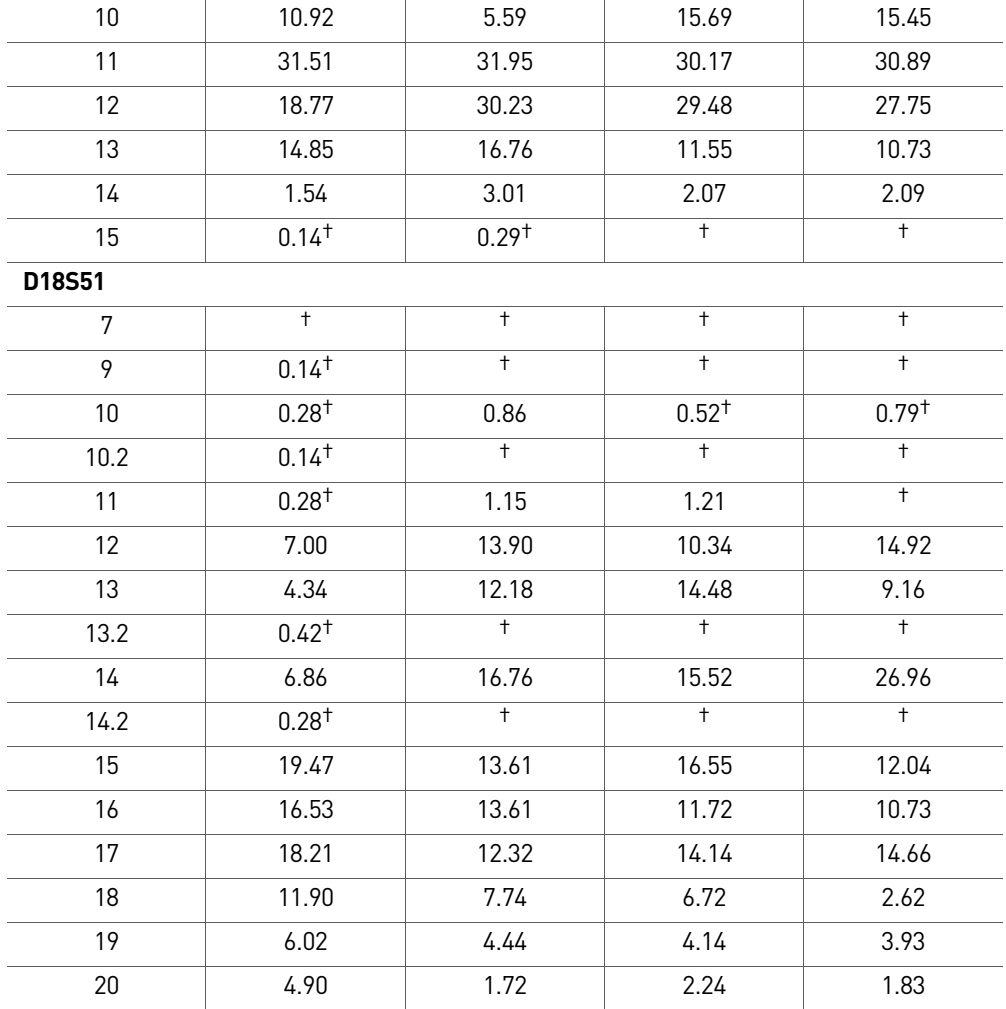

**D13S317**

**Allele**

**African-American (n = 357)**

**D16S539**

 $\overline{\phantom{0}}$ 

 $\overline{\phantom{a}}$ 

 $\sim$ 

 $\sim$  $\overline{\phantom{a}}$  $\overline{\phantom{0}}$ 

 $\sim$  $\sim$  $\sim$ 

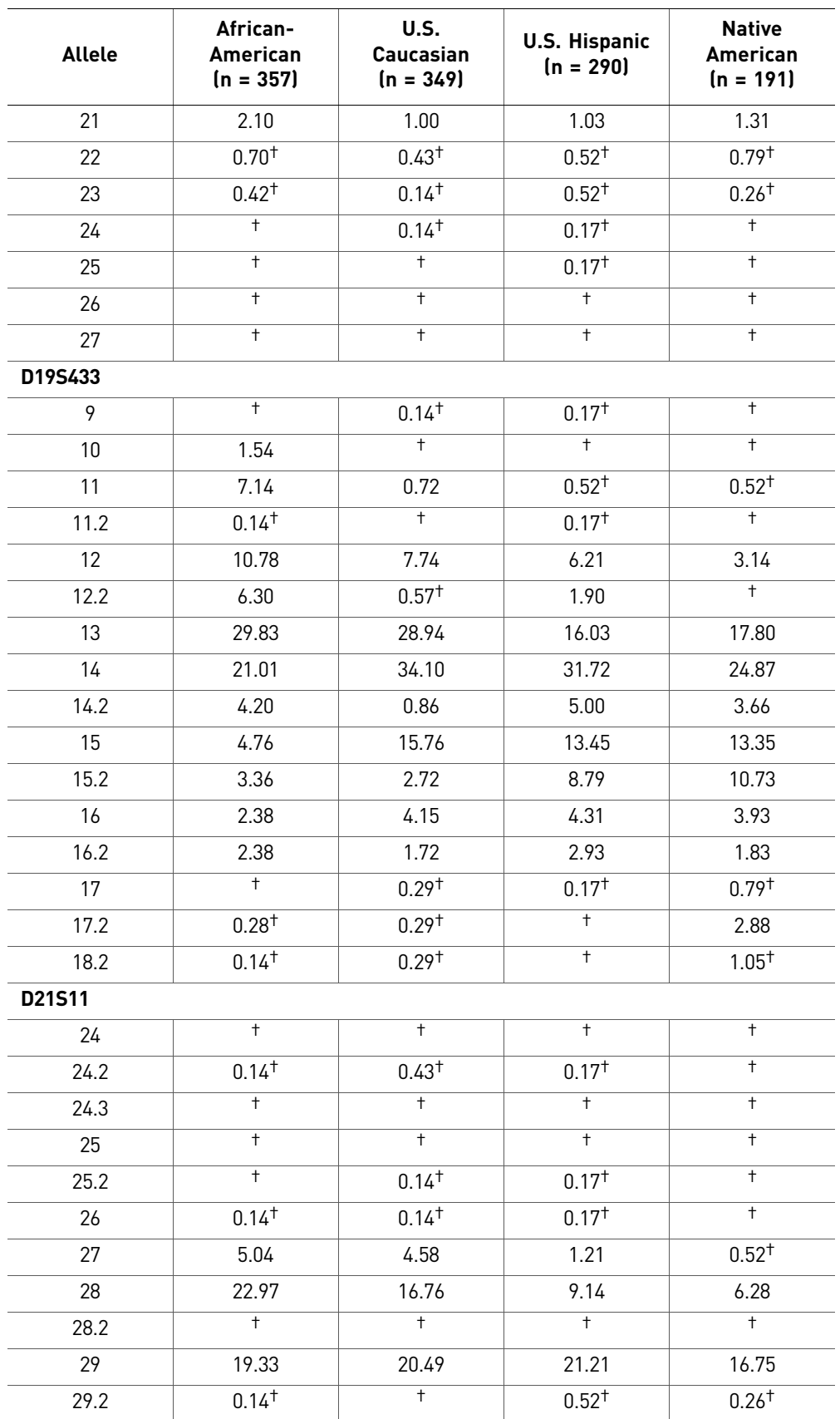

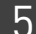

 $\sim 10^{11}$  m  $^{-1}$ 

**Native** 

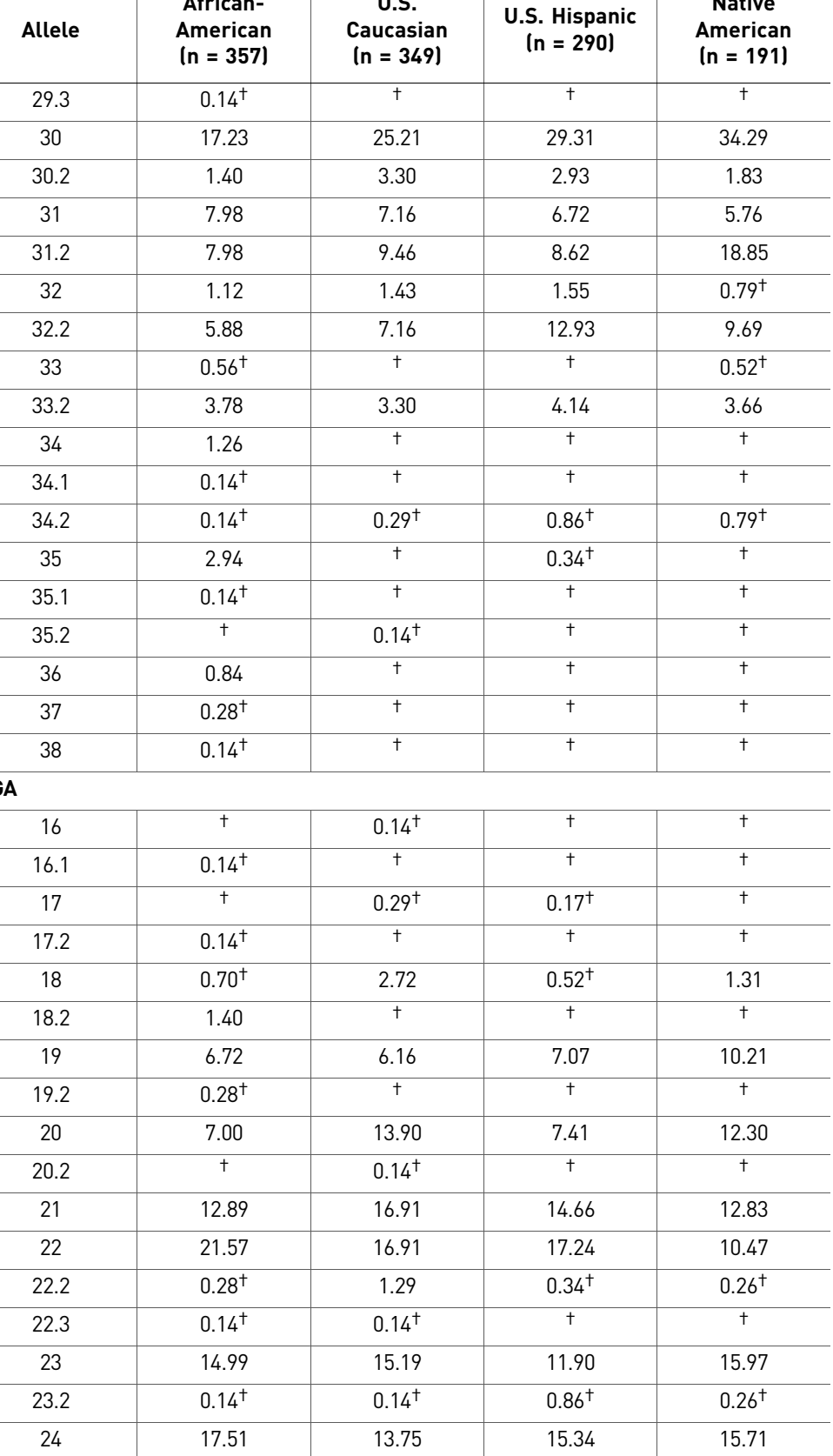

**U.S.** 

**African-**

**FGA**

 $\sim$ 

 $\sim 10^{-1}$ 

 $\sim$  10  $\pm$ 

**Contract Contract** 

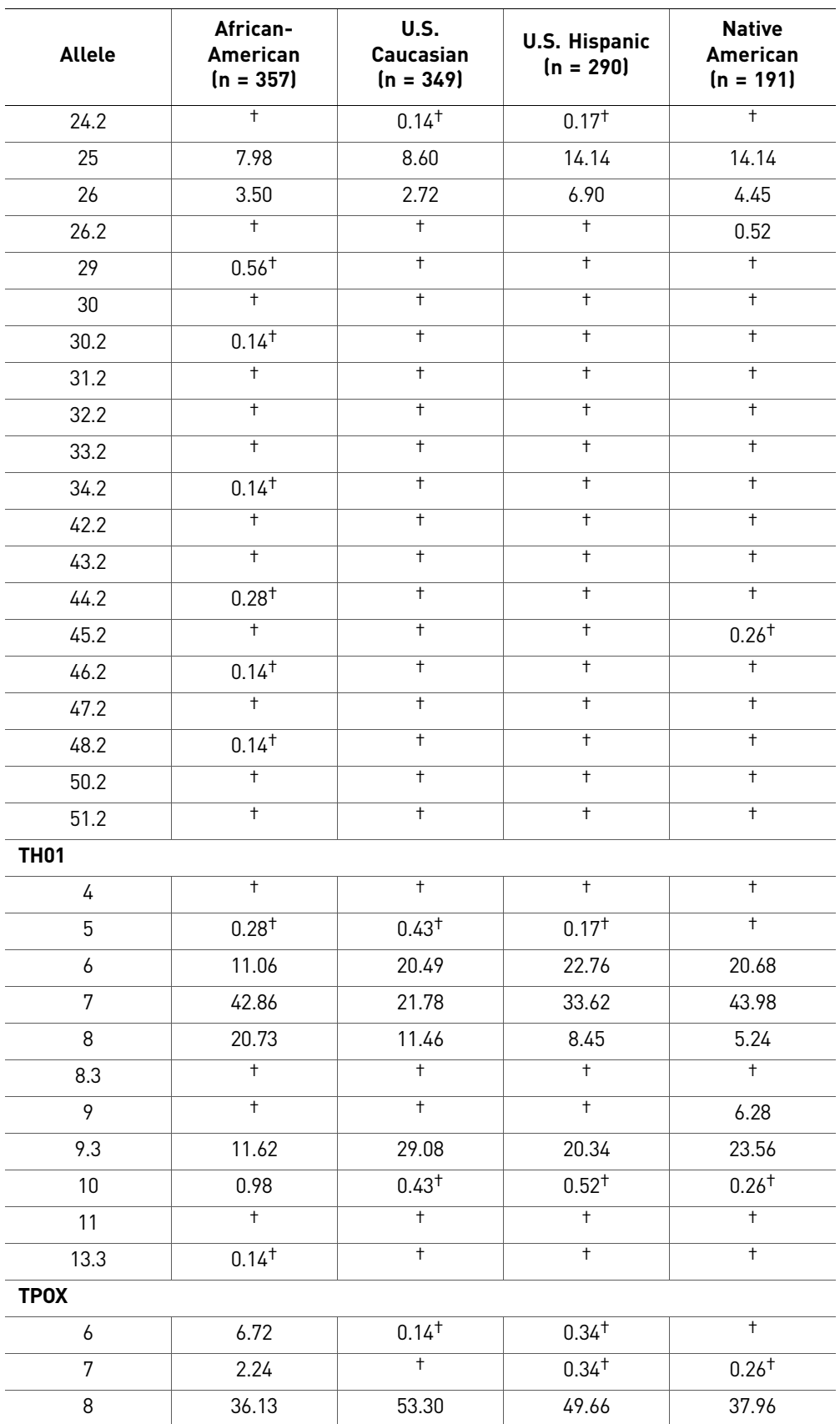

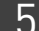

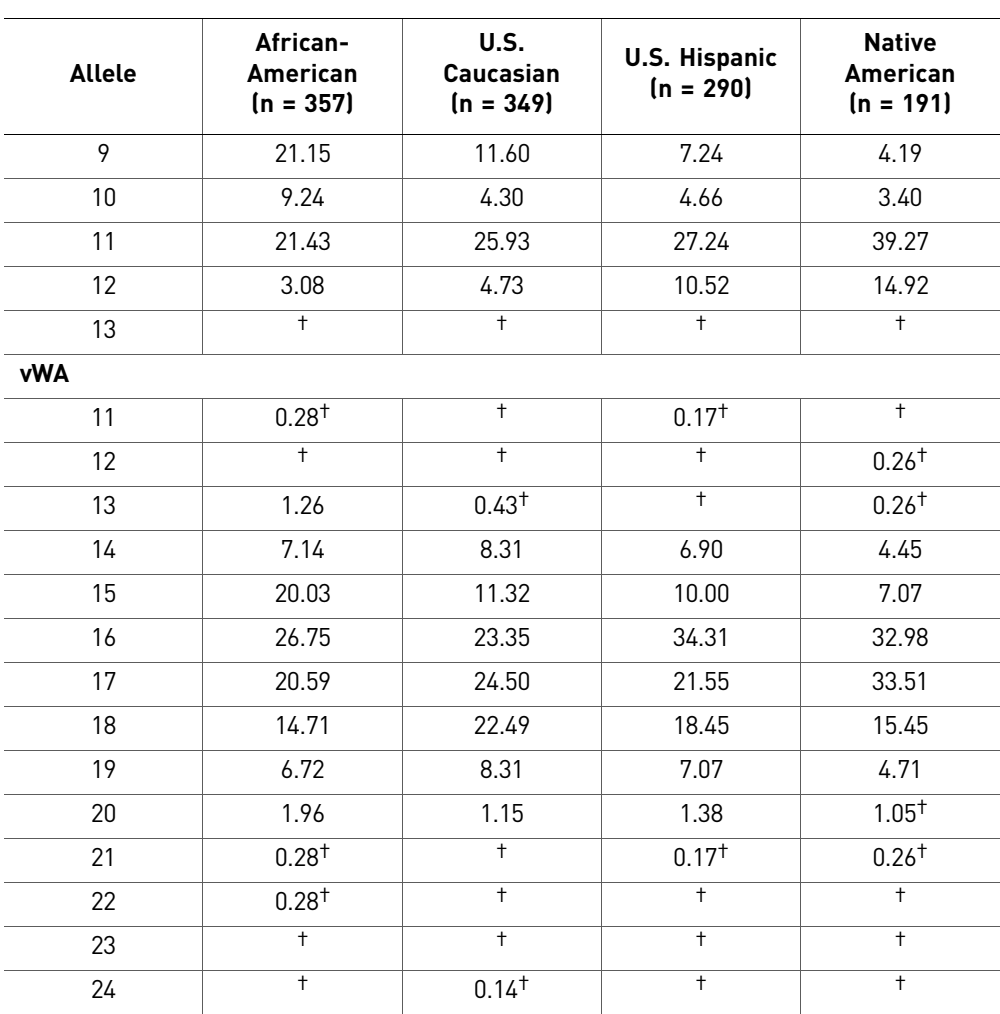

† A minimum allele frequency (0.7% for the African-American database, 0.7% for the U.S. Caucasian database, 0.9% for the U.S. Hispanic database, and 1.3% for the Native American database) is suggested by the National Research Council in forensic calculations.

### Low-frequency alleles

Some alleles of the Identifiler<sup>™</sup> Direct Kit loci occur at a low frequency. For these alleles, a minimum frequency (5 divided by 2n, where n equals the number of individuals in the database) was assigned for the Identifiler™ Direct Kit African-American, Asian, U.S. Caucasian, and U.S. Hispanic databases, as suggested in the 1996 report of the Committee on DNA Forensic Science (National Research Council, 1996). These databases are summarized in Table 5 [on page](#page-85-1) 86. The minimum reportable genotype frequency at each locus is:  $1.19 \times 10^{-4}$  for the African-American database;  $1.19 \times 10^{-4}$  for the U.S. Caucasian database;  $1.70 \times 10^{-4}$  for the U.S. Hispanic database; and 2.97  $\times$  10<sup>-4</sup> for the Native American database  $[p2 + p(1-p) \theta$ , where  $\theta$  = 0.01]. Hence, the minimum combined multilocus genotype frequency at 15 loci is:  $1.36 \times 10^{-59}$  for the African-American database;  $1.36 \times 10^{-59}$  for the U.S. Caucasian database;  $2.86 \times 10^{-57}$  for the U.S. Hispanic database; and  $1.23 \times 10^{-53}$  for the Native American database.

### Evaluation of Hardy-Weinberg equilibrium

Estimates of expected heterozygosity (HExp) were computed as described by Nei, M. (1973) using the program PopGene 1.32. Possible divergence from Hardy-Weinberg expectations (HWE) was tested using various methods: by calculating the unbiased estimate of the expected homozygote/heterozygote frequencies (Levene, H., Nei, M. 1978) and using chi-square (HW  $X^2p$ ) and likelihood ratio (HW  $G^2p$ ) tests (as implemented in the program PopGene 1.32): and with an exact test (HW Exact p), which is a Markov chain method, based on 1000 shuffling experiments, to estimate without bias the exact P-value of the Hardy-Weinberg test with multiple alleles (Guo, S.W. 1992), as implemented in the program GenePop 3.4. An inter-class correlation test analysis (Burrows' composite measure of linkage disequilibria between pairs of loci and  $X^2$  tests for significance [Weir, B. 1990]) was performed separately in each population to detect any correlations between alleles at any of the pair-wise comparisons of the 15 loci, using the program PopGene 1.32.

Observed heterozygosity (*H*o), expected heterozygosity, information content, and tests for detecting departures from Hardy-Weinberg equilibrium are shown for each population in [Table 6](#page-93-0). While a number of the chi-square tests gave seemingly significant p-values (putatively indicating departures from Hardy-Weinberg equilibrium), chi-squared tests are very sensitive to small expected values (as in the case of multiple rare alleles where the expected number of certain genotypes is 1 or fewer, such as with some of these markers), and can greatly inflate the test statistic in this situation (Weir, B. 1990). With the exact test, the number of tests with p-value < 0.05 were 0 in the African American and U.S. Caucasian populations, 1 in the U.S. Hispanic population (D8S1179; p=0.0304) and 2 in the Native Americans (D21S11, p=0.0118; D5S818, p=0.0205). These are no more than would be expected by chance. No more alleles were observed to be in linkage disequilibrium than would be expected by chance alone. The average observed heterozygosity across the 15 STR loci was 0.804 in the African American population, 0.792 in the U.S. Caucasian sample population, 0.793 in the Hispanic sample population, and 0.757 in the Native Americans. The most heterozygous locus was FGA (mean observed heterozygosity across all populations of 0.875), and the least heterozygous STR locus was TPOX (mean observed heterozygosity across all populations of 0.677).

<span id="page-93-0"></span>Table 6 Heterozygosity and p-values for Hardy-Weinberg tests of the 15 Identifiler STR loci in four U.S. populations†

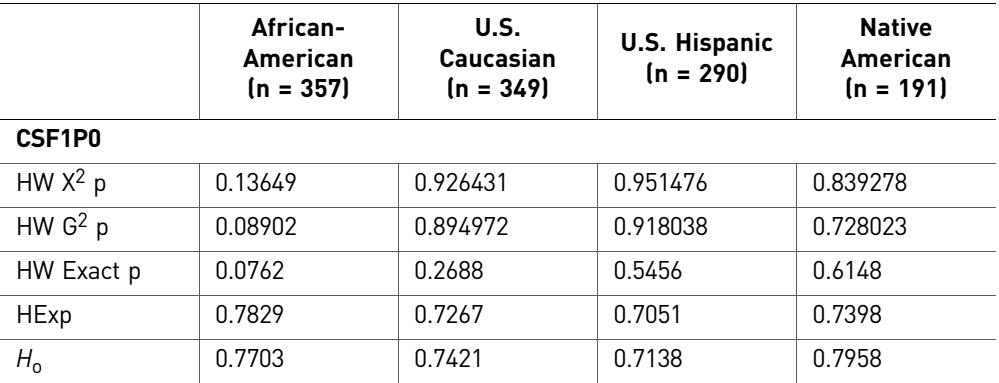

 $\dagger$  HW  $X^2$  p, probability value of  $X^2$  test for Hardy-Weinberg equilibrium; HW  $G^2$  p, probability value of the G-statistic of the Likelihood Ratio test for multinomial proportions; HW Exact p; A Markov chain unbiased exact test to estimate the P-value of the Hardy-Weinberg test with multiple alleles; Hexp, Expected heterozygosity; *H*<sub>o</sub>, observed heterozygosity

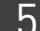

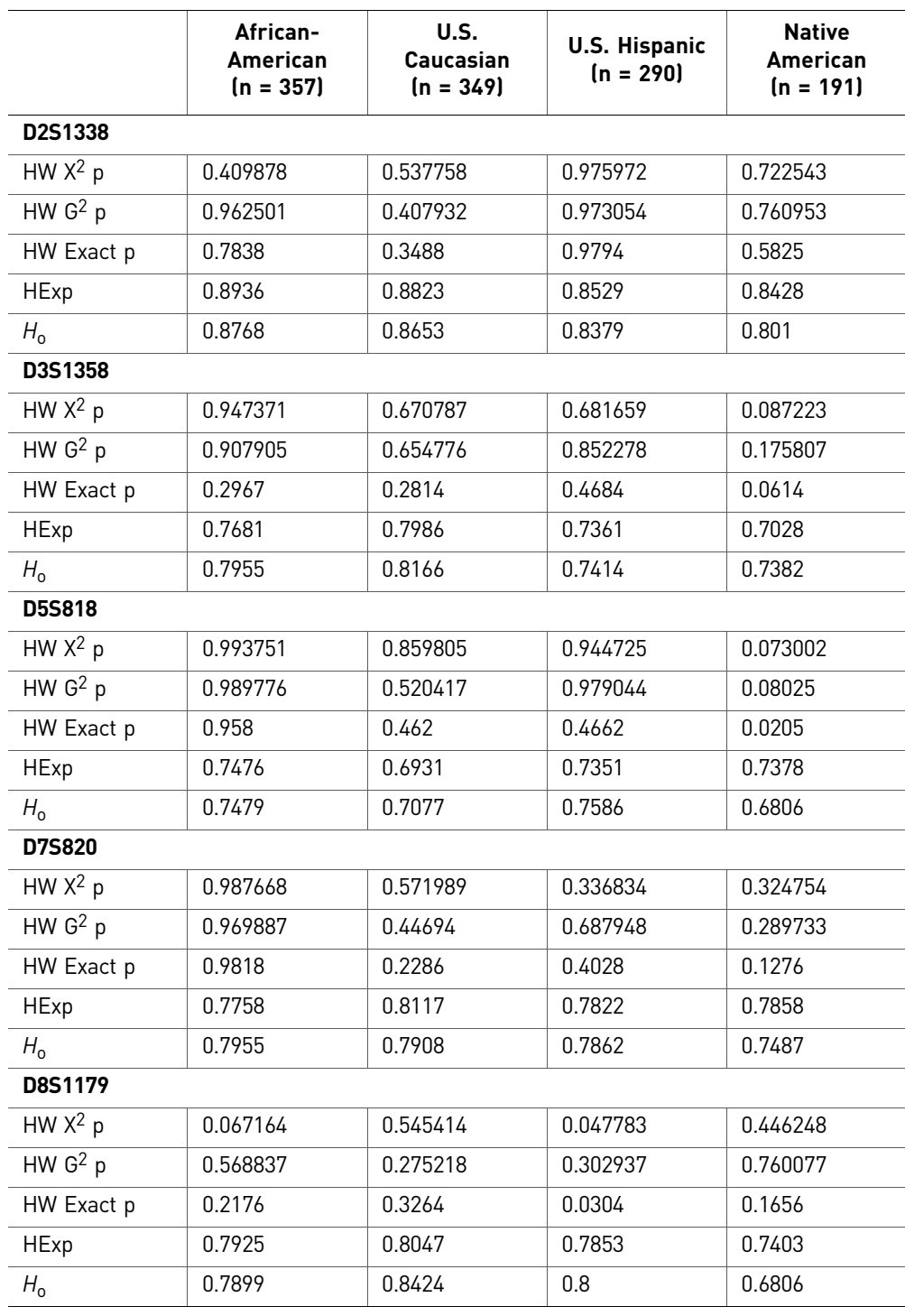

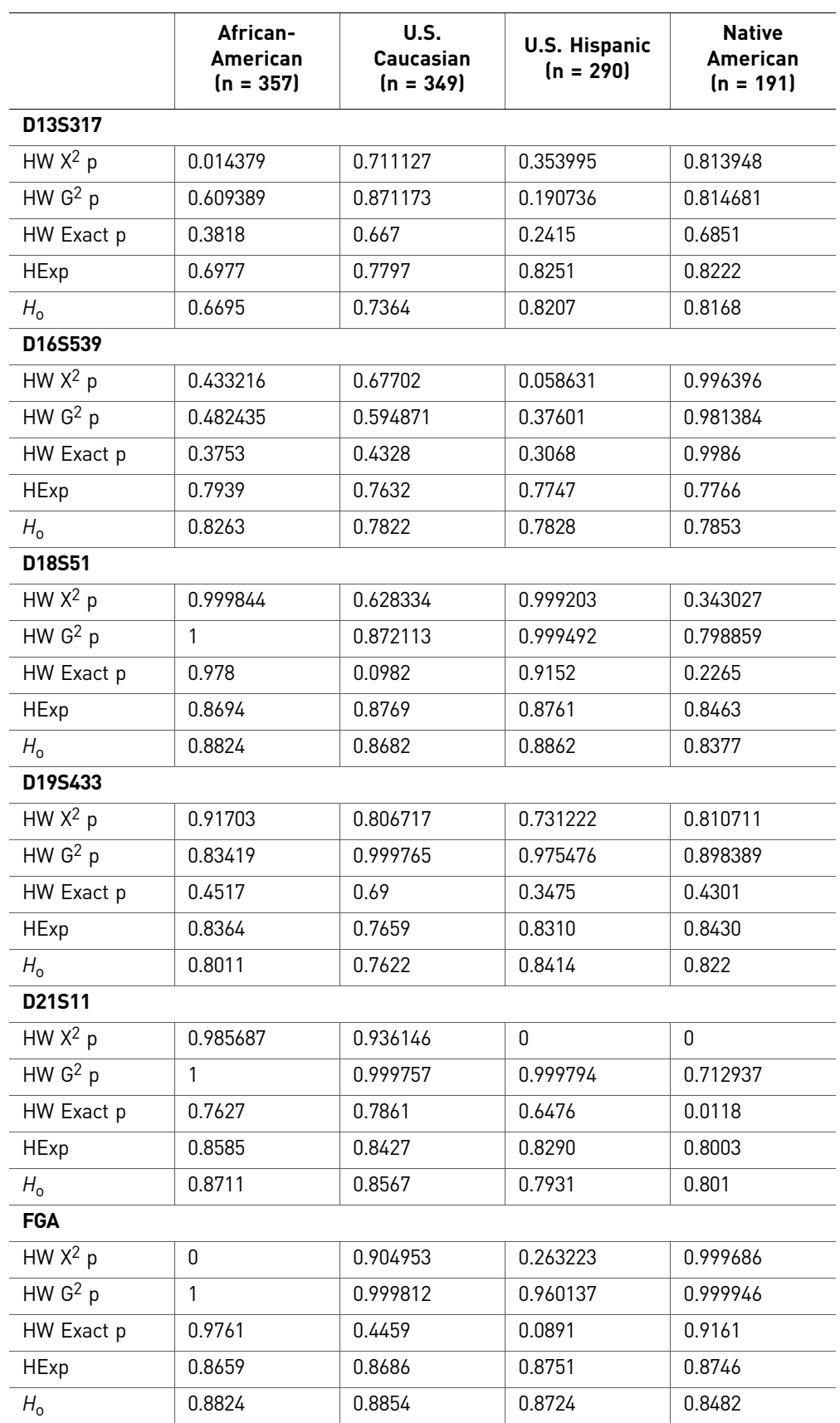

**U.S. Hispanic (n = 290)**

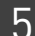

**Native American (n = 191)**

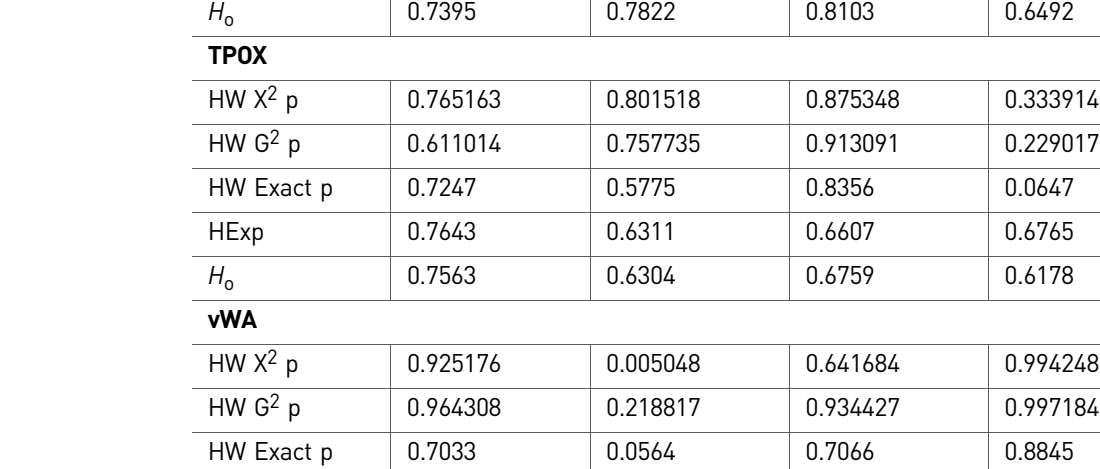

**African-American (n = 357)**

**TH01**

### **Concordance** We compared allele calls between the Identifiler<sup>™</sup> and Identifiler<sup>™</sup> Direct Kits.

studies

The genotype data from the 200 analyzed treated paper workflow samples showed 100% concordance between the Identifiler™ and Identifiler™ Direct Kits.

HExp 0.8141 0.8081 0.7818 0.7457 *H*<sub>o</sub> 10.8571 0.8138 0.7759 0.7277

HW X2 p 0.961911 0.997905 0.649467 0.329461 HW G2 p 0.940414 0.99169 0.617212 0.318591 HW Exact p 0.8286 0.9716 0.4495 0.1377 HExp 0.7323 0.7866 0.7666 0.7016

**U.S. Caucasian (n = 349)**

The genotype data from 84 buccal samples processed using Prep-n- $Go^{M}$  Buffer and the Identifiler<sup>™</sup> Direct Kit showed 100% concordance to allele calls generated for purified DNA samples analyzed with the Identifiler<sup>™</sup> kit.

### **Mutation rate**

Estimation of spontaneous or induced germline mutation at genetic loci can be achieved by comparing the genotypes of offspring to those of their parents. From such comparisons the number of observed mutations are counted directly.

In previous studies, genotypes of ten STR loci that were amplified by the AmpF⁄STR™ SGM Plus<sup>™</sup> PCR Amplification Kit were determined for a total of 146 parent-offspring allelic transfers (meioses) at the Forensic Science Service, Birmingham, England. One length-based STR mutation was observed at the D18S11 locus; mutations were not detected at any of the other nine STR loci. The D18S11 mutation was represented by an increase of one 4-nt repeat unit, allele 17 was inherited as allele 18 (single-step mutation). The maternal/paternal source of this mutation could not be distinguished.

### **Additional** mutation studies

Additional studies (Edwards *et al.,* 1991; Edwards *et al.,* 1992; Weber and Wong, 1993; Hammond *et al.,* 1994; Brinkmann *et al.,* 1995; Chakraborty *et al.,* 1996; Chakraborty *et al.,* 1997; Brinkmann *et al.,* 1998; Momhinweg *et al.,* 1998; Szibor *et al.,* 1998) of direct mutation rate counts produced:

- Larger sample sizes for some of the Identifiler™ Direct Kit loci.
- Methods for modifications of these mutation rates (to infer mutation rates indirectly for those loci where the rates are not large enough to be measured directly and/or to account for those events undetectable as Mendelian errors).

# **Probability of identity**

[Table 7](#page-97-0) shows the Probability of Identity ( $P_I$ ) values of the Identifiler<sup>™</sup> Direct Kit loci individually and combined.

| Locus       | African-<br>American   | U.S.<br>Caucasian      | <b>U.S. Hispanic</b>   | <b>Native</b><br>American |
|-------------|------------------------|------------------------|------------------------|---------------------------|
| CSF1P0      | 0.079                  | 0.132                  | 0.141                  | 0.123                     |
| D2S1338     | 0.023                  | 0.027                  | 0.038                  | 0.043                     |
| D3S1358     | 0.097                  | 0.076                  | 0.112                  | 0.158                     |
| D5S818      | 0.104                  | 0.147                  | 0.115                  | 0.110                     |
| D7S820      | 0.085                  | 0.063                  | 0.083                  | 0.081                     |
| D8S1179     | 0.074                  | 0.064                  | 0.089                  | 0.104                     |
| D13S317     | 0.132                  | 0.079                  | 0.056                  | 0.056                     |
| D16S539     | 0.077                  | 0.097                  | 0.090                  | 0.082                     |
| D18S51      | 0.033                  | 0.031                  | 0.031                  | 0.046                     |
| D19S433     | 0.042                  | 0.087                  | 0.049                  | 0.044                     |
| D21S11      | 0.037                  | 0.044                  | 0.047                  | 0.074                     |
| <b>FGA</b>  | 0.034                  | 0.035                  | 0.032                  | 0.031                     |
| <b>TH01</b> | 0.109                  | 0.079                  | 0.097                  | 0.134                     |
| <b>TPOX</b> | 0.089                  | 0.188                  | 0.168                  | 0.159                     |
| vWA         | 0.066                  | 0.066                  | 0.080                  | 0.103                     |
| Combined    | $1.31 \times 10^{-18}$ | $5.01 \times 10^{-18}$ | $7.65 \times 10^{-18}$ | $3.62 \times 10^{-17}$    |

<span id="page-97-0"></span>Table 7 Probability of Identity values for the Identifiler<sup>™</sup> Direct Kit STR loci

The  $P_I$  value is the probability that two individuals selected at random will have an identical Identifiler<sup>™</sup> Direct Kit genotype (Sensabaugh, 1982). The P<sub>I</sub> values for the populations described in this section are then approximately  $1/7.64 \times 10^{17}$  (African-American),  $1/2.00 \times 10^{17}$  (U.S. Caucasian),  $1/1.31 \times 10^{17}$  (U.S. Hispanic), and  $1/2.76 \times$ 1016 (Native American).

# **Probability of paternity exclusion**

[Table 8](#page-98-0) shows the Probability of Paternity Exclusion ( $P_E$ ) values of the Identifiler™ Direct Kit STR loci individually and combined.

| Locus       | African-<br>American | U.S.<br>Caucasian | <b>U.S. Hispanic</b> | <b>Native</b><br>American |
|-------------|----------------------|-------------------|----------------------|---------------------------|
| CSF1P0      | 0.545                | 0.496             | 0.450                | 0.409                     |
| D2S1338     | 0.748                | 0.725             | 0.671                | 0.399                     |
| D3S1358     | 0.591                | 0.630             | 0.495                | 0.510                     |
| D5S818      | 0.506                | 0.440             | 0.525                | 0.601                     |
| D7S820      | 0.591                | 0.582             | 0.574                | 0.492                     |
| D8S1179     | 0.580                | 0.680             | 0.599                | 0.601                     |
| D13S317     | 0.383                | 0.487             | 0.638                | 0.370                     |
| D16S539     | 0.649                | 0.566             | 0.567                | 0.428                     |
| D18S51      | 0.760                | 0.731             | 0.767                | 0.329                     |
| D19S433     | 0.601                | 0.531             | 0.678                | 0.360                     |
| D21S11      | 0.737                | 0.708             | 0.586                | 0.399                     |
| FGA         | 0.760                | 0.766             | 0.739                | 0.309                     |
| <b>TH01</b> | 0.492                | 0.566             | 0.618                | 0.646                     |
| <b>TPOX</b> | 0.521                | 0.329             | 0.392                | 0.687                     |
| vWA         | 0.709                | 0.625             | 0.555                | 0.528                     |
| Combined    | 0.9999996            | 0.9999992         | 0.9999990            | 0.9999527                 |

<span id="page-98-0"></span>Table 8 Probability of Paternity Exclusion values for the Identifiler<sup>™</sup> Direct Kit loci

The  $\rm P_E$  value is the probability, averaged over all possible mother-child pairs, that a random alleged father will be excluded from paternity after DNA typing of the Identifiler™ Direct Kit STR loci (Chakraborty and Stivers, 1996).

Chapter 5 Experiments and Results *Probability of paternity exclusion*

# A Troubleshooting

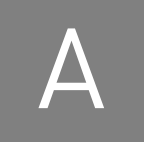

Follow the actions recommended in this appendix to troubleshoot problems that occur during analysis.

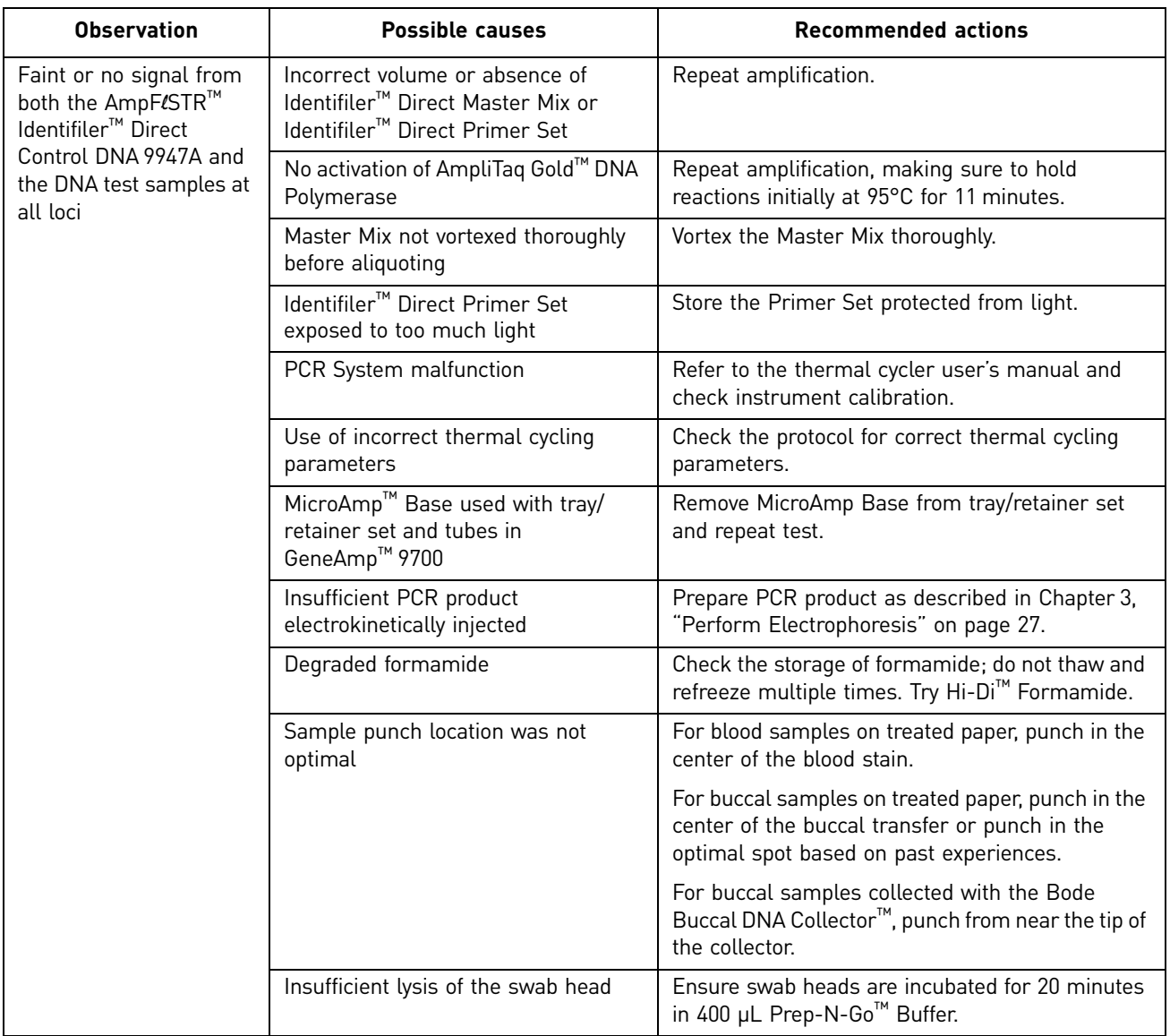

Table 9 Troubleshooting

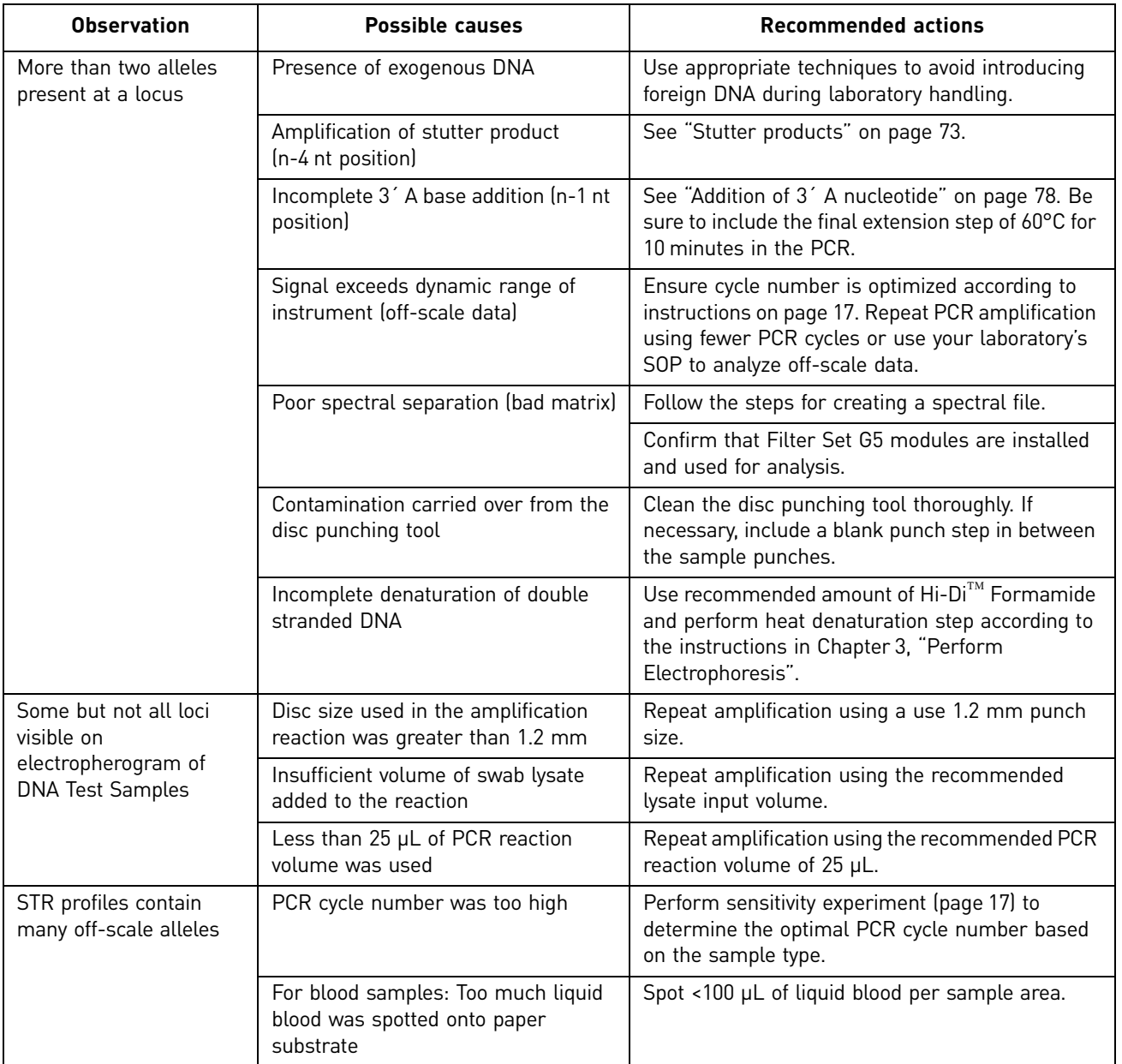

102 *AmpF*l*STR™ Identifiler™ Direct PCR Amplification Kit User Guide*

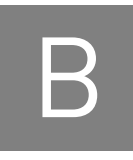

# B **B** Ordering Information

# **Equipment and materials not included**

[Table 10](#page-102-0) and [Table 11](#page-103-0) list required and optional equipment and materials not supplied with the Identifiler<sup>™</sup> Direct Kit. Unless otherwise noted, many of the items are available from major laboratory suppliers (MLS).

<span id="page-102-0"></span>Table 10 Equipment

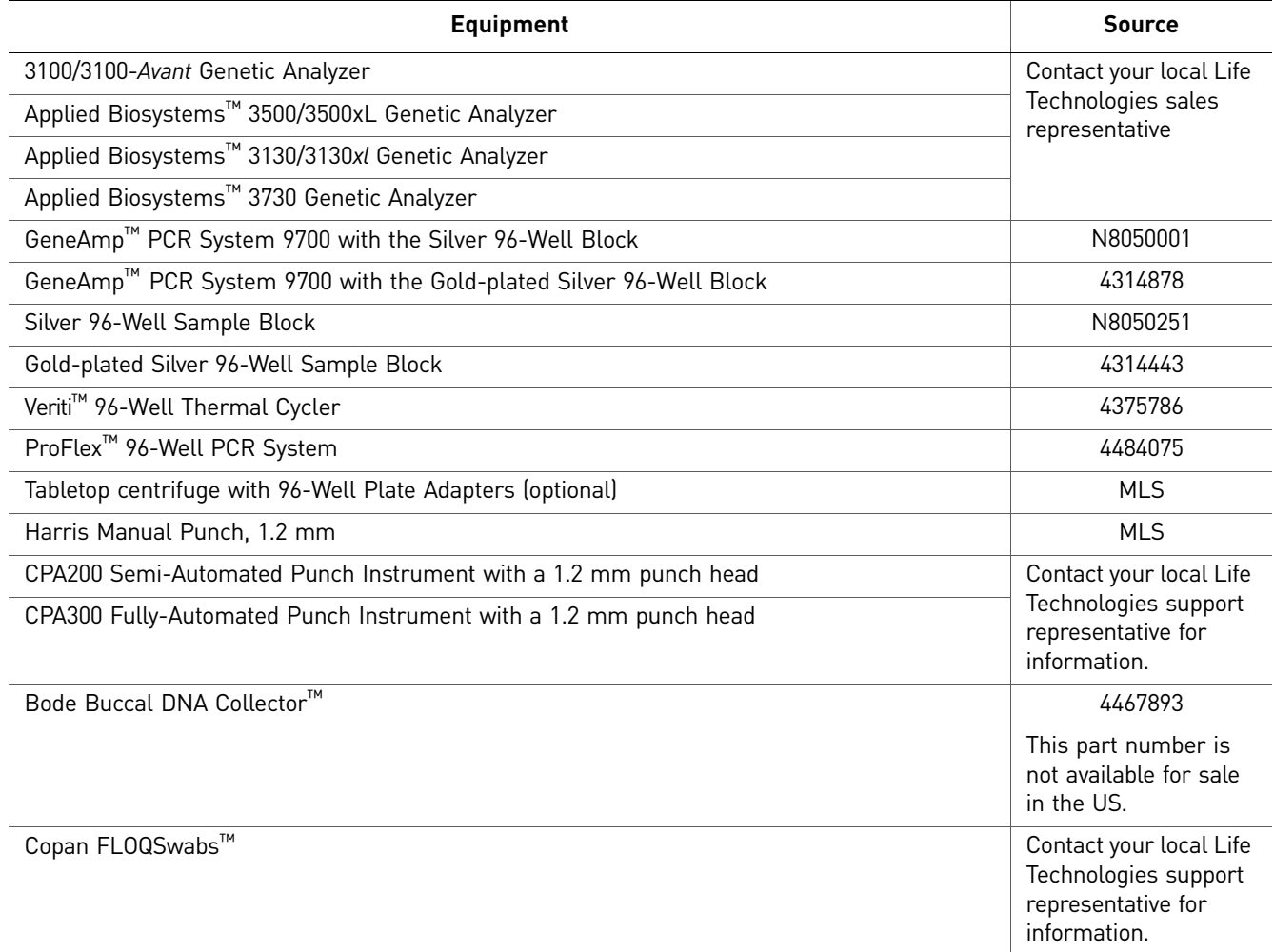

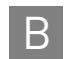

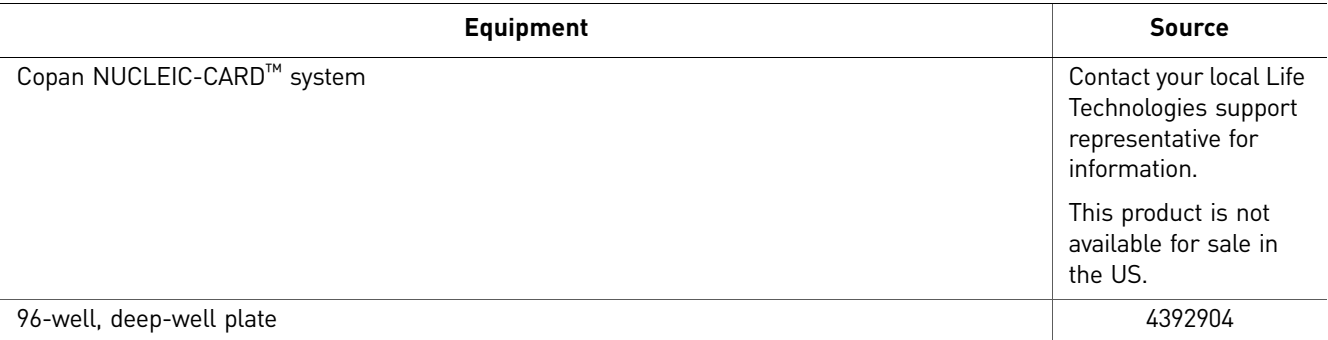

### <span id="page-103-0"></span>Table 11 User-supplied materials

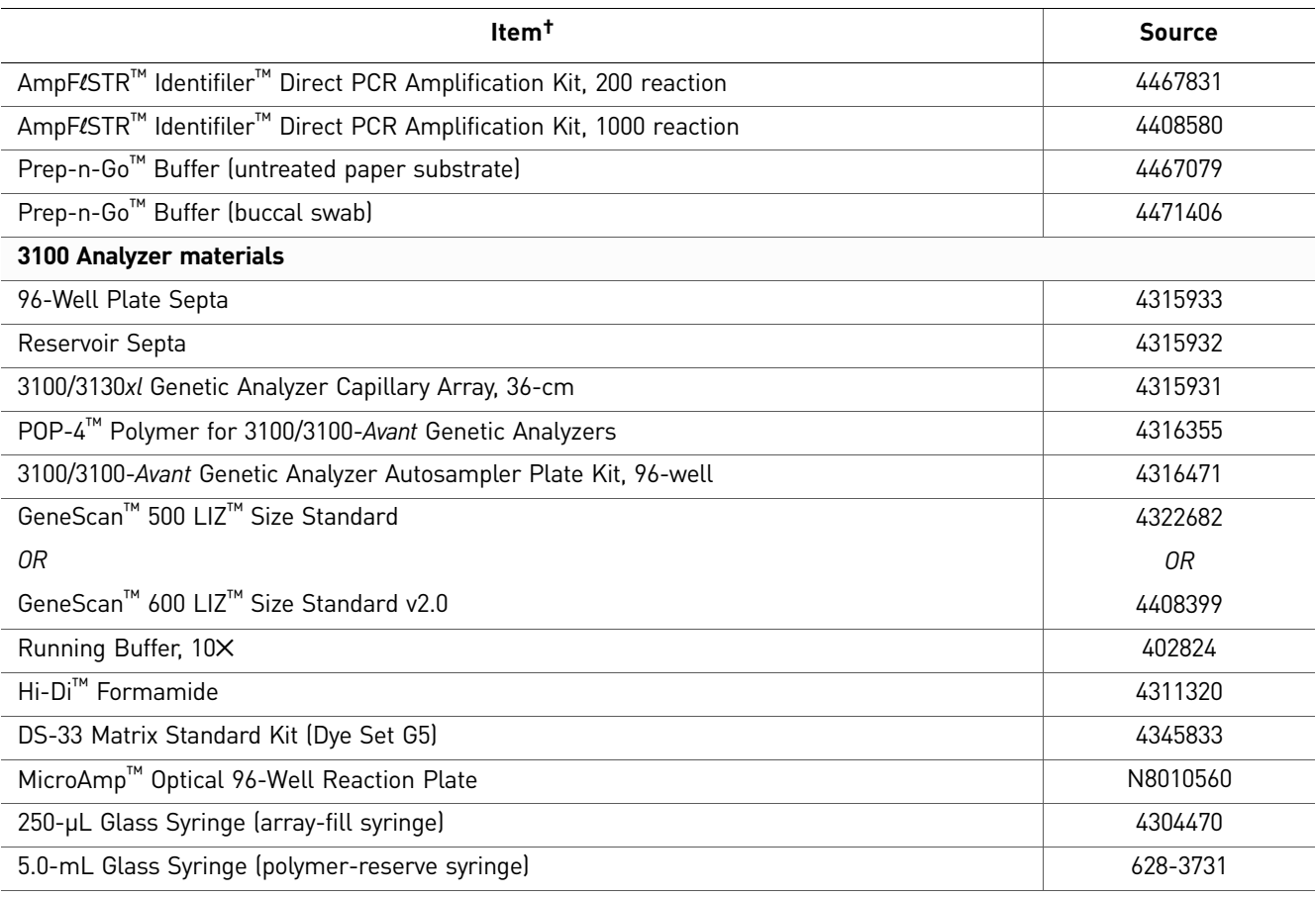

For a complete list of parts and accessories for the 3100 instrument, refer to Appendix B of the *3100 Genetic Analyzer and 3100-Avant Genetic Analyzer User Reference Guide* (Part no. 4335393).

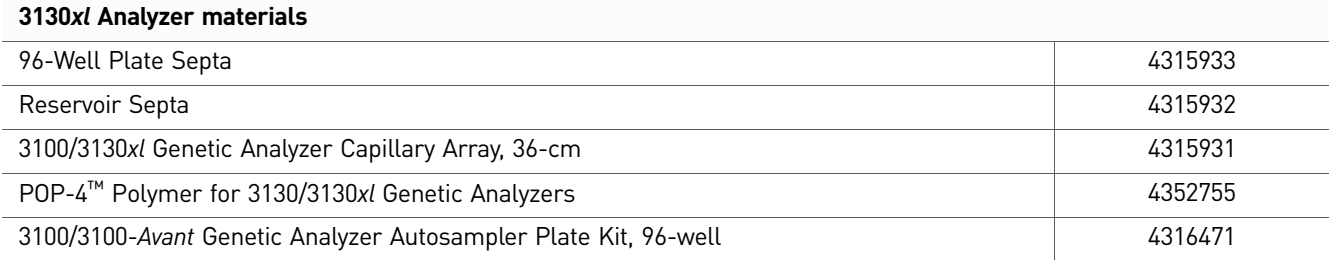

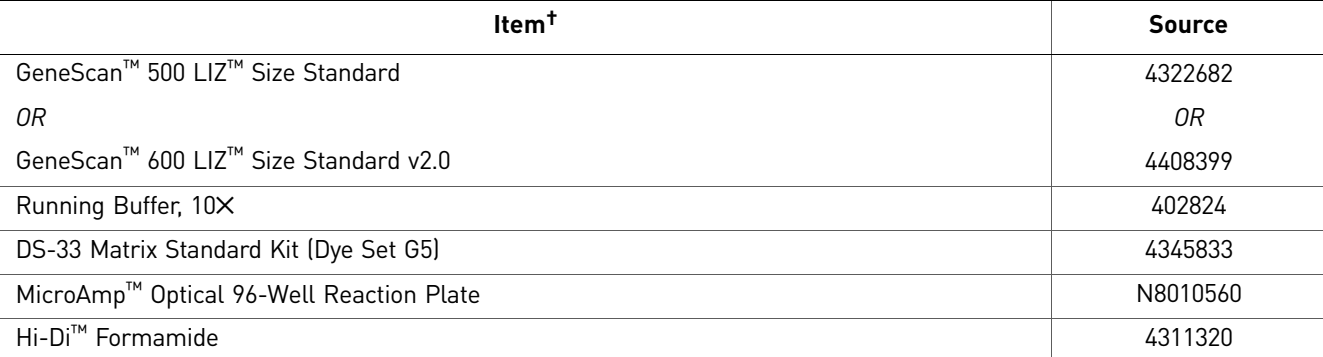

For a complete list of parts and accessories for the 3130*xl* instrument, refer to Appendix A of the *Applied Biosystems 3130/ 3130xl Genetic Analyzers Maintenance, Troubleshooting, and Reference Guide* (Part no. 4352716).

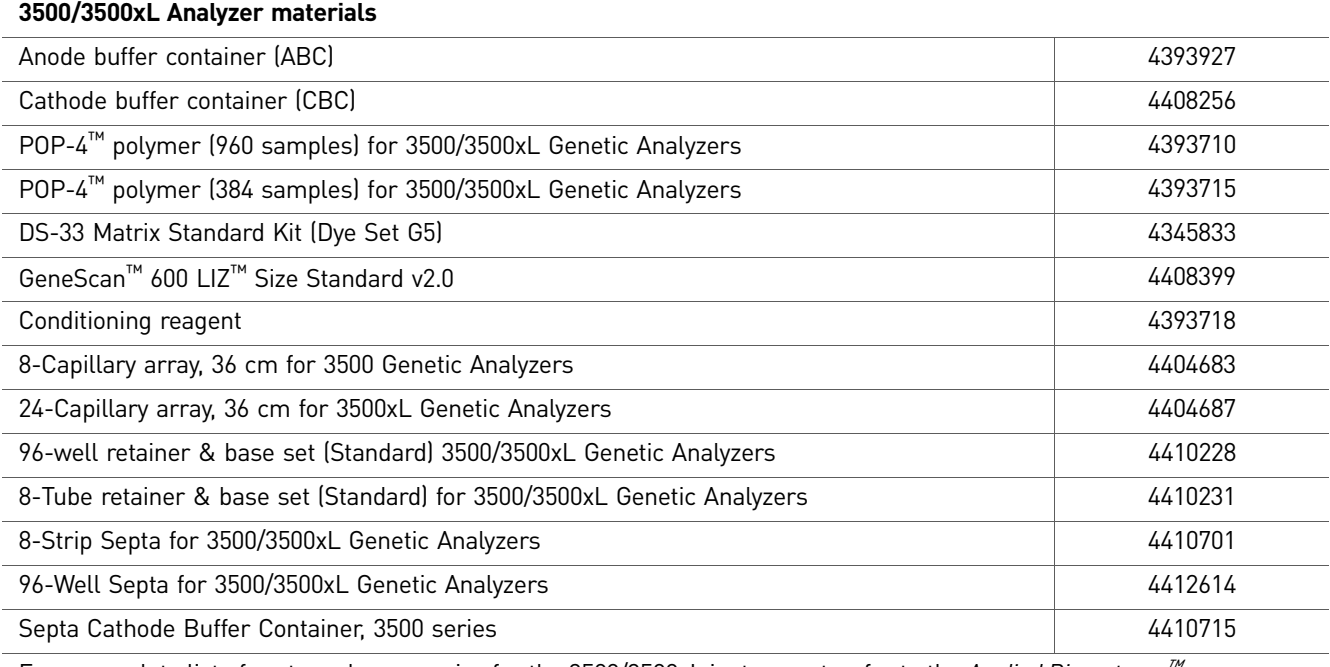

For a complete list of parts and accessories for the 3500/3500xL instrument, refer to the *Applied Biosystems™ 3500/3500xL Genetic Analyzer User Guide* (PN 4401661).

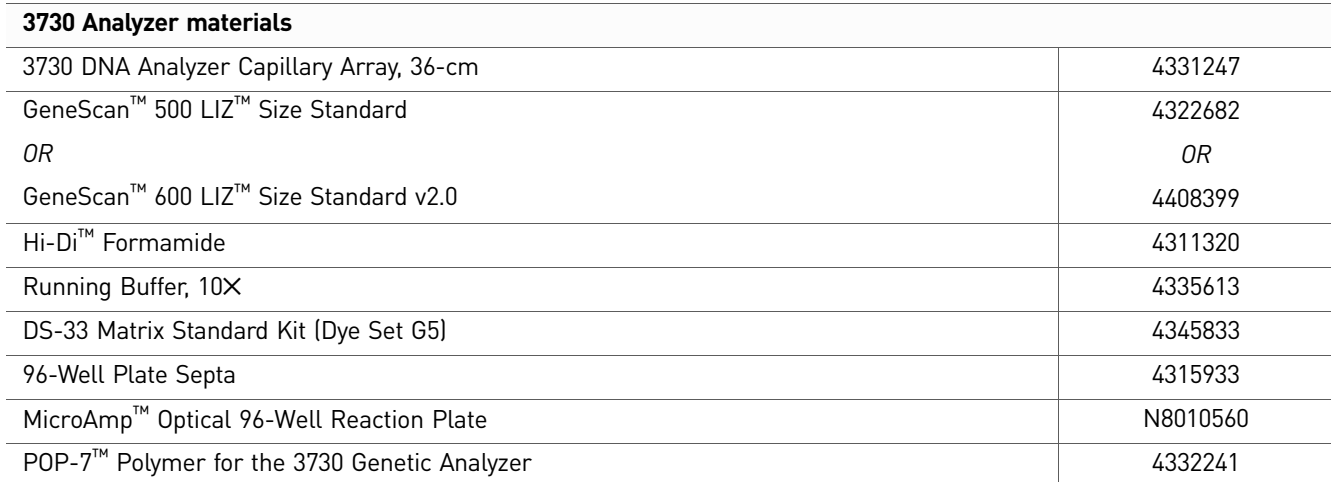

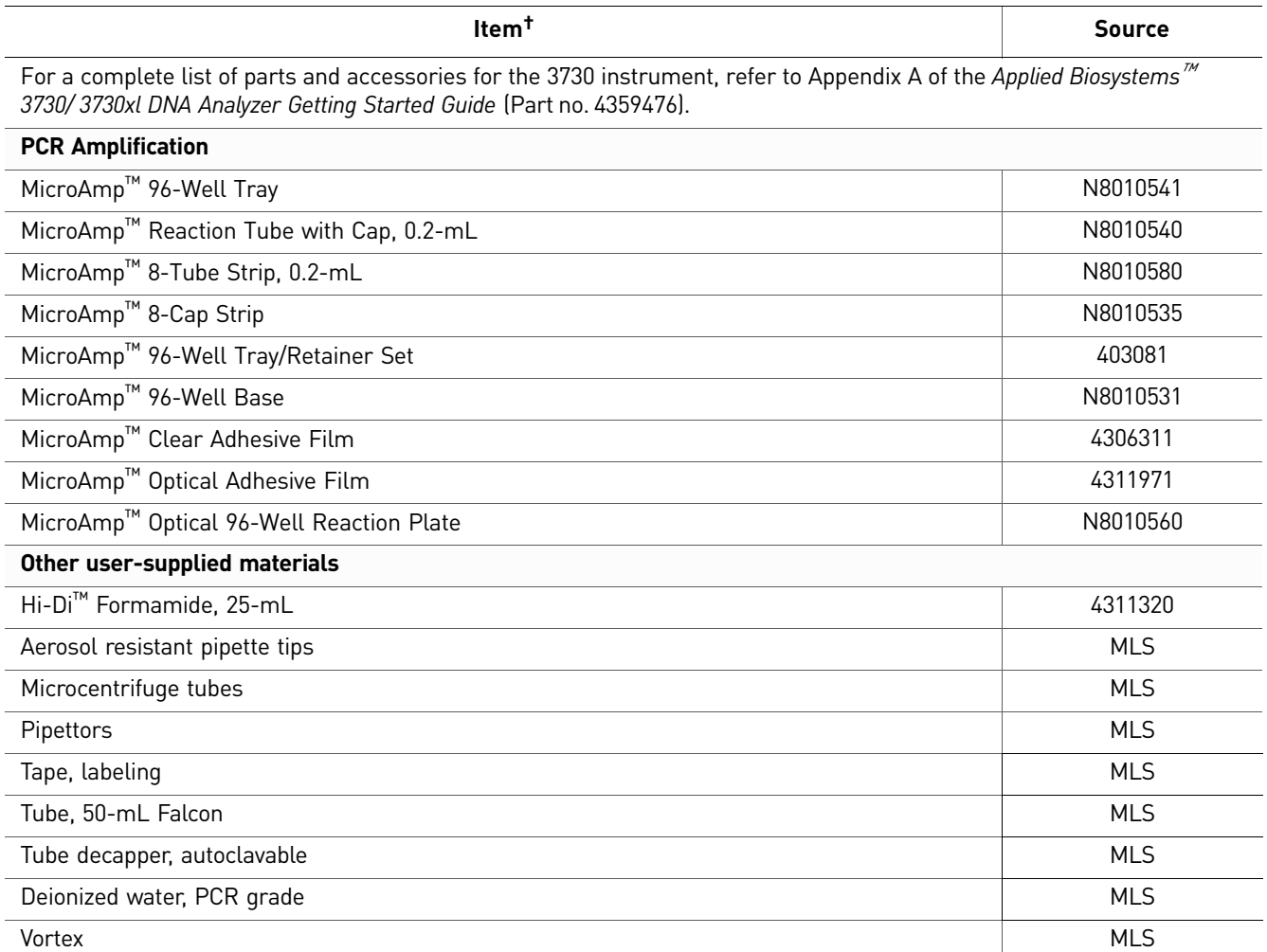

† For the Safety Data Sheet (SDS) of any chemical not distributed by Life Technologies, contact the chemical manufacturer. Before handling any chemicals, refer to the SDS provided by the manufacturer, and observe all relevant precautions.

# C Plate Layouts

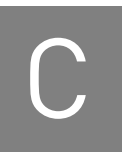

# **Example PCR plate layout**

The following layout is recommended for use with the sensitivity experiment on [page 17.](#page-16-0) Create 3 identical plates for amplification at 3 different cycle numbers.

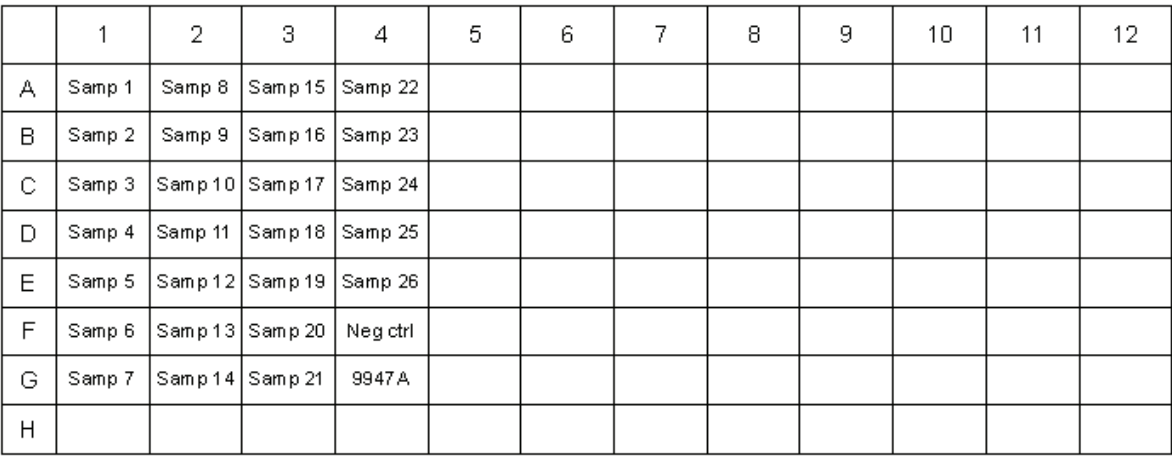

# **Example electrophoresis plate layout**

The following layout is recommended for use with the sensitivity experiment on [page 17.](#page-16-0)

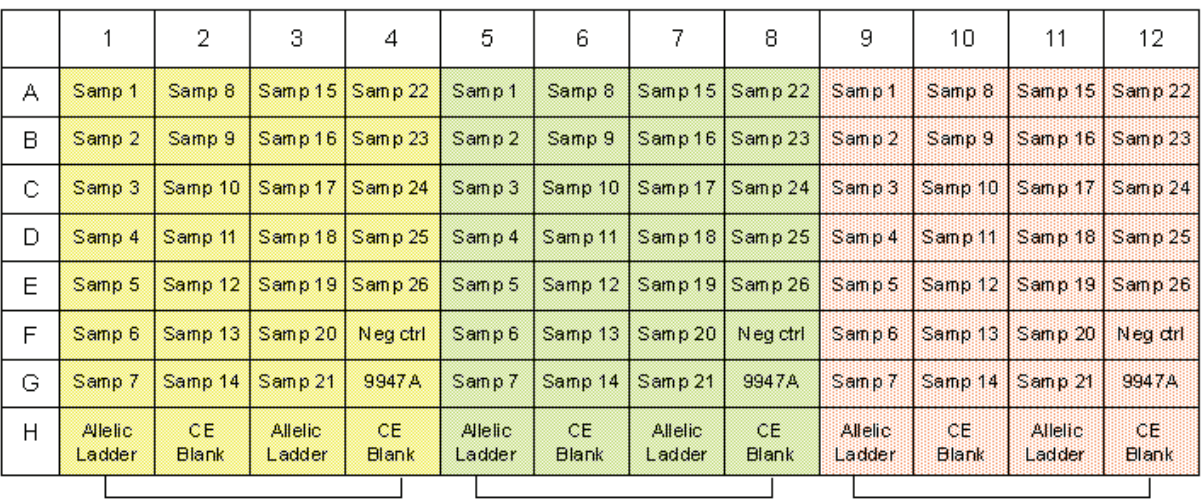

Cycle 1

Cycle 2

Cycle 3

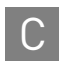

Appendix C Plate Layouts C *Example electrophoresis plate layout*
## <span id="page-108-3"></span>**PCR Work Areas**

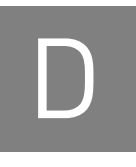

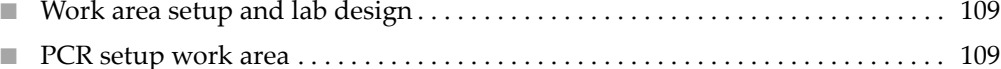

<span id="page-108-4"></span>■ [Amplified DNA work area . . . . . . . . . . . . . . . . . . . . . . . . . . . . . . . . . . . . . . . . . . . . 110](#page-109-0)

#### <span id="page-108-0"></span>**Work area setup and lab design**

Many resources are available for the appropriate design of a PCR laboratory. If you are using the AmpFLSTR™ Identifiler<sup>™</sup> Direct PCR Amplification Kit for:

- Forensic DNA testing, refer to "Forensic Laboratories: Handbook for Facility Planning, Design, Construction and Moving," National Institute of Justice, 1998
- Parentage DNA testing, refer to the "Guidance for Standards for Parentage Relationship Testing Laboratories," American Association of Blood Banks, 7th edition, 2004

The sensitivity of the Identifiler<sup>™</sup> Direct Kit (and other PCR-based tests) enables amplification of minute quantities of DNA, necessitating precautions to avoid contamination of samples yet to be amplified (Kwok and Higuchi, 1989).

Also take care while handling and processing samples to prevent contamination by human DNA. Wear gloves at all times and change them frequently. Close sample tubes when not in use. Limit aerosol dispersal by handling sample tubes and reagents carefully.

<span id="page-108-2"></span>Note: We do not intend these references for laboratory design to constitute all precautions and care necessary for using PCR technology.

#### <span id="page-108-1"></span>**PCR setup work area**

IMPORTANT! These items should never leave the PCR Setup Work Area.

- Calculator
- Gloves, disposable
- Marker pen, permanent
- Microcentrifuge
- Microcentrifuge tubes, 1.5-mL, or 2.0-mL, or other appropriate clean tube (for Master Mix preparation)
- Microcentrifuge tube rack
- Pipette tips, sterile, disposable hydrophobic filter-plugged
- Pipettors

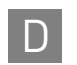

- Tube decapper, autoclavable
- Vortex

#### <span id="page-109-3"></span><span id="page-109-0"></span>**Amplified DNA work area**

IMPORTANT! Place the thermal cyclers in the Amplified DNA Work Area.

You can use the following systems:

- <span id="page-109-2"></span><span id="page-109-1"></span>• GeneAmp™ PCR System 9700 with the Silver 96-Well Block
- GeneAmp™ PCR System 9700 with the Gold-plated Silver 96-Well Block

IMPORTANT! The Identifiler™ Direct Kit is not validated for use with the GeneAmp™ PCR System 9700 with the Aluminium 96-Well Block. Use of this thermal cycling platform may adversely affect performance of the Identifiler™ Direct Kit.

• Veriti™ 96-Well Thermal Cycler

# E Safety

**WARNING! GENERAL SAFETY.** Using this product in a manner not specified  $\mathcal{I}_{\mathcal{I}}$  in the user documentation may result in personal injury or damage to the instrument or device. Ensure that anyone using this product has received instructions in general safety practices for laboratories and the safety information provided in this document.

- Before using an instrument or device, read and understand the safety information provided in the user documentation provided by the manufacturer of the instrument or device.
- Before handling chemicals, read and understand all applicable Safety Data Sheets (SDSs) and use appropriate personal protective equipment (gloves, gowns, eye protection, etc). To obtain SDSs, see the "Documentation and Support" section in this document.

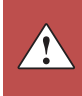

### **Chemical safety**

<span id="page-111-1"></span>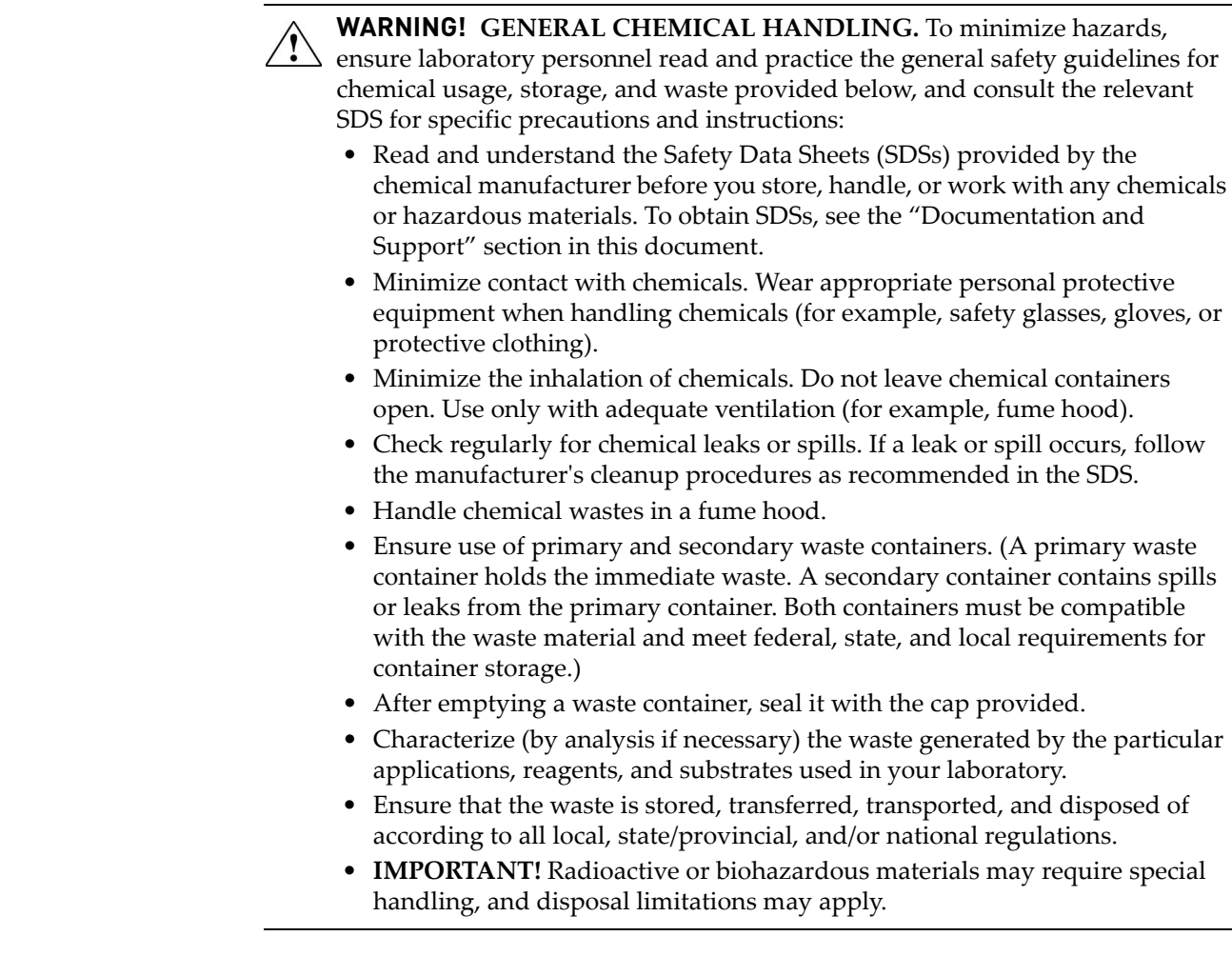

Specific chemical handling

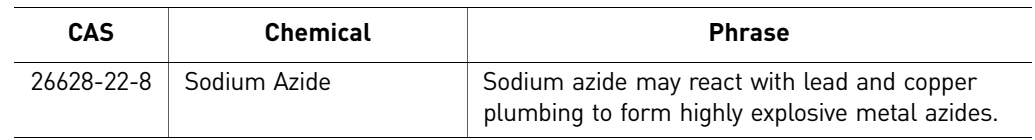

#### **Biological hazard safety**

<span id="page-111-0"></span>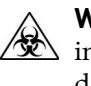

**WARNING! Potential Biohazard.** Depending on the samples used on this  $\sum_{i=1}^{\text{NANINING}}$  is vertical production  $\sum_{i=1}^{\infty}$   $\sum_{i=1}^{\infty}$  instrument, the surface may be considered a biohazard. Use appropriate decontamination methods when working with biohazards.

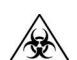

**WARNING! BIOHAZARD.** Biological samples such as tissues, body fluids, infectious agents, and blood of humans and other animals have the potential to transmit infectious diseases. Follow all applicable local, state/provincial, and/or national regulations. Wear appropriate protective equipment, which includes but is not limited to: protective eyewear, face shield, clothing/lab coat, and gloves. All work should be conducted in properly equipped facilities using the appropriate safety equipment (for example, physical containment devices). Individuals should be trained according to applicable regulatory and company/ institution requirements before working with potentially infectious materials. Read and follow the applicable guidelines and/or regulatory requirements in the following:

In the U.S.:

- U.S. Department of Health and Human Services guidelines published in Biosafety in Microbiological and Biomedical Laboratories found at: **[www.cdc.gov/biosafety](http://www.cdc.gov/biosafety)**
- Occupational Safety and Health Standards, Bloodborne Pathogens (29 CFR§1910.1030), found at: **[www.access.gpo.gov/nara/cfr/waisidx\\_01/](http://www.access.gpo.gov/nara/cfr/waisidx_01/29cfr1910a_01.html) [29cfr1910a\\_01.html](http://www.access.gpo.gov/nara/cfr/waisidx_01/29cfr1910a_01.html)**
- Your company's/institution's Biosafety Program protocols for working with/ handling potentially infectious materials.
- Additional information about biohazard guidelines is available at: **[www.cdc.gov](http://www.cdc.gov)**

In the EU:

Check local guidelines and legislation on biohazard and biosafety precaution and refer to the best practices published in the World Health Organization (WHO) Laboratory Biosafety Manual, third edition, found at: **[www.who.int/](http://www.who.int/csr/resources/publications/biosafety/WHO_CDS_CSR_LYO_2004_11/en/)  [csr/resources/publications/biosafety/WHO\\_CDS\\_CSR\\_LYO\\_2004\\_11/en/](http://www.who.int/csr/resources/publications/biosafety/WHO_CDS_CSR_LYO_2004_11/en/)**

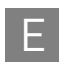

Appendix E Safety E *Biological hazard safety*

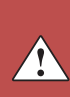

### Bibliography

Akane, A., Matsubara, K., Nakamura, H., Takahashi, S., and Kimura, K. 1994. Identification of the heme compound copurified with deoxyribonucleic acid (DNA) from bloodstains, a major inhibitor of polymerase chain reaction (PCR) amplification. *J. Forensic Sci.* 39:362–372.

Bonferroni, C.E. 1936. Teoria statistica delle classi e calcolo Belle probabilita. *Publicazioni del R Istituto Superiore di Scienze Economiche e Commerciali di Firenze* 8:3–62.

Barber, M.D. and Parkin, B.H. 1996. Sequence analysis and allelic designation of the two short tandem repeat loci D18S51 and D8S1179. *Intl. J. Legal Med.* 109:62–65.

Baron, H., Fung, S., Aydin, A., Bahrig, S., Luft, F.C., Schuster, H. 1996. Oligonucleotide ligation assay (OLA) for the diagnosis of familial hypercholesterolemia. *Nat. Biotechnol.* 14:1279*–*1282.

Begovich A.B., McClure G.R., Suraj V.C., Helmuth R.C., Fildes N., Bugawan T.L., Erlich H.A., Klitz W. 1992. Polymorphism, recombination, and linkage disequilibrium within the HLA class II region. *J. Immunol.* 148:249–58.

Bender, K., Farfan, M.J., Schneider, P.M. 2004. Preparation of degraded human DNA under controlled conditions. *Forensic Sci. Int.* 139:134–140.

Brinkman, B., Klintschar, M., Neuhuber, F., Huhne, J. and Rolf, B. 1998. Mutation rate in human microsatellites: Influence of the structure and length of the tandem repeat. *Am. J. Hum. Genet.* 62:1408–1415.

Brinkman, B., Moller, A. and Wiegand, P. 1995. Structure of new mutations in 2 STR systems. *Intl. J. Legal Med.* 107:201–203.

Butler, J.M. 2005. Forensic DNA Typing. Burlington, MA:Elsevier Academic Press.

Butler, J.M., Shen, Y., McCord, B.R. 2003. The development of reduced size STR amplicons as tools for analysis of degraded DNA. J. Forensic Sci. 48:1054–1064.

Chakraborty, R. Kimmel, M., Stivers, D., Davison, L., and Deka, R. 1997. Relative mutation rates at di-, tri-, and tetranucleotide microsatellite loci. *Proc. Natl. Acad. Sci. USA* 94:1041–1046.

Chakraborty, R., Stivers, D., and Zhong, Y. 1996. Estimation of mutation rates from parentage exclusion data: applications to STR and VNTR loci. *Mutat. Res.* 354:41–48.

Chakraborty, R. and Stivers, D.N. 1996. Paternity exclusion by DNA markers: effects of paternal mutations. *J. Forensic Sci.* 41:671*–677.*

Chung, D.T., Drabek, J., Opel, K.L., Butler, J.M. and McCord, B.R. 2004. A study of the effects of degradation and template concentration on the amplification efficiency of the Miniplex primer sets. *J. Forensic Sci*. 49:733–740.

Clark J.M. 1988. Novel non-templated nucleotide addition reactions catalyzed by procaryotic and eucaryotic DNA polymerases. *Nucleic Acids Res.* 16:9677–9686.

Coble, M.D. and Butler, J.M. 2005. Characterization of new miniSTR loci to aid analysis of degraded DNA. *J. Forensic Sci.* 50:43–53.

DeFranchis, R., Cross, N.C.P., Foulkes, N.S., and Cox, T.M. 1988. A potent inhibitor of Taq DNA polymerase copurifies with human genomic DNA. *Nucleic Acids Res.* 16:10355.

DNA Advisory Board, Federal Bureau of Investigation, U.S. Department of Justice. 1998. Quality assurance standards for forensic DNA testing laboratories.

Drabek, J., Chung, D.T., Butler, J.M., McCord, B.R. 2004. Concordance study between Miniplex assays and a commercial STR typing kit. *J. Forensic Sci*. 49:859–860.

Edwards, A., Civitello, A., Hammond, H., and Caskey, C. 1991. DNA typing and genetic mapping with trimeric and tetrameric tandem repeats. *Am. J. Hum. Genet*. 49:746–756.

Edwards, A., Hammond, H.A., Lin, J., Caskey, C.T., and Chakraborty, R. 1992. Genetic variation at five trimeric and tetrameric tandem repeat loci in four human population groups. *Genomics* 12:241–253.

Frank, W., Llewellyn, B., Fish, P., *et al.* 2001. Validation of the AmpFl∕STR<sup>™</sup> Profiler Plus™ PCR Amplification Kit for use in forensic casework. *J. Forensic Sci.* 46:642–646.

Glock, B., Dauber, E.M., Schwartz, D.W., Mayr W.R. 1997. Additional variability at the D12S391 STR locus in an Austrian population sample: sequencing data and allele distribution. *Forensic Sci. Int.* 90:197–203.

Grossman, P.D., Bloch, W., Brinson, E., Chang, C.C., Eggerding, F.A., Fung, S., Iovannisci, D.M., Woo, S., Winn-Deen, E.S. 1994. High-density multiplex detection of nucleic acid sequences: oligonucleotide ligation assay and sequence-coded separation. *Nucleic Acids Res.* 22:4527–4534.

Grubwieser, P. Muhlmann, R., Berger, B., Niederstatter, H., Palvic, M., Parson, W. 2006. A new "mini-STR-multiplex" displaying reduced amplicon lengths for the analysis of degraded DNA. *Int. J. Legal Med.* 120:115–120.

Guo, S.W. and Thompson, E.A. 1992. Performing the exact test of Hardy-Weinberg proportion for multiple alleles. *Biometrics* 48:361–372.

Guthmiller, J.M., Vargas, K.G., Srikantha, R., Schomberg, L.L., Weistroffer, P.L., McCray, P.B. and Tack, B.F. 2001. Susceptibilities of oral bacteria and yeast to mammalian cathelicidins. *Antimicrob. Agents Chemother.* 45:3216–3219.

Hammond, H., Jin, L., Zhong, Y., Caskey, C., and Chakraborty, R. 1994. Evaluation of 13 short tandem repeat loci for use in personal identification applications. *Am J. Hum. Genet*. 55:175*–189.*

Holt, C., Stauffer, C., Wallin, J., *et al.* 2000. Practical applications of genotypic Surveys for forensic STR testing. *Forensic Sci. Int.* 112:91–109.

Kalinowski, S.T. 2006. HW-QuickCheck: an easy-to-use computer program for checking genotypes for agreement with Hardy-Weinberg expectations. *Molecular Ecology Notes* 6:974–979.

Kimpton, C., Walton, A., and Gill, P. 1992. A further tetranucleotide repeat polymorphism in the vWF gene. *Hum. Mol. Genet.* 1:287.

Kong, X., Murphy, K., Raj, T., He, C., White, P.S., Matise, T.C. 2004. A combined linkage-physical map of the human genome. *Am. J. Hum. Genet.* 75:1143–1148.

Kwok, S., and Higuchi, R. 1989. Avoiding false positives with PCR. *Nature* 339:237–238.

Lareu, M.V., Pestoni, M.C., Barros, F., Salas, A., Carracedo, A. 1996. Sequence variation of a hypervariable short tandem repeat at the D12S391 locus. *Gene* 182:151–153.

Lazaruk, K., Walsh, P.S., Oaks, F., Gilbert, D., Rosenblum, B.B., Menchen, S., Scheibler, D., Wenz, H.M., Holt, C., Wallin, J. 1998. Genotyping of forensic short tandem repeat (STR) systems based on sizing precision in a capillary electrophoresis instrument. *Electrophoresis* 19:86–93.

Levene, H. 1949. On a matching problem in genetics. *Ann. Math. Stat.* 20:91–94.

Li, H. Schmidt, L., Wei, M-H., Hustad, T. Leman, M.I., Zbar, B. and Tory, K. 1993. Three tetranucleotide polymorphisms for loci:D3S1352; D3S1358; D3S1359. *Hum. Mol. Genet.* 2:1327.

Magnuson, V.L., Ally, D.S., Nylund, S.J., Karanjawala, Z.E., Rayman, J.B., Knapp, J.I., Lowe, A.L., Ghosh, S., Collins, F.S. 1996. Substrate nucleotide-determined nontemplated addition of adenine by Taq DNA polymerase: implications for PCR-based genotyping and cloning. *Biotechniques* 21:700–709.

Mansfield, E.S., Robertson, J.M., Vainer, M., Isenberg, A.R., Frazier, R.R., Ferguson, K., Chow, S., Harris, D.W., Barker, D.L., Gill, P.D., Budowle, B., McCord, B.R. 1998. Analysis of multiplexed short tandem repeat (STR) systems using capillary array electrophoresis. *Electrophoresis* 19:101–107.

Mills, K.A., Even, D., and Murrau, J.C. 1992. Tetranucleotide repeat polymorphism at the human alpha fibrinogen locus (FGA). *Hum. Mol. Genet*. 1:779.

Momhinweg, E., Luckenbach, C., Fimmers, R., and Ritter, H. 1998. D3S1358: sequence analysis and gene frequency in a German population. *Forensic Sci. Int.* 95:173–178.

Moretti, T., Baumstark, A., Defenbaugh, D., Keys, K., Smerick, J., and Budowle, B. 2001. Validation of short tandem repeats (STRs) for forensic usage: Performance testing of fluorescent multiplex STR systems and analysis of authentic and simulated forensic samples. *J. Forensic Sci.* 46(3):647–660.

Mulero, J.J., Chang, C.W., and Hennessy, L.K. 2006. Characterization of N+3 stutter product in the trinucleotide repeat locus DYS392. *J. Forensic Sci.* 51:826–830.

Nakahori, Y., Takenaka, O., and Nakagome, Y. 1991. A human X-Y homologous region encodes amelogenin. *Genomics* 9:264–269.

Nei, M. 1973. Analysis of gene diversity in subdivided populations. *Proc. Natl. Acad. Sci. USA* 70:3321–3323.

Nei, M. 1978. Estimation of average heterozygosity and genetic distance from a small number of individuals. *Genetics* 89:583–590.

Revised Validation Guidelines-Scientific Working Group on DNA Analysis Methods (SWGDAM). *Forensic Science Communications* (July 2004) Volume 6 (3). Available at www.fbi.gov/hq/lab/fsc/current/standards/2004\_03\_standards02.htm

Sensabaugh, G.F. 1982. Biochemical markers of individuality. In: Saferstein, R., ed. *Forensic Science Handbook*. Prentice-Hall, Inc., New York, pp. 338–415.

Sharma, V. and Litt, M. 1992. Tetranucleotide repeat polymorphism at the D21S11 locus. *Hum Mol. Genet*. 1:67.

Shin, C.H., Jang, P., Hong, K.M,, Paik, M.K. 2004. Allele frequencies of 10 STR loci in Koreans. *Forensic Sci. Int.* 140:133–135.

Smith, R.N. 1995. Accurate size comparison of short tandem repeat alleles amplified by PCR. *Biotechniques* 18:122*–*128.

Sparkes, R., Kimpton, C., Watson, S., Oldroyd, N., Clayton, T., Barnett, L., Arnold, J., Thompson, C., Hale, R., Chapman, J., Urquhart, A., and Gill, P. 1996a. The validation of a 7-locus multiplex STR test for use in forensic casework. (I). Mixtures, ageing, degradation and species studies. *Int. J. Legal Med.* 109:186–194.

Sparkes, R., Kimpton, C., Gilbard, S., Carne, P., Andersen, J., Oldroyd, N., Thomas, D., Urquhart, A., and Gill, P. 1996b. The validation of a 7-locus multiplex STR test for use in forensic casework. (II), Artifacts, casework studies and success rates. *Int. J. Legal Med*. 109:195–204.

Straub, R.E., Speer, M.C., Luo, Y., Rojas, K., Overhauser, J., Ott, J., and Gilliam, T.C. 1993. A microsatellite genetic linkage map of human chromosome 18. *Genomics* 15:48– 56.

Suido, H., Nakamura, M., Mashimo, P.A., Zambon, J.J., and Genco, R.J. 1986. Arylaminopeptidase activities of the oral bacteria. *J. Dent. Res.* 65:1335–1340*.*

Waiyawuth, W., Zhang, L., Rittner, C., Schneider, P.M. 1998. Genetic analysis of the short tandem repeat system D12S391 in the German and three Asian populations. *Forensic Sci. Int.* 94:25–31.

Wallin, J.M., Buoncristiani, M.R., Lazaruk, K.D., Fildes, N., Holt, C.L., Walsh, P.S. 1998. SWGDAM validation of the AmpFlSTR blue PCR amplification kit for forensic casework analysis. *J. Forensic Sci.* 43:854–870.

Wallin, J.M., Holt, C.L., Lazaruk, K.D., Nguyen, T.H., Walsh, P.S. 2002. Constructing universal multiplex PCR systems for comparative genotyping. *J. Forensic Sci*. 47:52–65.

Walsh, P.S., Fildes, N.J., Reynolds, R. 1996. Sequence analysis and characterization of stutter products at the tetranucleotide repeat locus vWA. *Nucleic Acids Res.* 24:2807– 2812.

Weber, J. and Wong, C. 1993. Mutation of human short tandem repeats. *Hum. Mol. Genet*. 2:1123–1128.

Weir, B. 1990. Genetic Data Analysis. *Sinauer Associates* Sunderland, MA

Wiegand, P. and Kleiber, M. 2001. Less is more—length reduction of STR amplicons using redesigned primers. *Int. J. Legal Med*. 114:285–287.

## <span id="page-118-0"></span>Documentation and Support

### **Related documentation**

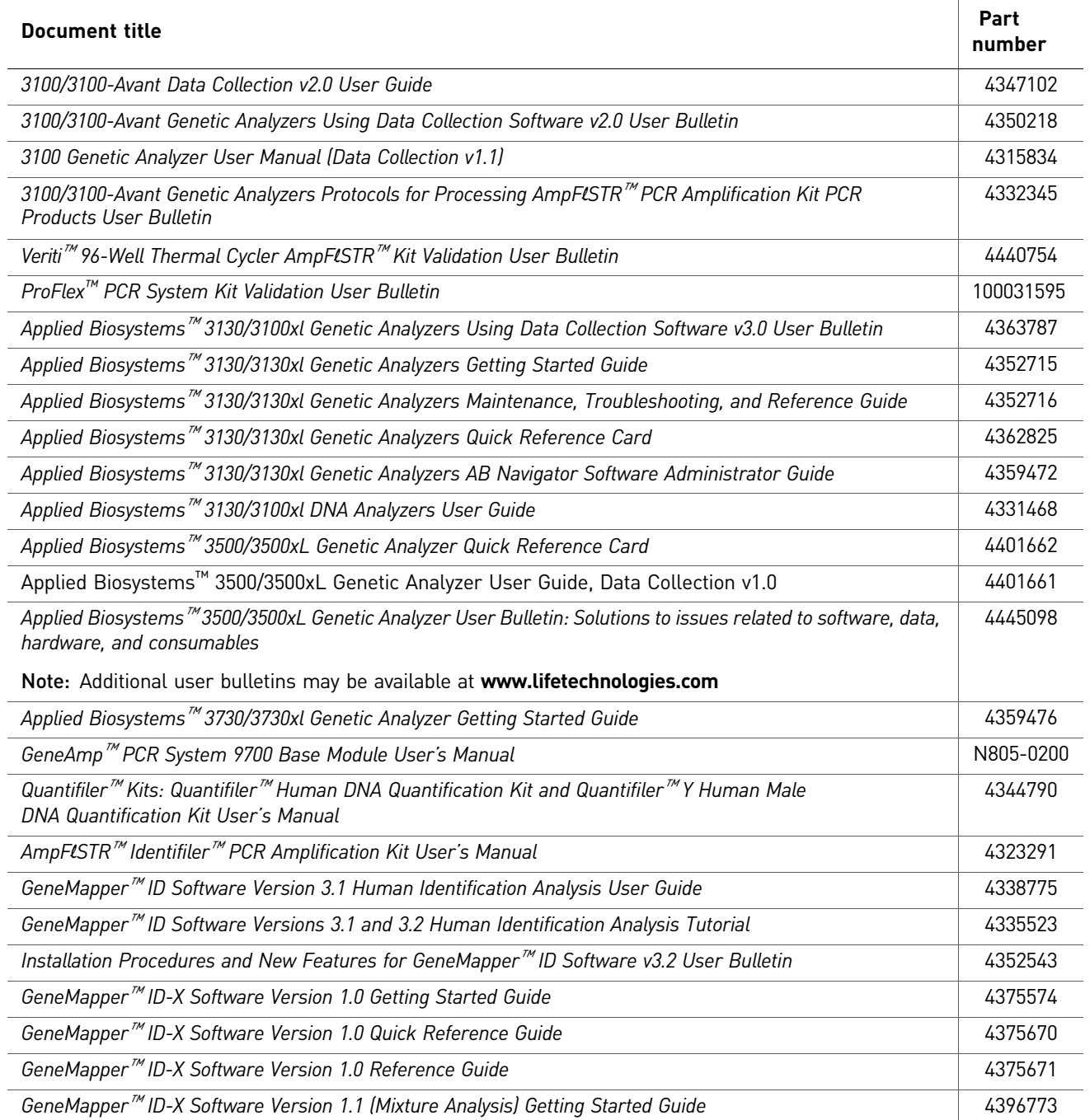

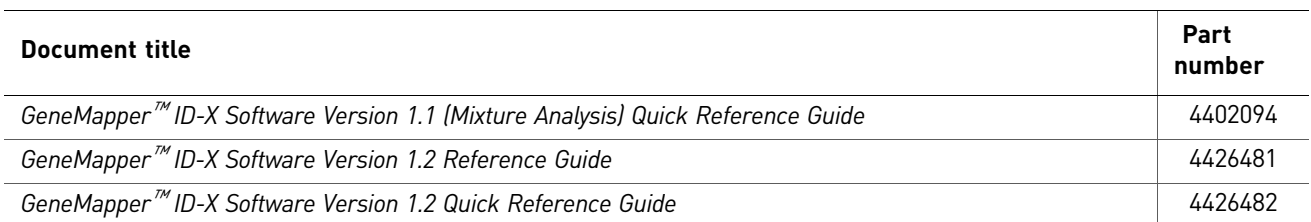

Portable document format (PDF) versions of this guide and the documents listed above are available at **[www.lifetechnologies.com](http://www.lifetechnologies.com)**.

<span id="page-119-1"></span>Note: To open the user documentation available from the our web site, use the Adobe™ Acrobat™ Reader™ software available from **[www.adobe.com](http://www.adobe.com)**.

#### **Obtain support**

For HID support:

- **In North America** Send an email to **HIDTechSupport@lifetech.com**, or call **888.821.4443 option 1**.
- **Outside North America** Contact your local support office.

For the latest services and support information for all locations, go to:

#### **[www.lifetechnologies.com](http://www.lifetechnologies.com)**

At the website, you can:

- Access worldwide telephone and fax numbers to contact Technical Support and Sales facilities
- Search through frequently asked questions (FAQs)
- Submit a question directly to Technical Support
- Search for user documents, SDSs, vector maps and sequences, application notes, formulations, handbooks, certificates of analysis, citations, and other product support documents
- Obtain information about customer training
- <span id="page-119-2"></span><span id="page-119-0"></span>• Download software updates and patches

#### **Limited product warranty**

Life Technologies Corporation and/or its affiliate(s) [warrant their products as set forth in the Life Technologies' General Terms and](goto:www.lifetechnologies.com/termsandconditions) Conditions of Sale found on Life Technologies' website at www.thermfisher.com/us/en/home/global/terms-and-conditions.html. If you have any questions, please contact Life Technologies at www.thermofisher.com/support.

### Index

#### **Symbols**

.fsa sample files [36](#page-35-0), [49](#page-48-0) .hid sample file [48](#page-47-0) +A nucleotide addition defined [78](#page-77-0) efficiency of [78](#page-77-1)

#### **Numerics**

3100/3100-Avant instruments [29](#page-28-0) 3500/3500xL instruments [31](#page-30-0) 3730 instrument [31](#page-30-1)

#### **A**

accuracy and reproducibility [64](#page-63-0) alleles low frequency [93](#page-92-0) off-ladder [65](#page-64-0) allelic ladder figure [11](#page-10-0) requirements for accurate genotyping [28](#page-27-0) volume per reaction [30](#page-29-0), [32](#page-31-0), [34](#page-33-0) analysis method [40](#page-39-0), [53](#page-52-0) analysis method, create [40](#page-39-1) analyze a project [46](#page-45-0), [60](#page-59-0) artifacts in data [79](#page-78-0)

#### **B**

bins import [49](#page-48-1) bins, import [36](#page-35-1), [49](#page-48-1) biohazard safety [112](#page-111-0) blood samples [9](#page-8-0), [17](#page-16-0), [19](#page-18-0) Bode Buccal DNA Collector [9](#page-8-0), [17](#page-16-0), [21](#page-20-0) buccal samples [9](#page-8-0), [17](#page-16-0), [19](#page-18-0), [21](#page-20-0) buccal swabs [23](#page-22-0)

#### **C**

characterization of loci, validation [79](#page-78-1)

chemical safety [112](#page-111-1) concordance studies [97](#page-96-0) contents of kit [14](#page-13-0) control DNA, about [15](#page-14-0) Copan FLOQSwabs [85](#page-84-0) treated cards [9](#page-8-0)

#### **D**

data collection software [13](#page-12-0) data, accuracy, precision, and reproducibility of [64](#page-63-0) data, artifacts [79](#page-78-2) data, for different populations [86](#page-85-0) developmental validation [64](#page-63-1) DNA effect of quantity, figure [83](#page-82-0) negative control sample preparation [19](#page-18-1), [21](#page-20-1), [24](#page-23-0) positive control sample preparation [19](#page-18-2), [21](#page-20-2), [24](#page-23-1) sensitivity [81](#page-80-0) your sample preparation [19](#page-18-3), [21](#page-20-3), [24](#page-23-2) documentation, related [119](#page-118-0)

#### **E**

electropherogram causes of extra peaks [73](#page-72-0) extra peaks [73](#page-72-0) species specificity [80](#page-79-0), [84](#page-83-0), [85](#page-84-1) electrophoresis Data Collection Software [29](#page-28-1), [31](#page-30-2) data collection software [33](#page-32-0) prepare samples [30](#page-29-1), [31](#page-30-3), [33](#page-32-1) references [29](#page-28-2), [31](#page-30-4), [33](#page-32-2) run module [29](#page-28-3), [31](#page-30-5), [33](#page-32-3) set up of 3100/3100-Avant instruments [29](#page-28-0) set up of 3500/3500xL instruments [31](#page-30-0) set up of 3730 instrument [31](#page-30-1), [33](#page-32-4) emission spectra [14](#page-13-1) equipment, not included with kit [103](#page-102-0) extra peaks, causes [73](#page-72-1)

#### **F**

five-dye fluorescent system [10](#page-9-0) fluorescent dyes [13](#page-12-1) FSA sample files [36](#page-35-0), [49](#page-48-0) FTA cards [9](#page-8-0), [17](#page-16-0), [19](#page-18-0)

#### **G**

GeneMapper ID Software analyze a project [46](#page-45-0) analyze files [46](#page-45-0) data analysis [36](#page-35-2) edit a project [47](#page-46-0) examine a project [47](#page-46-0) import panels and bins [36](#page-35-1) size standard, create [45](#page-44-0) GeneMapper ID-X Software analyze a project [60](#page-59-0) analyze files [60](#page-59-0) data analysis [49](#page-48-2) marker stutter [49](#page-48-1) panels, bins, and stutter, import [49](#page-48-1) size standard, create [58](#page-57-0) GeneScan size standard about [15](#page-14-1) dye label [13](#page-12-2) volume per reaction [30](#page-29-2), [31](#page-30-6), [33](#page-32-5) GS 500 [15](#page-14-2) GS 600 [15](#page-14-2)

#### **H**

Hi-Di formamide, volume per reaction [30](#page-29-3), [31](#page-30-7), [33](#page-32-6)

#### **I**

import bins [36](#page-35-1) panels [36](#page-35-1) panels, bins, stutter [49](#page-48-1) size standard [45](#page-44-1), [58](#page-57-1) Instrument and software compatibility [13](#page-12-3) Instrument and special software compatibility [13](#page-12-4)

#### **K**

kit contents [14](#page-13-2) description [9](#page-8-1) fluorescent dyes [13](#page-12-5) instruments for use with [9](#page-8-2) loci amplified [10](#page-9-1) master mix [14](#page-13-3) primers [10](#page-9-2), [14](#page-13-4) purpose [9](#page-8-3) reagents [14](#page-13-2) storage [14](#page-13-2) thermal cyclers for use with [110](#page-109-1)

#### **L**

Limited Product Warranty [120](#page-119-0) LIZ size standard about [15](#page-14-3) volume per reaction [30](#page-29-4), [31](#page-30-8), [33](#page-32-7) loci characterization [79](#page-78-1) chromosomal location [10](#page-9-3) combined genotype frequency [93](#page-92-1) dye label [10](#page-9-3) genotype frequency in population [93](#page-92-2) mapping [80](#page-79-1) lysate, prepare [23](#page-22-1)

#### **M**

marker stutter, import [49](#page-48-1) master mix, volume per reaction [19](#page-18-4), [21](#page-20-4), [23](#page-22-2) materials and equipment [14](#page-13-5) materials, not included with kit [103](#page-102-1) multicomponent analysis [13](#page-12-6) mutation studies [98](#page-97-0) mutation, STR [97](#page-96-1)

#### **N**

normalization [56](#page-55-0)

#### **O**

off-ladder alleles [65](#page-64-1) operating systems [29](#page-28-4), [31](#page-30-9), [33](#page-32-8)

#### **P**

panels, import [36](#page-35-1), [49](#page-48-1) PCR optimize cycle number [17](#page-16-1) perform [26](#page-25-0) setup [109](#page-108-2)

PCR work areas [103](#page-102-2), [109](#page-108-3) percent stutter off-scale peaks [74](#page-73-0) relation to allele length [73](#page-72-2) precision and size windows [65](#page-64-1) precision, sizing [65](#page-64-2) Prep-n-Go Buffer [9](#page-8-0), [17](#page-16-0), [21](#page-20-0) primers about [10](#page-9-4) Amelogenin [79](#page-78-3) volume per reaction [19](#page-18-5), [21](#page-20-5), [23](#page-22-3) probability of identity definition [98](#page-97-1) values [98](#page-97-2) project examination and editing [61](#page-60-0) punches, size [19](#page-18-6), [21](#page-20-6)

#### **R**

reaction mix, for PCR [20](#page-19-0), [22](#page-21-0), [24](#page-23-3) reactions, prepare for PCR [19](#page-18-7), [21](#page-20-7), [23](#page-22-4) reagents not included with kit [103](#page-102-3) run module, electrophoresis [29](#page-28-3), [31](#page-30-5), [33](#page-32-9)

#### **S**

safety biohazard [112](#page-111-0) chemical [112](#page-111-1) sample discs, size [19](#page-18-6), [21](#page-20-6) sample files, .fsa [36](#page-35-0), [49](#page-48-0) size deviation, sample alleles and ladder alleles [64](#page-63-2) size standard create [45](#page-44-2), [58](#page-57-2) GS 50 and GS 600 [15](#page-14-2) size standard, create [45](#page-44-0), [58](#page-57-3) sizing precision [65](#page-64-2) species specificity [80](#page-79-2) split peaks, +A nucleotide addition [78](#page-77-2) standards for samples [15](#page-14-4) STRBase [86](#page-85-1) stutter products [73](#page-72-3) substrates swab [23](#page-22-5) treated paper [19](#page-18-8) untreated paper [21](#page-20-8) support, obtaining [120](#page-119-1) swab PCR [26](#page-25-0)

prepare reactions [23](#page-22-5) sample preparation guidelines [23](#page-22-5) samples [9](#page-8-4) types [9](#page-8-0) validation [85](#page-84-0)

#### **T**

technical support [120](#page-119-1) Terms and Conditions [120](#page-119-0) thermal cyclers for use with kit [110](#page-109-2) programming [26](#page-25-1) training, information on [120](#page-119-2) treated paper [19](#page-18-0) PCR [26](#page-25-0) prepare reactions [19](#page-18-8) sample preparation guidelines [19](#page-18-8)

#### **U**

untreated paper [21](#page-20-0) PCR [26](#page-25-0) prepare reactions [21](#page-20-8) sample preparation guidelines [21](#page-20-8)

#### **V**

validation characterization of loci [79](#page-78-4) developmental [64](#page-63-1) effect of DNA quantity [82](#page-81-0) experiments to evaluate [63](#page-62-0) importance of [63](#page-62-1) mutation rate [97](#page-96-2) population data [86](#page-85-2) probability of identity [98](#page-97-3) probability of paternity exclusion [99](#page-98-0) sensitivity [81](#page-80-1) size deviation, sample and ladder alleles [64](#page-63-2) species specificity [80](#page-79-3) swabs [85](#page-84-0)

#### **W**

warranty [120](#page-119-0) work area amplified DNA [107](#page-106-0), [110](#page-109-3) PCR setup [109](#page-108-2) setup and lab design [109](#page-108-4) workflow overview [12](#page-11-0)

Index

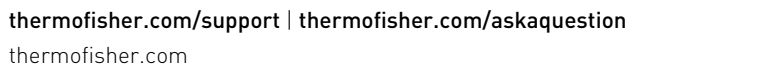

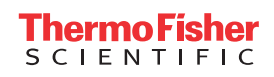